# **EC FANS Operating Manual**

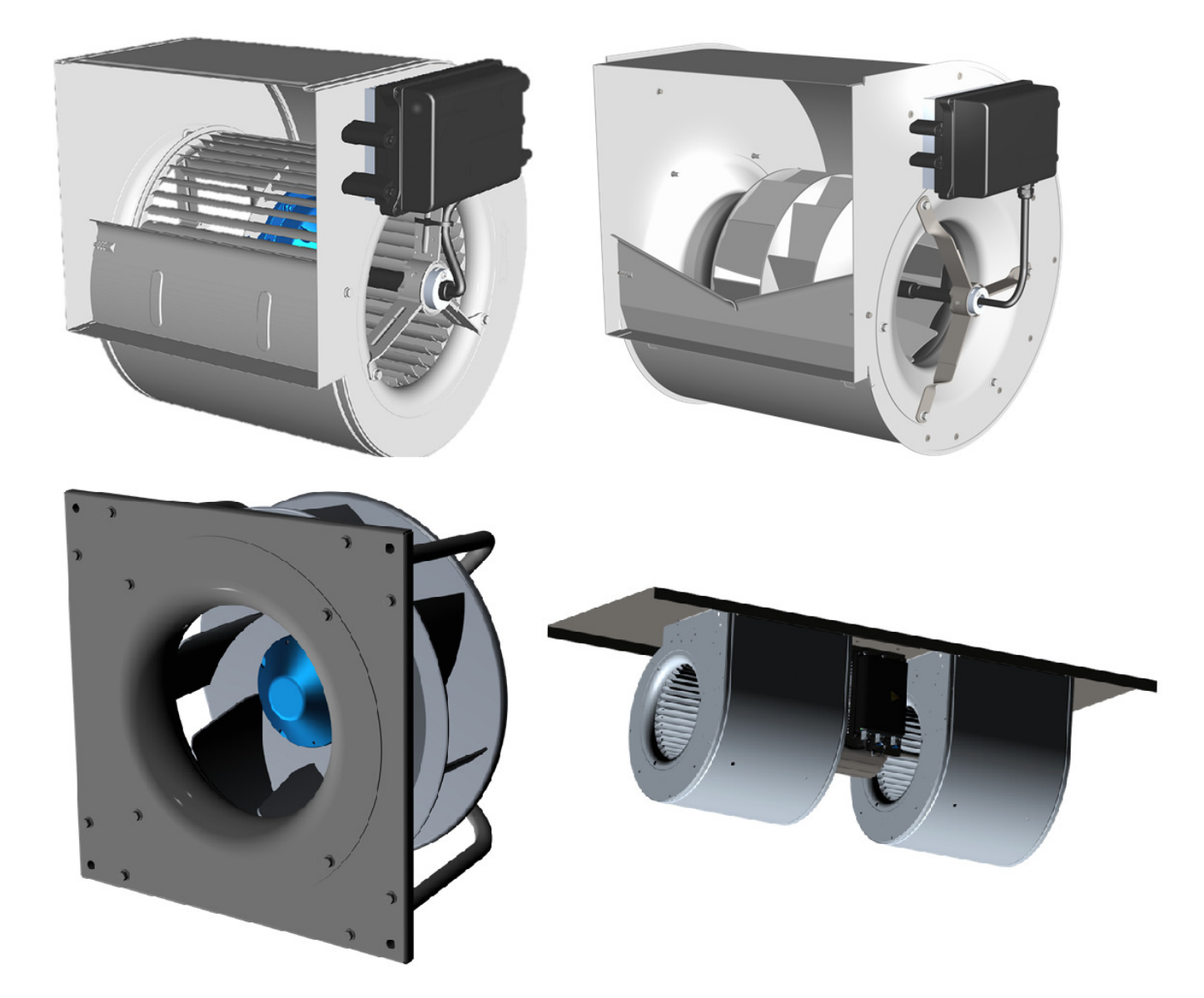

# **TABLE OF CONTENTS**

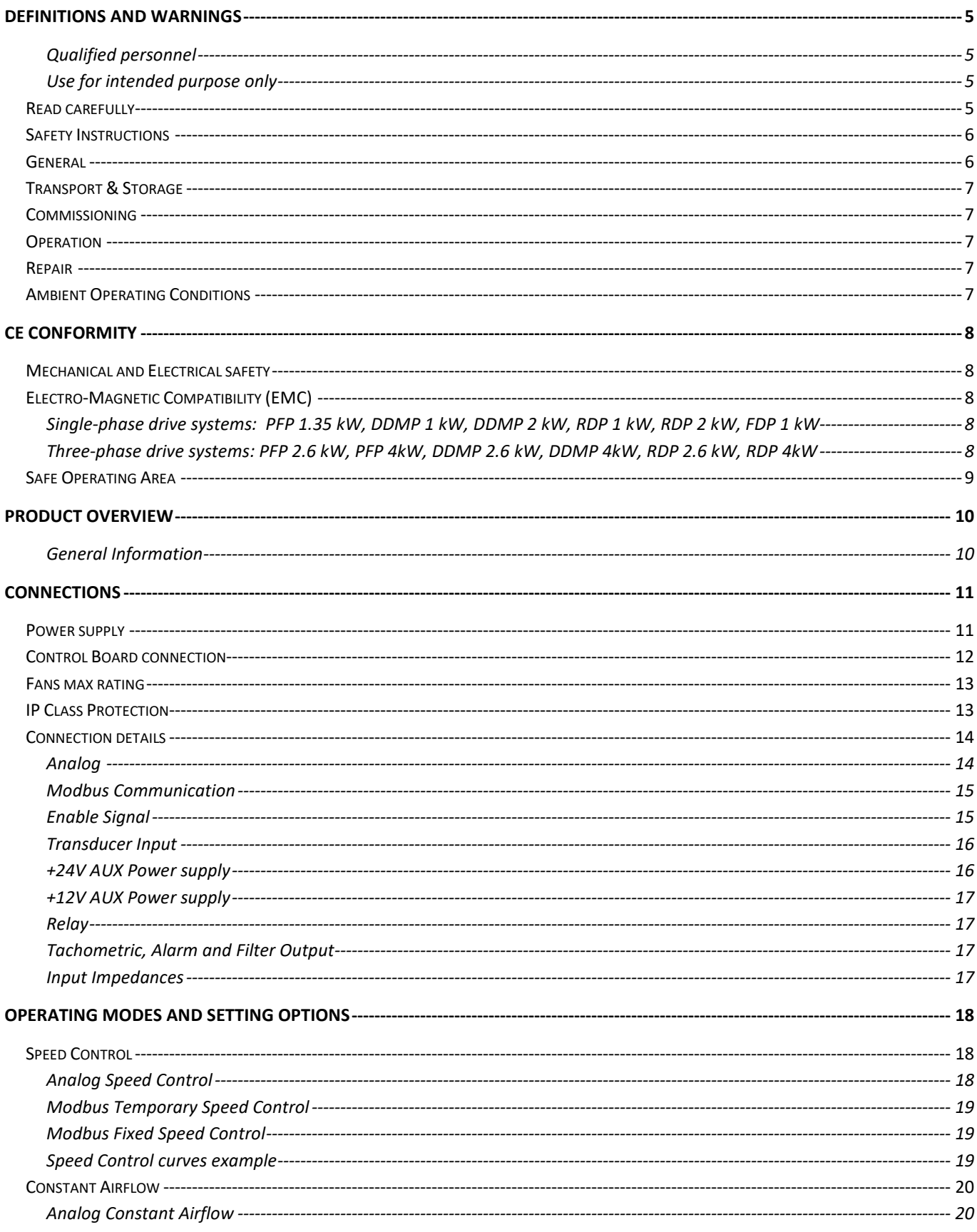

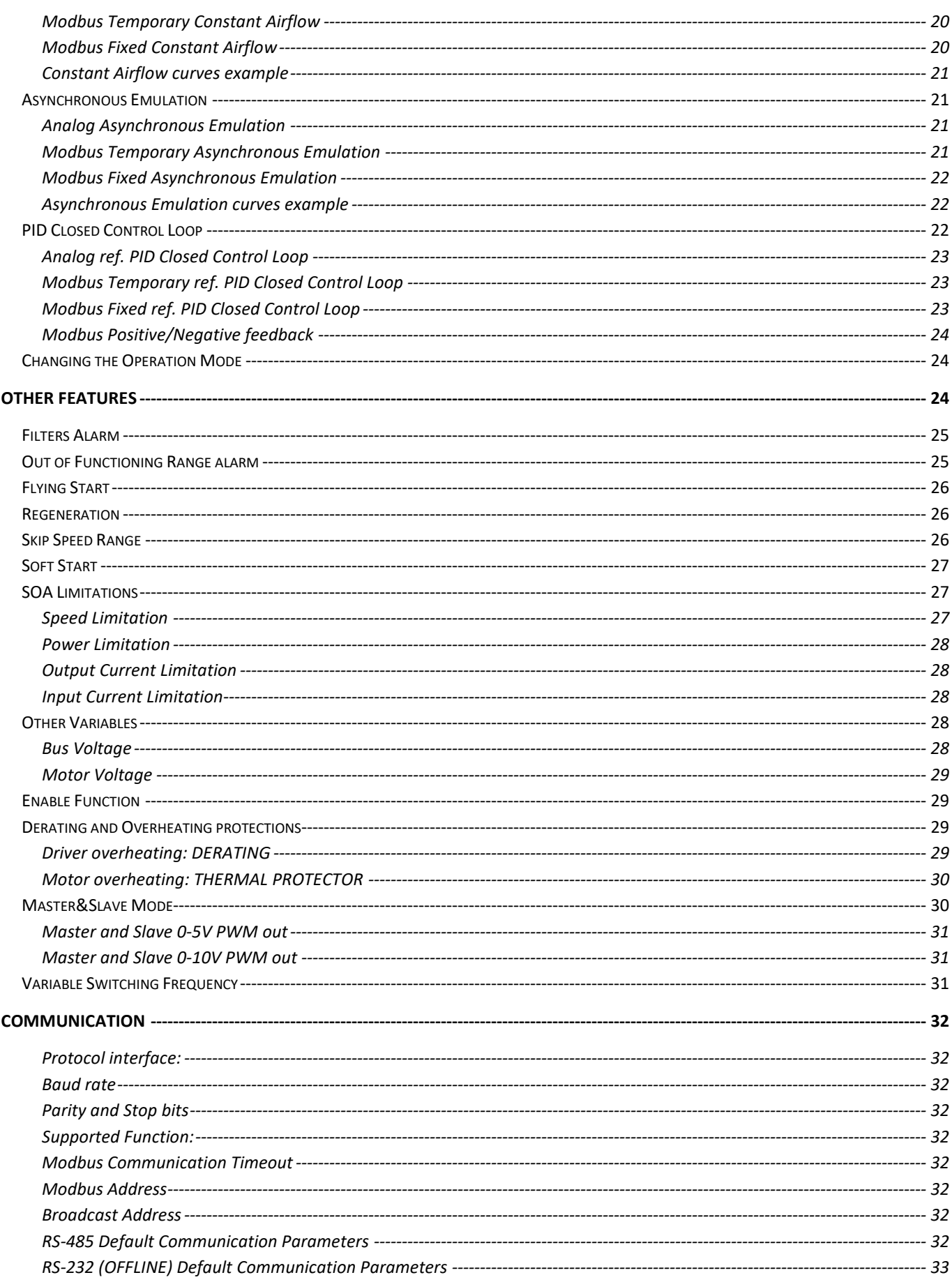

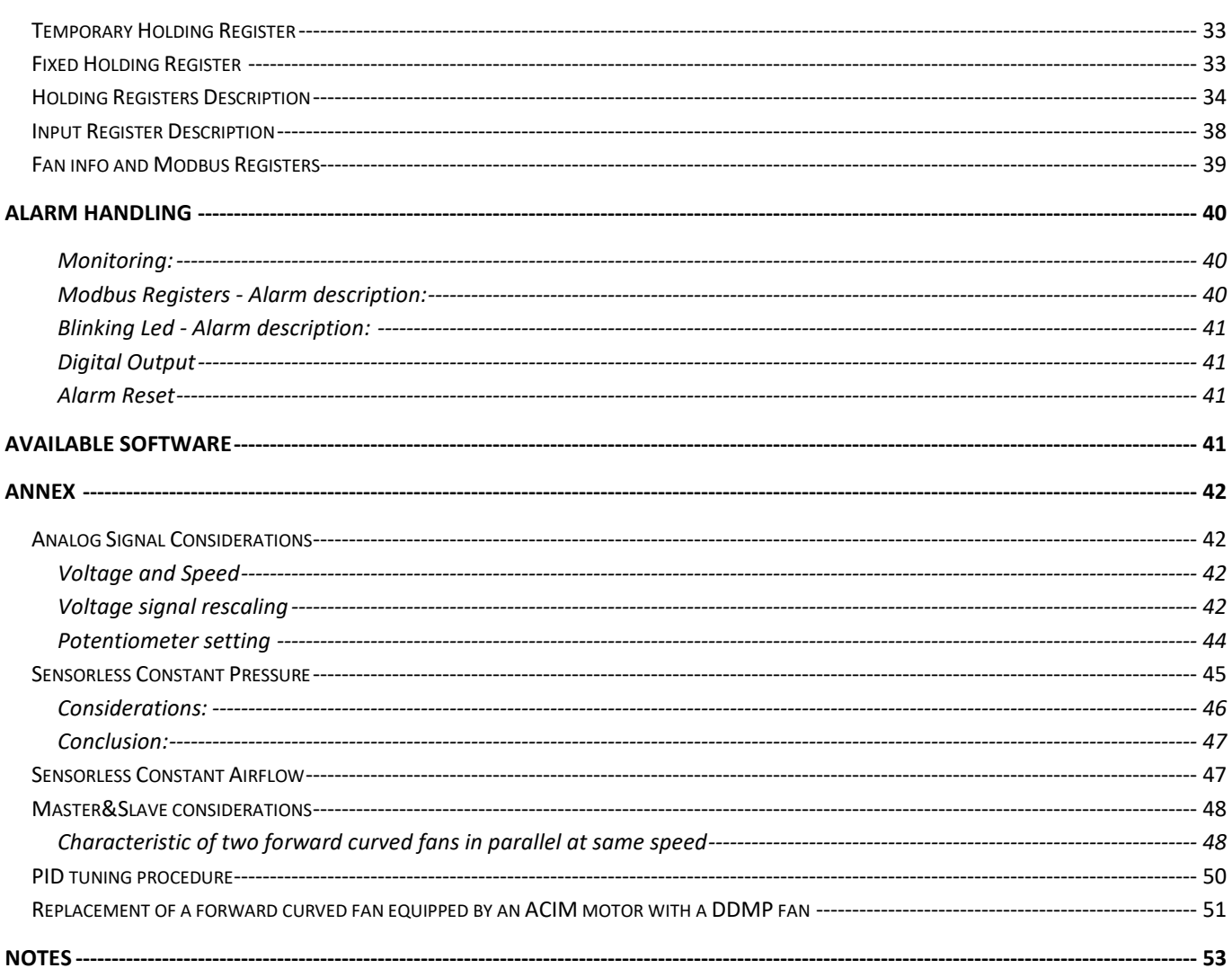

### **DEFINITIONS AND WARNINGS**

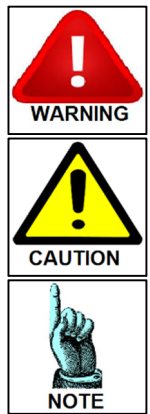

*For this documentation and the product warning labels, "Warning" indicates that death, severe personal injury or substantial damage to property can result if proper precautions are not taken.* 

*For this documentation and the product warning labels, "Caution" indicates that minor personal injury or material damage can result if proper precautions are not taken.* 

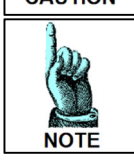

*For this documentation, "Note" indicates important information relating to the product or highlights part of the documentation for special attention.* 

### **Qualified personnel**

For this Instruction Manual and product labels, a "Qualified person" is someone who is familiar with the installation, mounting, start-up and operation of the equipment and the hazards involved. He or she must have the following qualifications:

- → Trained and authorized to energize, de-energize, clear, ground and tag circuits and equipment in accordance with established safety procedures.
- Trained in the proper care and use of protective equipment in accordance with established safety procedures.
- $\rightarrow$  Trained in rendering first aid.

### **Use for intended purpose only**

The equipment may be used only for the application stated in the manual and only in conjunction with devices and components recommended and authorized by Nicotra||Gebhardt.

### **Read carefully**

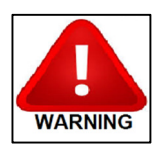

*Before installing and commissioning the fan, you must read carefully all safety instructions and warnings including all the warning labels attached to the equipment. Make sure that the warning labels are kept in a legible condition and replace missing or damaged labels.* 

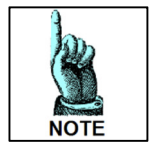

*Nicotra||Gebhardt reserves the right to change without notice.* 

### **Information is also available from:**

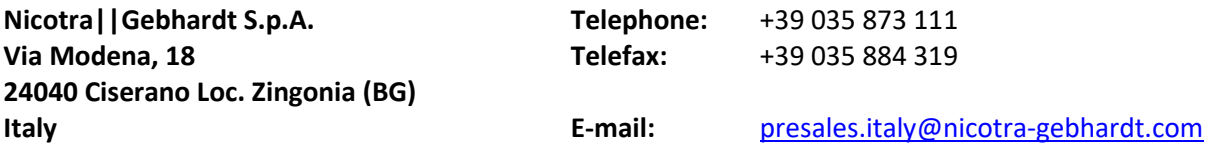

# **Safety Instructions**

The following warnings, cautions and notes are provided for your safety and has a means of preventing damage to the product or components at the connected machines. This section lists warnings, cautions and notes, which apply generally when handling the Nicotra||Gebhardt driver, classified as **General, Transport & Storage, Commissioning, Operation and Repair.** 

**Specific warnings, cautions and notes** that apply to particular activities are listed at the beginning of the relevant chapters and are repeated or supplemented at critical points throughout these sections.

**Please read the information carefully, since it is provided for your personal safety and will also help prolonging the service life of your fan.** 

### **General**

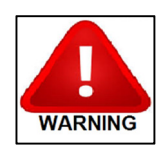

*This equipment contains dangerous voltages and controls and potentially dangerous rotating mechanical parts. Non-compliance with these warnings or failure to follow the instructions contained in this manual can result in loss of life, severe personal injury or serious damage to property.* 

*Only suitable qualified personnel should work on this equipment, and only after becoming familiar with all safety notices, installation, operation and maintenance procedures contained in this manual. The successful and safe operation of this equipment is dependent upon its proper handling, installation, operation and maintenance.* 

*This appliance can be used by children aged from 8 years and above and persons with reduced physical, sensory or mental capabilities or lack of experience and knowledge if they have been given supervision or instruction concerning use of the appliance in a safe way and understand the hazards involved.* 

- *children shall not play with the appliance*
- *cleaning and user maintenance shall not be made by children without supervision*

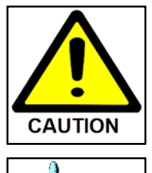

*Risk of electric shock! The DC–BUS capacitors remain charged after main supply has been switched off. It is not permissible to open the driver until 10 minutes after the main supply has been removed*.

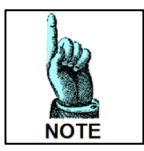

*This equipment may only be used for the purpose specified by the manufacturer. Unauthorized modifications and the use of spare parts and accessories that are not sold or recommended by the manufacturer of the equipment can cause fires, electric shocks and injuries.* 

*Keep these operating instructions within easy reach of the equipment and make them available to all users. Whenever measuring or testing must be performed on live equipment suitable electronic tools should be used.* 

*Before installing and commissioning, please read these safety instructions and warnings carefully and all the warning labels attached to the equipment.* 

*Make sure that the warning labels are kept in a legible condition and replace missing or damaged labels.* 

### **Transport & Storage**

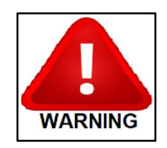

*Correct transport, storage, erection and mounting, as well as careful operation and maintenance are essential for proper and safe operation of the equipment. Protect the fan against physical shocks and vibration during transport and storage. Also, be sure* 

*to protect it against water (rainfall) and excessive temperatures.* 

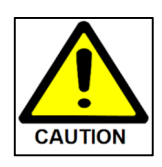

*If the fan must be subject to long-term storage, the storage time without application of any power supply shall not exceed two years since fan production or since operating the fan for at least half-an-hour continuously. The storage site shall have a temperature between -20°C and +70 °C, a Relative Humidity lower than 75%, and not be subject to condensation or exposed to dust.*

### **Commissioning**

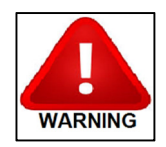

*Work on the device/system by unqualified personnel or failure to comply with warnings can result in severe personal injury or serious damage to material.* 

*Only suitably qualified personnel trained in the setup, installation, commissioning and operation of the product should carry out work on the device/system. This driver must be grounded.* 

*The following terminals can carry dangerous voltages even if the driver is inoperative:* 

- *the power supply terminals L, N or R, S, T*
- *the motor terminals U, V, W*

### **Operation**

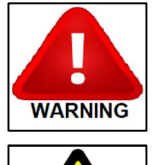

*Ensure correct grounding connections. The ground cable must be enough to carry the maximum supply fault current which normally will be limited by the fuses or MCB. Suitably rated fuses or MCB should be fitted in the main supply to the driver, according to any local legislation or codes.* 

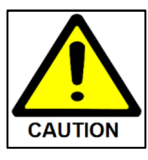

*The driver operates at high voltages. Certain parameter settings may cause the driver to restart automatically after an input power failure.* 

### **Repair**

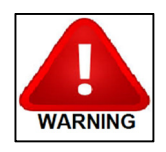

*Repairs on driver may only be carried out by Nicotra|| Gebhardt. Before opening the driver for access, disconnect the power supply and wait for at least 10 minutes until the DC-BUS capacitor is completely discharged!* 

### **Ambient Operating Conditions**

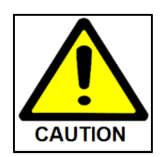

*Humidity Range: 90% non-condensing Altitude: if the fan is to be installed at an altitude > 1000m, derating is required. Shocks: do not drop the fan or expose it to sudden shock. Vibration: do not install the fan in an area where it is likely to be exposed to constant vibrations.*

# **CE conformity**

### **Mechanical and Electrical safety**

The EC drive systems which are covered by this catalogue are designed for incorporation in direct driven fans, fulfilling the requirements set by the **Machinery Directive (MD - Dir. 2006/42/EU)**, and those parts of the **Low-Voltage Directive (Dir. 2014/35/EU)** which are applicable in accordance with the MD, where it concerns electrical safety.

Electrical safety is generally achieved by application of the provisions of the **EN 60204-1 standard "Electrical equipment of machines - General requirements".**

Selected ranges may be designed to be suitable for incorporation (as components) within products which comply with the standards **EN 60335-1** "**Household and similar electrical appliances - Safety - General requirements"** and **60335-2-40 "Household and similar electrical appliances - Safety - Particular requirements for electrical heat pumps, air-conditioners and dehumidifiers".** 

Such safety requirements are covered as far as necessary for a partly complete machine, sub-assembly or component, as these fans are specifically intended for incorporation within other machines.

The responsibility for the mechanical and electrical safety of the installed fan is thus of the manufacturer of the complete machine and, for this reason, it is strictly forbidden to put the fan in operation before the manufacturer of the machine has assessed and declared that the complete machine fulfils all the essential safety requirements set forth by the MD.

Please, check the Declaration of Incorporation which accompanies each product, or ask your Nicotra||Gebhardt sales representative, for additional information.

### **Electro-Magnetic Compatibility (EMC)**

### **Single-phase drive systems: PFP 1.35 kW, DDMP 1 kW, DDMP 2 kW, RDP 1 kW, RDP 2 kW, FDP 1 kW**

The drivers of these products incorporate an Active Power Factor Control module, to provide harmonics filtering and compliance with the EMC requirements applicable to domestic and equivalent environments ("first environment"), or with the advanced requirements for harmonic distortion which often apply to data centers. The resulting drive systems comply with C1-class levels for power-drive systems, according to **EN 61800-3 standard "Adjustable speed electrical power drive systems - EMC requirements and specific test methods".** More specifically: they comply with the requirements set in

**EN 61000-3-2 – Electromagnetic compatibility (EMC). Part 3-2:** Limits. Limits for harmonic current emissions (equipment input current ≤16A per phase).

**EN 61000-3-3 – Electromagnetic compatibility (EMC). Part 3-3:** Limitation of voltage changes, voltage fluctuations and flicker in public low-voltage supply systems, for equipment with rated current ≤16A per phase and not subject to conditional connection.

**EN 61000-6-2 – Electromagnetic compatibility (EMC). Part 6-2:** Generic standards. Immunity for industrial environments.

**EN 61000-6-3 – Electromagnetic compatibility (EMC). Part 6-3:** Generic standards. Emission standard for residential, commercial and light-industrial environments.

### **Three-phase drive systems: PFP 2.6 kW, PFP 4kW, DDMP 2.6 kW, DDMP 4kW, RDP 2.6 kW, RDP 4kW**

The drivers of these products are provided with basic EMI filters only.

The resulting drive systems comply with the EMC requirements for class C2 of power-drive systems, according to **EN 61800-3.** As such, they are suitable for use in the "first environment", under condition that they are incorporated into an apparatus, system or installation, which is neither a plug-in device nor a movable device. Such devices shall have to be installed and commissioned only by a professional.

More specifically: they comply with the requirements set in

**EN 61000-3-2 – Electromagnetic compatibility (EMC). Part 3-2:** Limits. Limits for harmonic current emissions (equipment input current ≤16A per phase).

According to this standard, these devices are classified as "professional devices having total input power greater than 1 kW". Direct connection to a low voltage supply (public networks) may be allowed insofar as this has been approved by the relevant energy distribution authority.

**EN 61000-3-3 – Electromagnetic compatibility (EMC). Part 3-3:** Limitation of voltage changes, voltage fluctuations and flicker in public low-voltage supply systems, for equipment with rated current ≤16A per phase and not subject to conditional connection.

**EN 61000-6-2 – Electromagnetic compatibility (EMC). Part 6-2:** Generic standards. Immunity for industrial environments.

**EN 61000-6-4 – Electromagnetic compatibility (EMC). Part 6-4:** Generic standards - Emission standard for industrial environments

which this product is incorporated must comply with the EMC Directive 2004/108/EC.

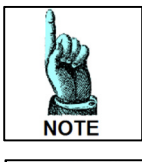

*To improve the Electromagnetic compatibility a ferrite should be put on the power supply cable (close to the driver). The compliancy to the standards is intended for a single fan. No tests have been made on multiple installations.* 

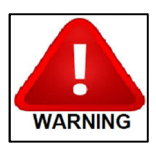

*The EMC tests are conducted without 485 communication wire, analog signals or Bluetooth devices* 

### **Safe Operating Area**

The drivers are protected against overload conditions and a safe operating area is defined by a limit of speed, output power and motor current.

For more details refer to the ANNEX  $\rightarrow$  Analog Signal Considerations.

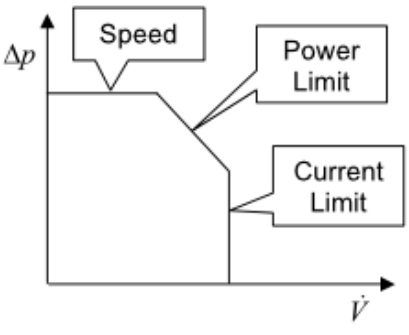

 **Fig. 1 – Safe Operating Area**

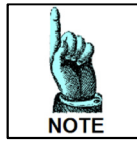

*This manual refers to fans having drivers with a firmware revision 5 or higher* 

# **PRODUCT OVERVIEW**

### **General Information**

The fans are equipped by an external permanent magnet rotor motor. The rotor magnets are made by rare earths (NdFeB) that strongly reduce the motor dimension and therefore the fan obstruction. The motor shape itself has been chosen for increasing the airflow inside the fan scroll.

The drivers are very compact or fully integrated into the motor and drive it through a sensorless algorithm.

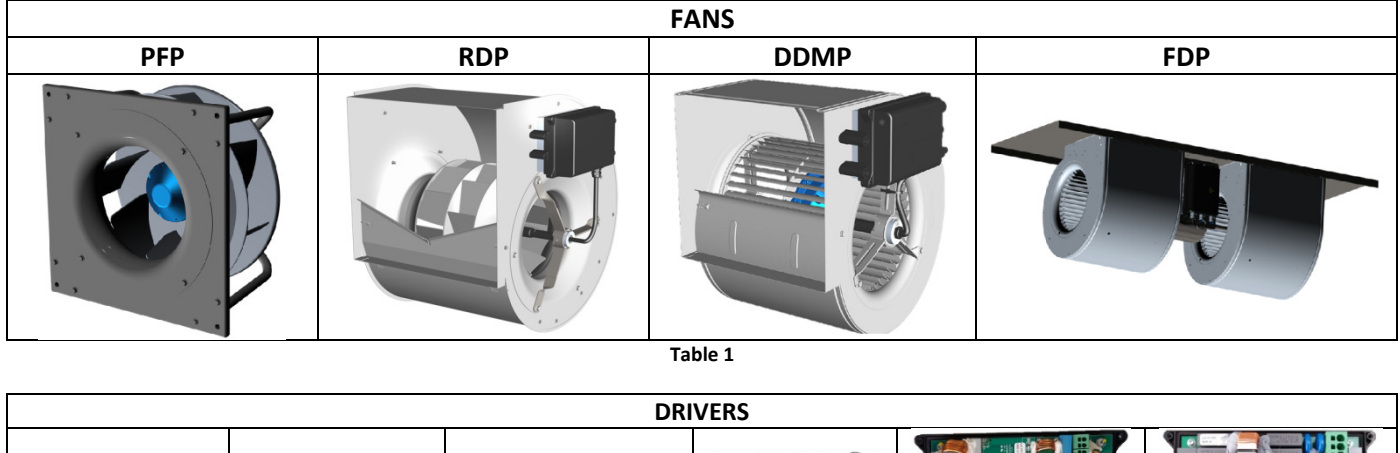

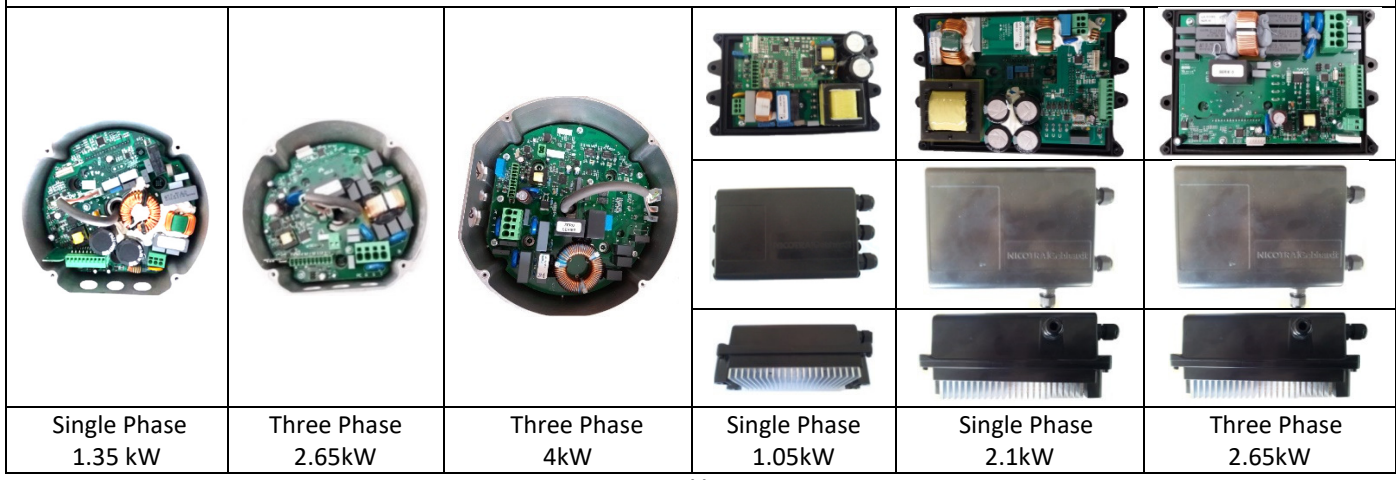

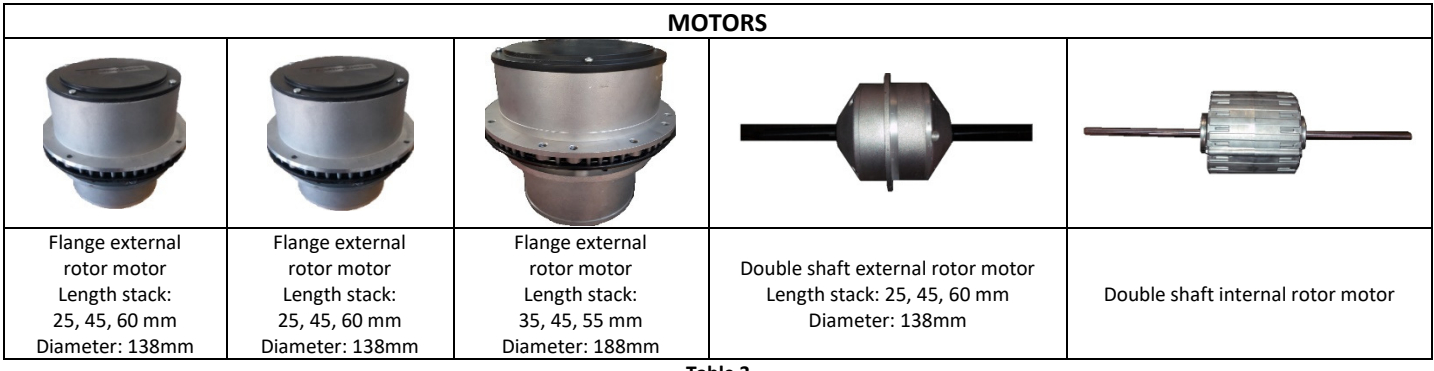

# **CONNECTIONS**

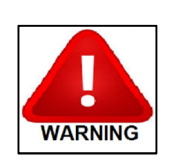

*Work on the driver/fan by unqualified personnel or failure to comply with warnings can result in severe personal injury or serious damage to material.* 

*Only suitably qualified personnel trained in the set-up, installation, commissioning and operation of the product should carry out work on the driver/fan. This driver must be grounded. The power supply terminals L, N (1-Phase) or R, S, T (3-Phase) and the motor terminals U, V, W can carry dangerous voltages even if the driver is inoperative* 

### **Power supply**

The end user must connect the power supply cable and the command signal to the control board, while the motor connection is already done by Nicotra||Gebhardt.

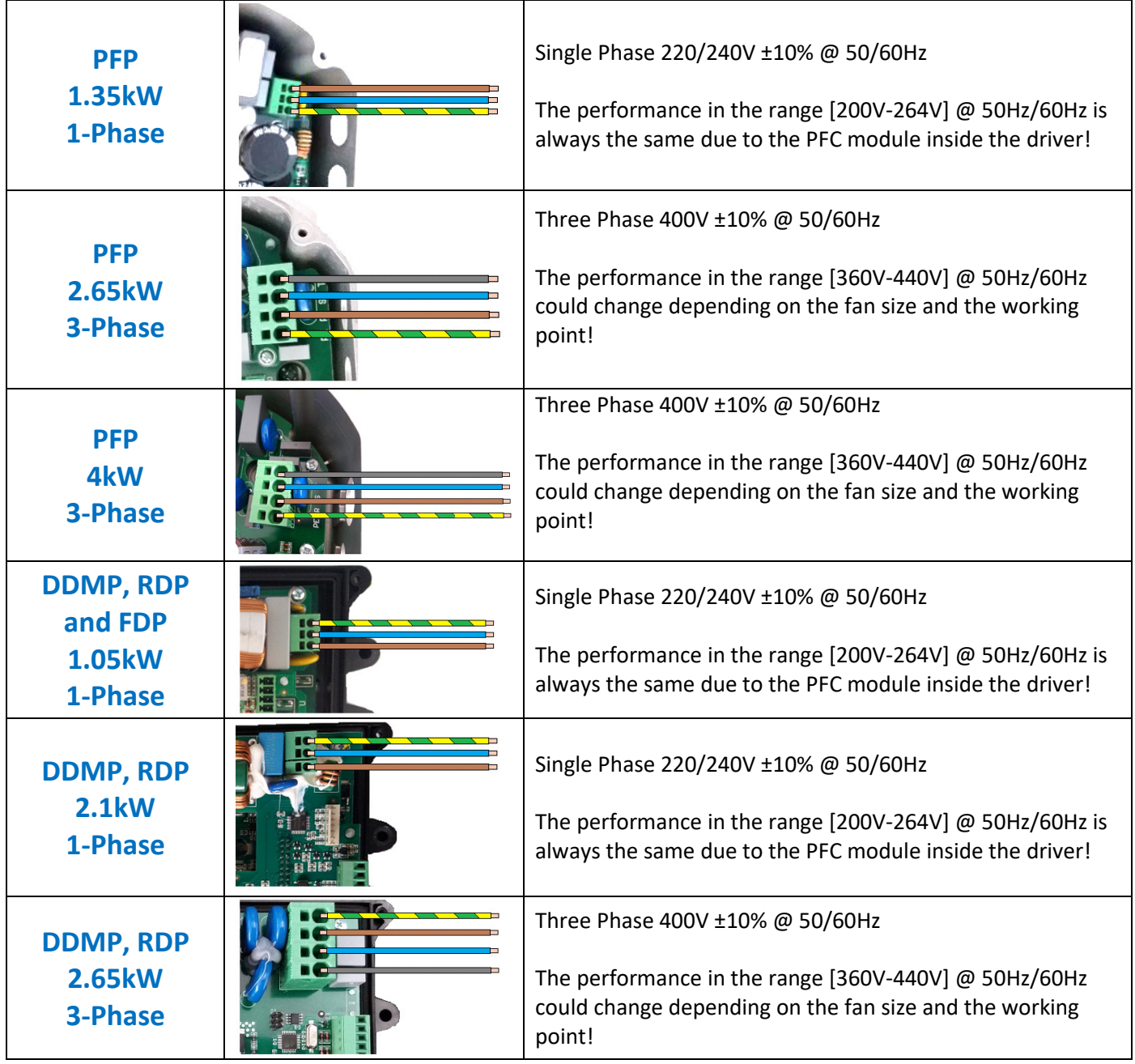

# **Control Board connection**

In the Table 5 are shown the signal connections for each EC fan model

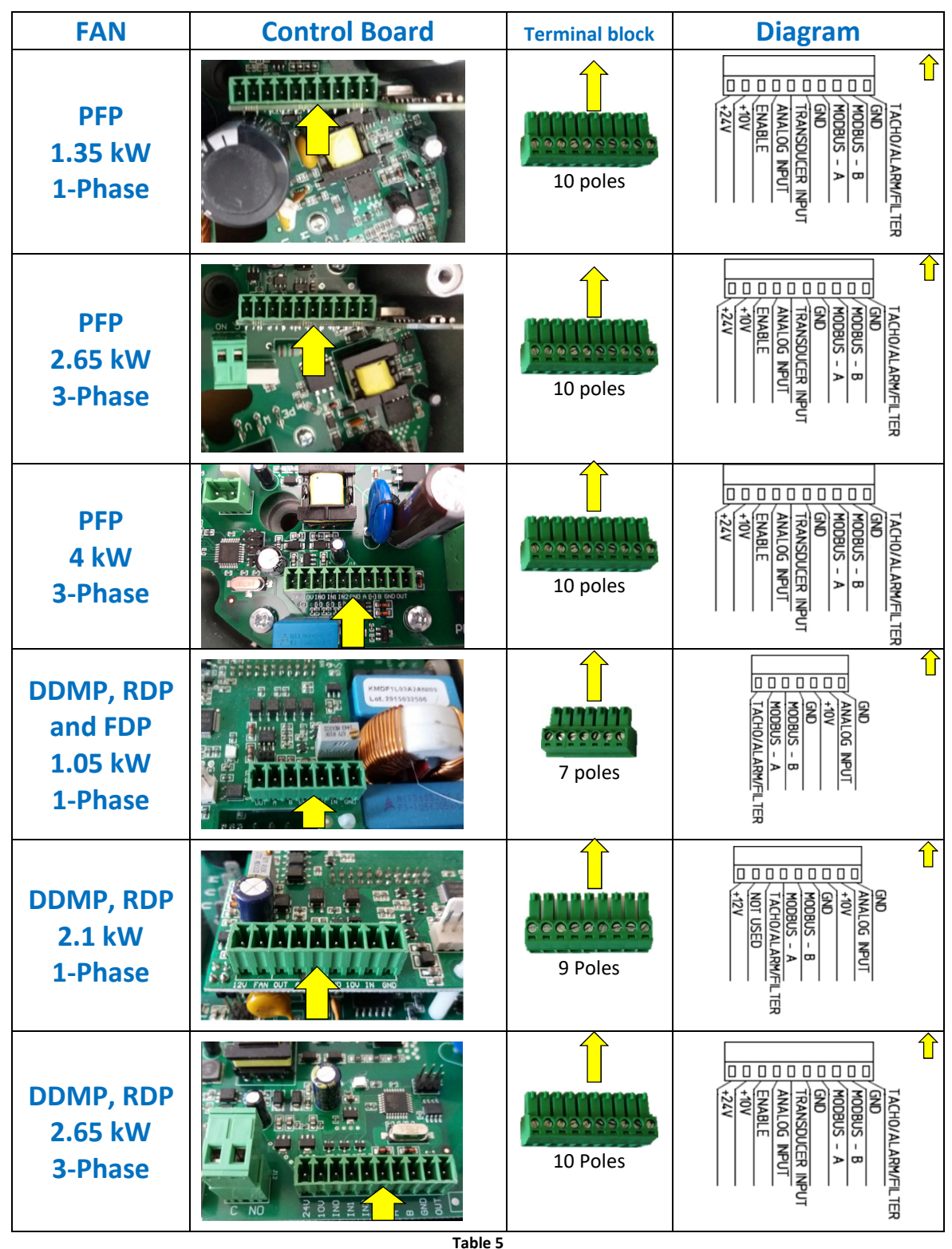

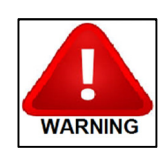

*Don't reverse the input signal or connect the +10V, 12V or +24V to signal ground. The driver could be damaged. Don't apply signals with voltage outside the indicated limits, the driver could be damaged.*

### **Fans max rating**

In Tables 6, 7, 8 and 9 are shown the maximum electrical ratings at the input side.

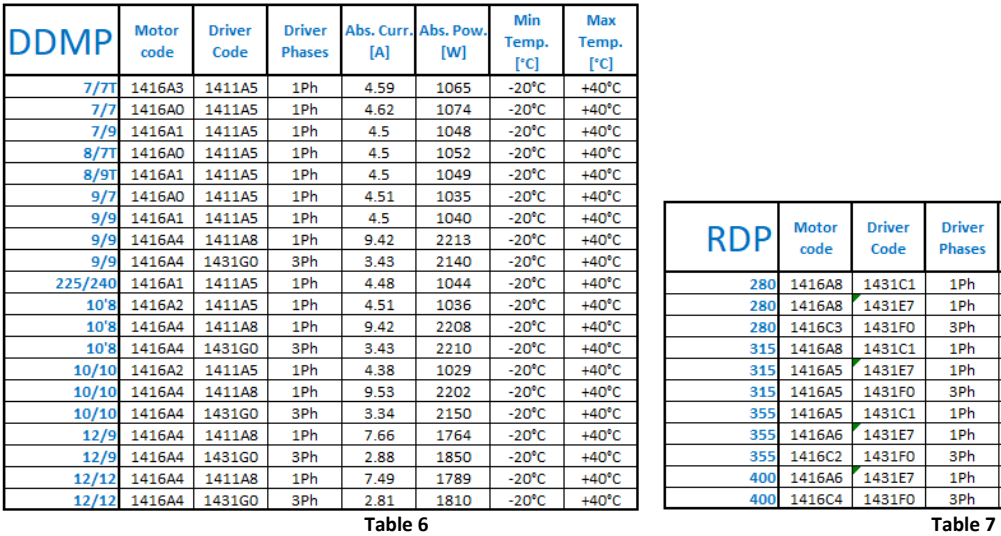

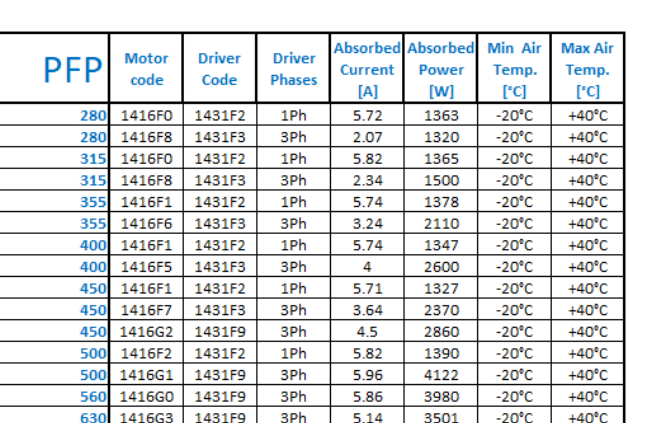

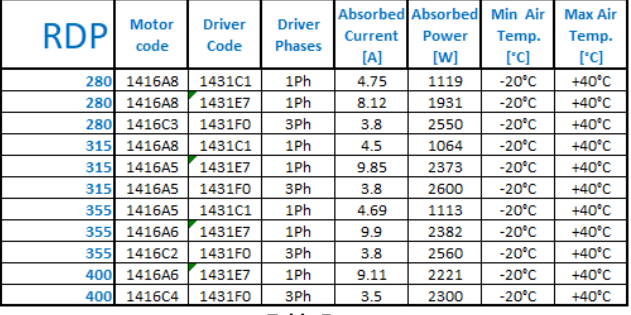

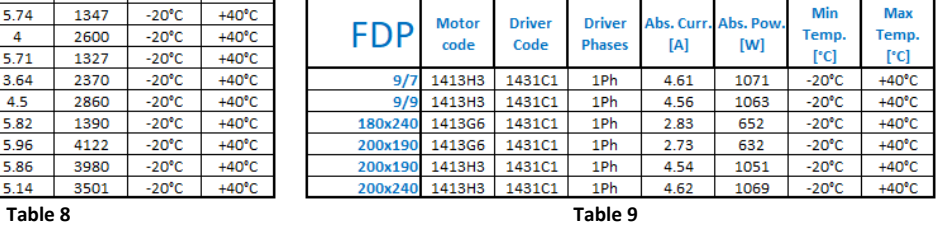

### **IP Class Protection**

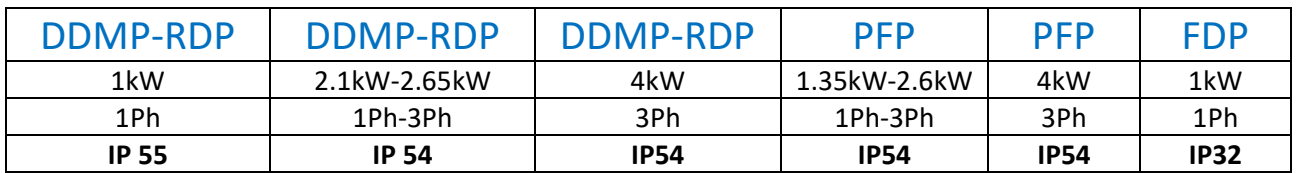

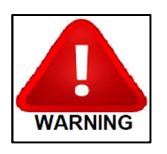

*In the final installation, a disconnecting device must be provided.*

# **Connection details**

In this chapter are explained the feature and the possible connection of the control board of each model. The control board terminals are opto-insulated.

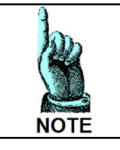

*The available features can be different depending on the fan model.* 

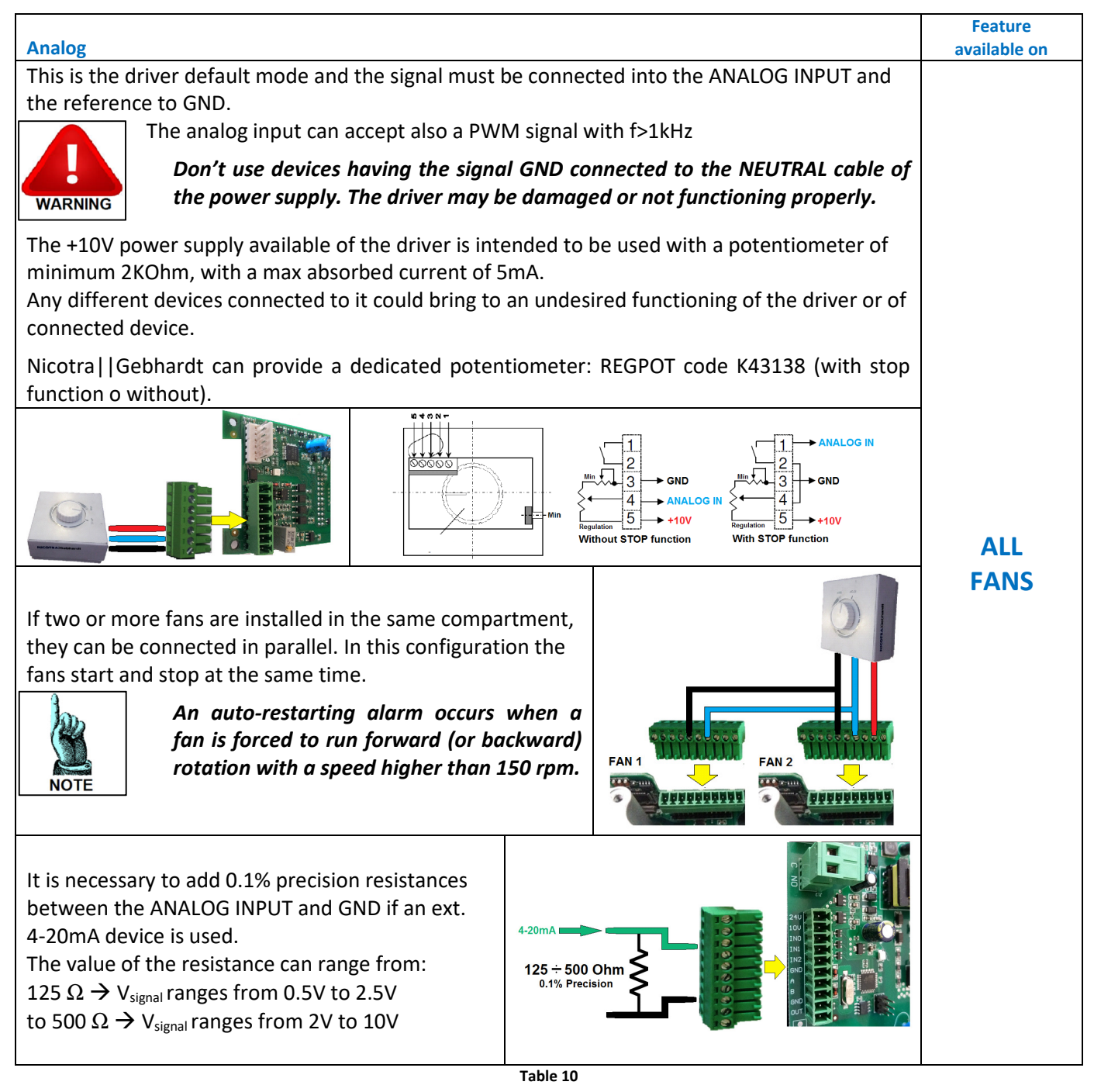

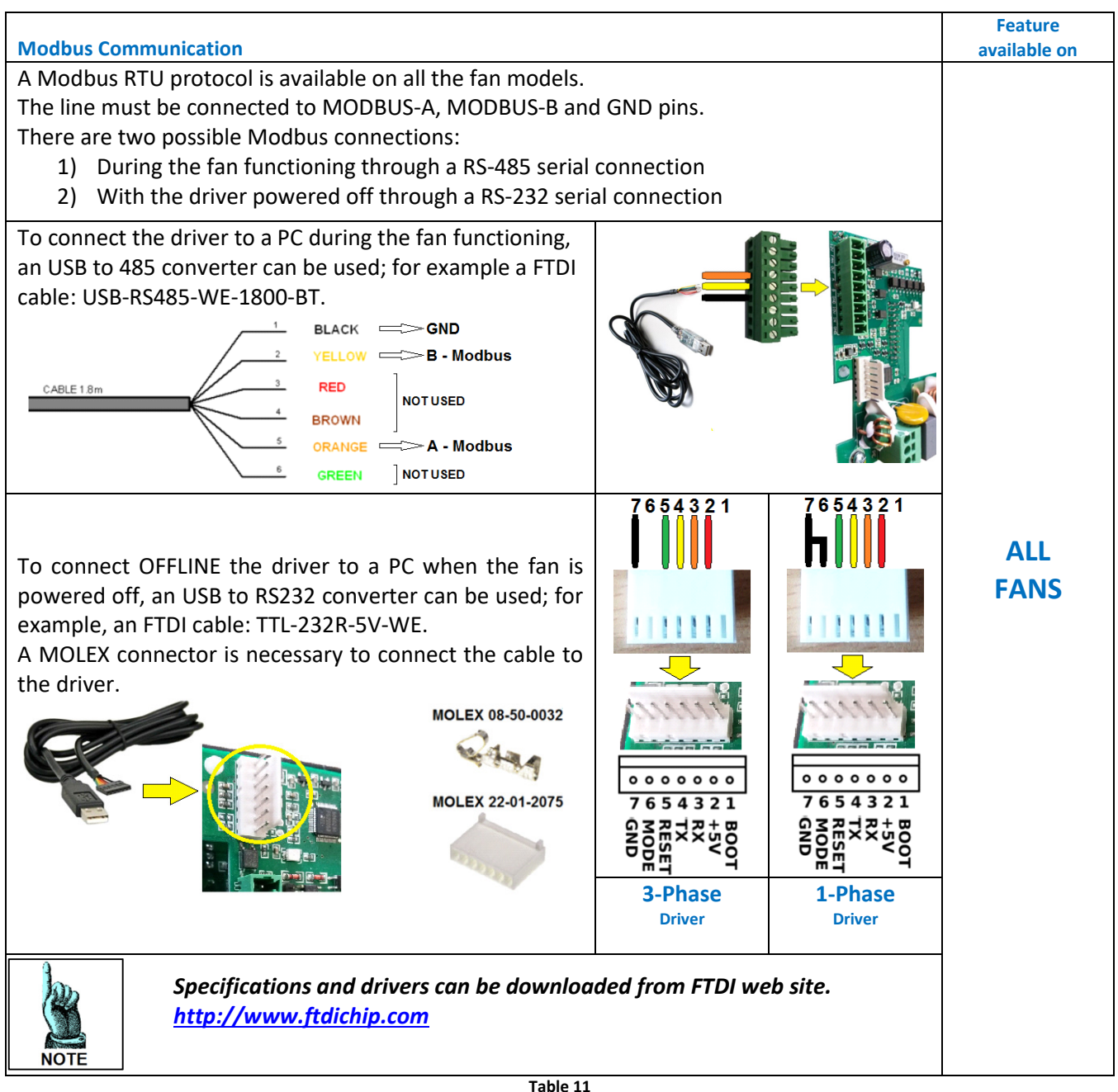

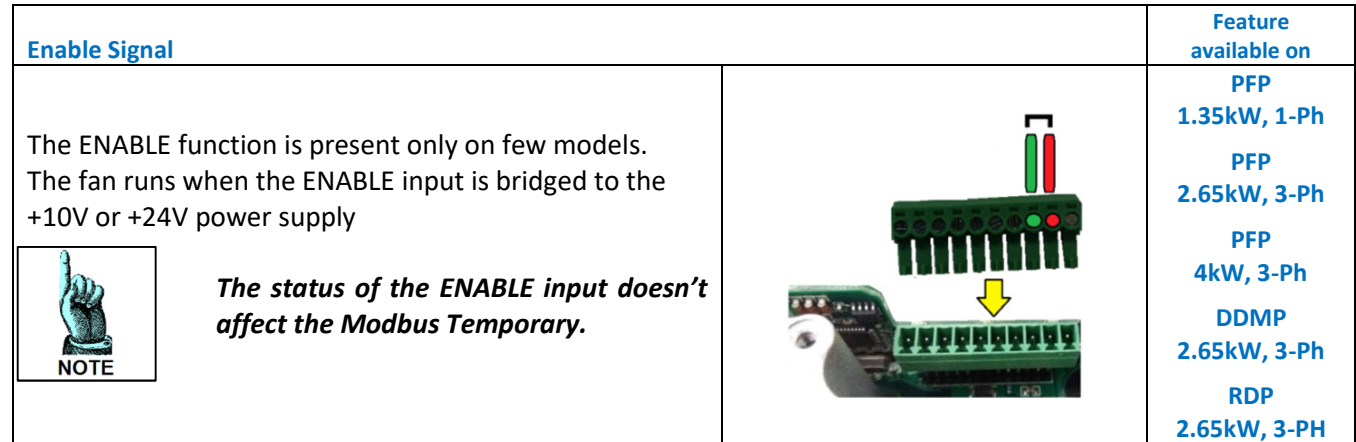

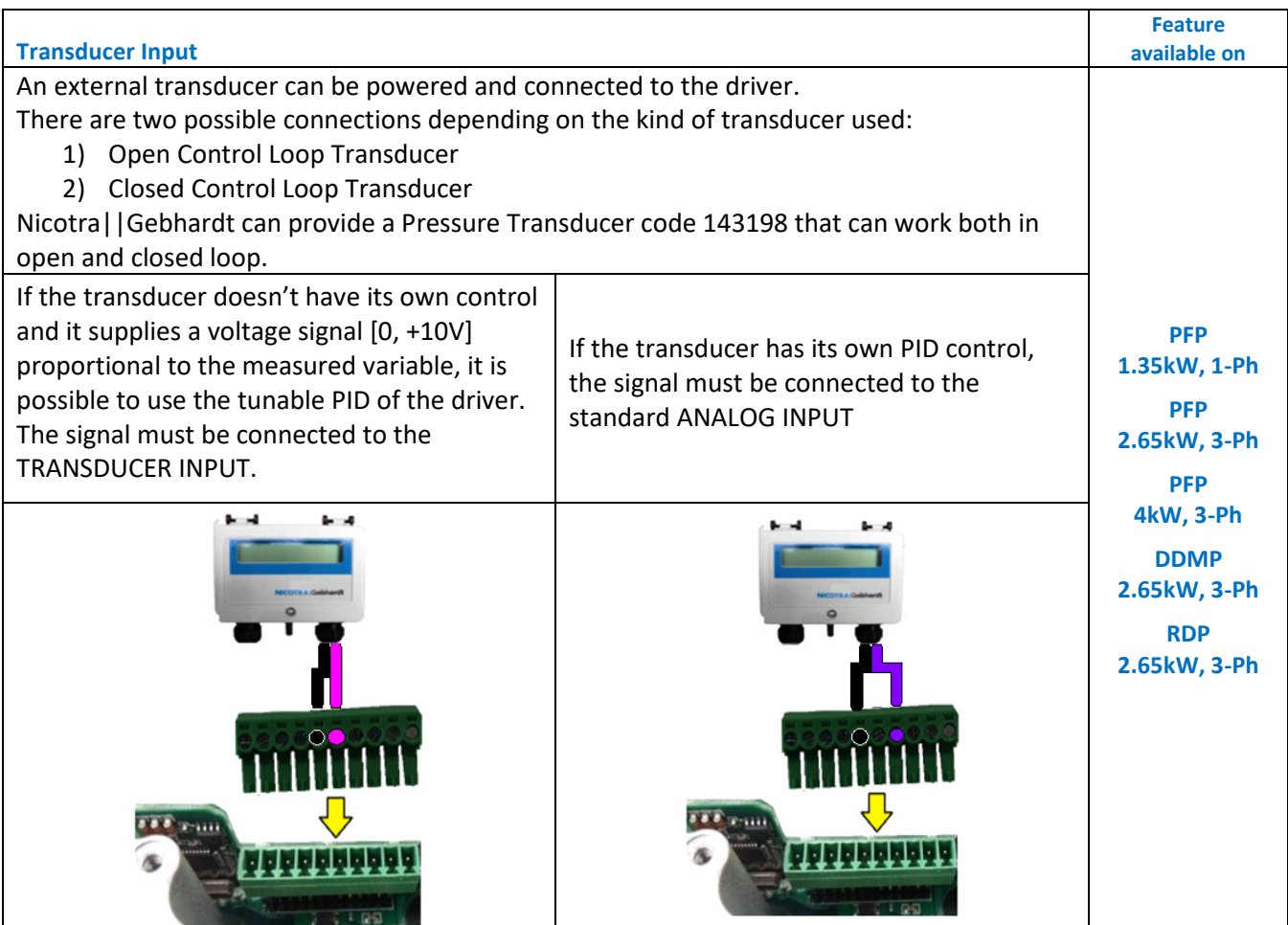

**Table 13** 

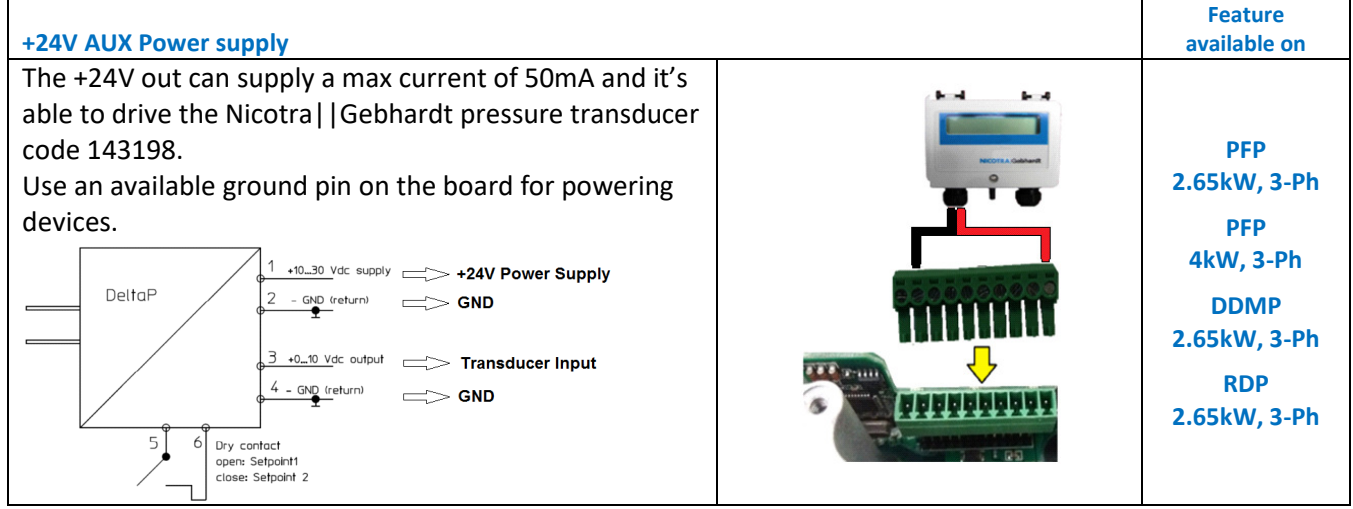

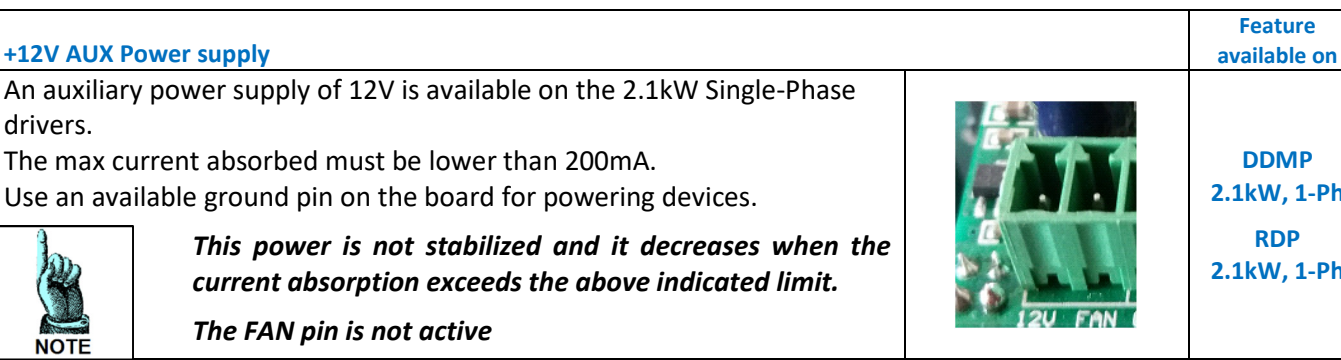

**DDMP 2.1kW, 1-Ph RDP 2.1kW, 1-Ph**

**Feature** 

*The FAN pin is not active*

**Table 15** 

### **Relay**

A relay is available on the Three-Phase drivers. It is suitable for 250Vac/30Vdc 5A.

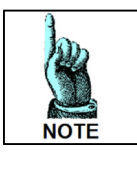

When the driver is powered off the relay is open  $\rightarrow$  the *PCB label indicates C-NO. During the functioning the relay is Normally Closed in No-Alarm condition and open in case of alarm.* 

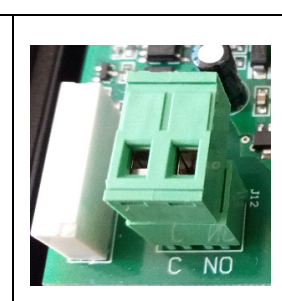

**Feature available on PFP 2.65kW, 3-Ph PFP 4kW, 3-Ph DDMP 2.65kW, 3-Ph RDP 2.65kW, 3-Ph**

**Table 16** 

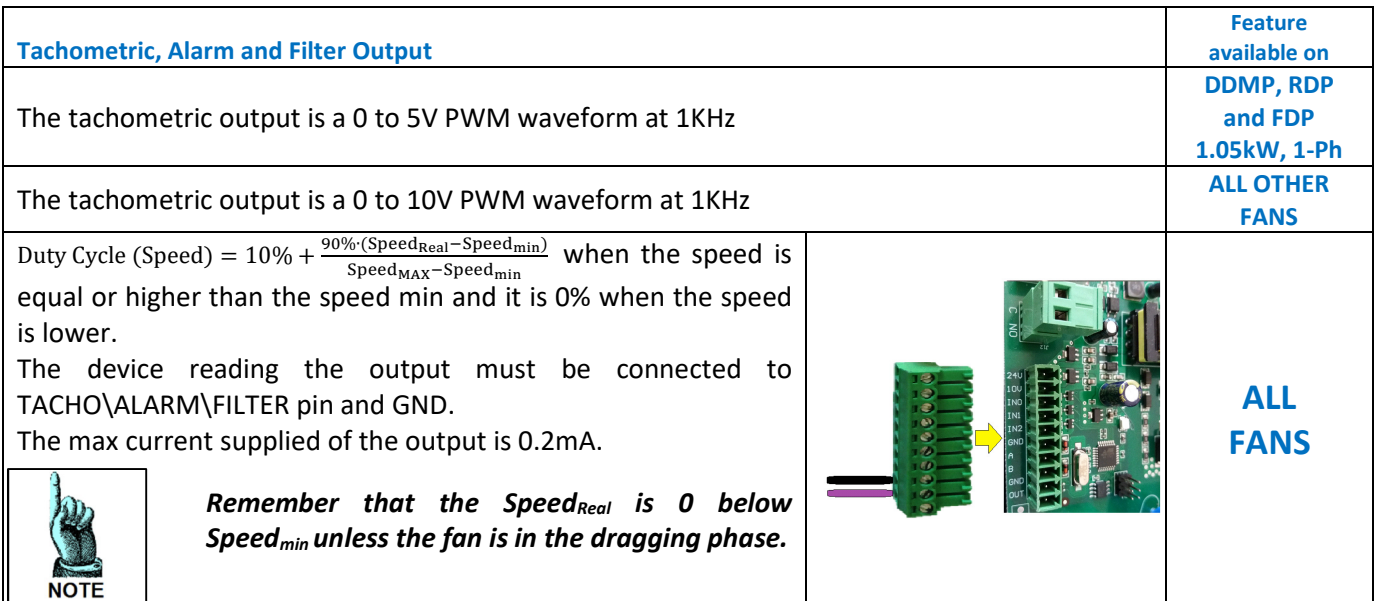

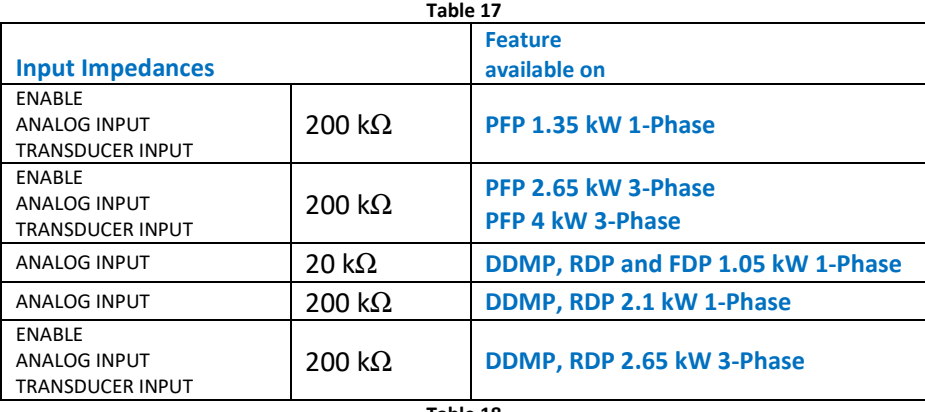

# **OPERATING MODES AND SETTING OPTIONS**

Depending on the fan model there are 4 possible **Operating Modes** and for each mode 3 possible **Setting Options**

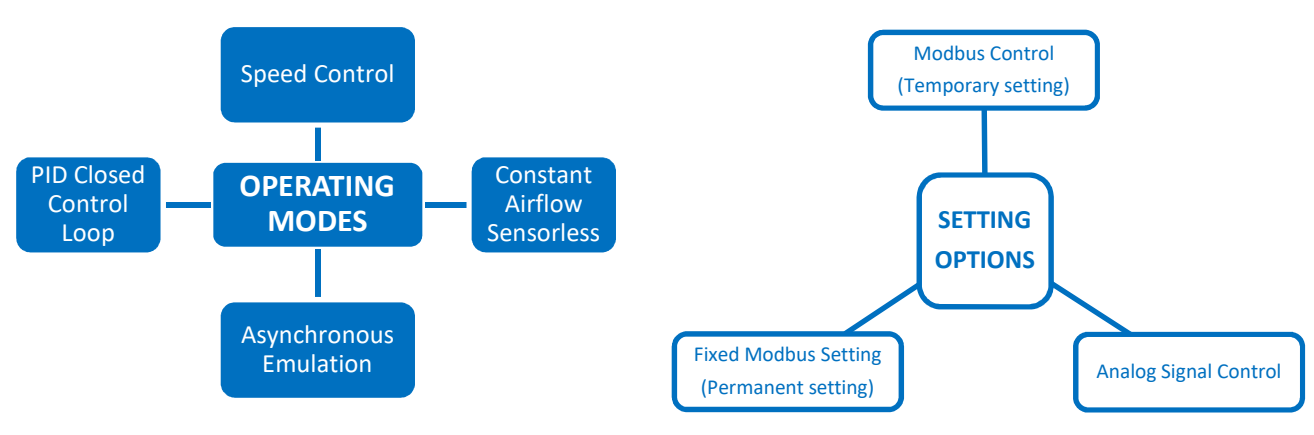

**Fig. 2 – Operating Modes and Setting Options** 

The operating modes and the setting options can be chosen by modifying the INPUT TYPE *Holding Register 34*

# **Speed Control**

### **Analog Speed Control**

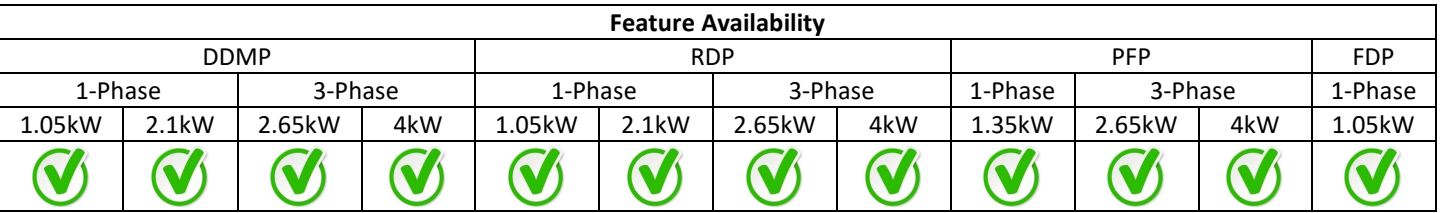

### **(INPUT TYPE = 1 Default factory setting)**

Through this setting the fan speed is proportional to the analog voltage input. The fan speed is limited by the Safe Operating Area, therefore, depending on the fan working point, the fan could be no more able to increase the speed coherently to the set voltage value.

To avoid the loss of signal dynamic, a speed limit rescaling is necessary by modifying the value of the Max Speed

*Holding Register 2*. It is also possible to rescale the min Speed by modifying the *Holding Register 1*.

The analog signal can be read from the *Input Register 14*.

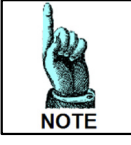

*For more details refer to the ANNEX → Analog Signal Considerations.* 

The MAX and min speed default values are in function of the fan sizes.

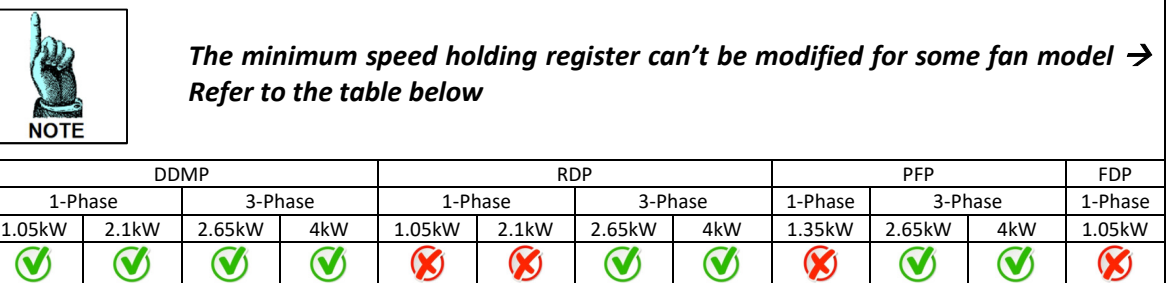

### **Modbus Temporary Speed Control**

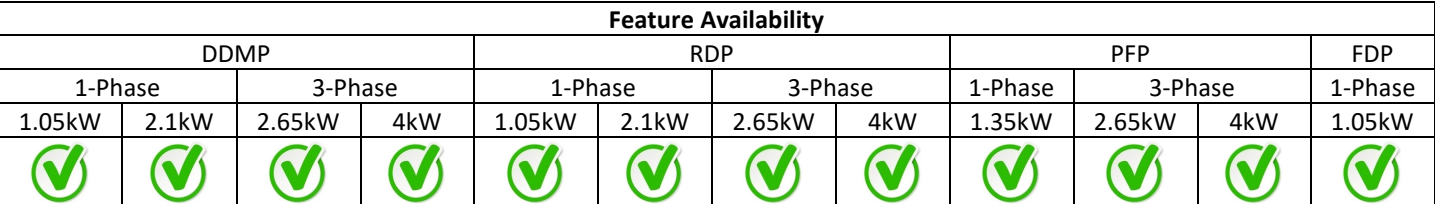

### **(INPUT TYPE = 0)**

Through this setting the fan runs at the speed defined by modifying the *Holding Register 66.*

The setting is maintained meanwhile the fan is powered on and it is lost when the fan is powered off.

### **Modbus Fixed Speed Control**

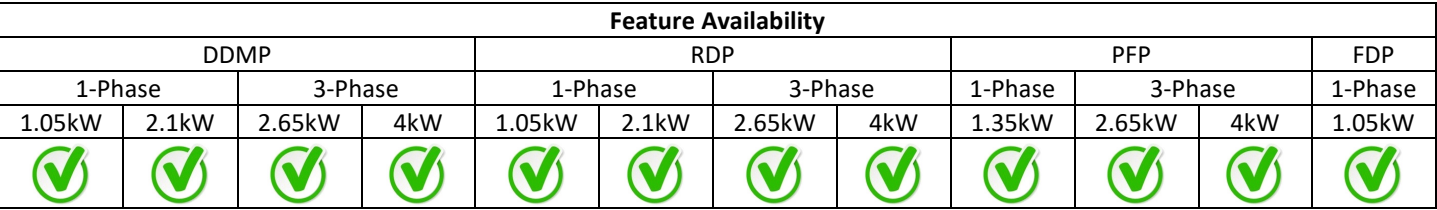

### **(INPUT TYPE = 2)**

Through this setting the fan runs at the speed defined by modifying the *Holding Register 21*.

The setting is permanent and fan starts at the defined speed each time it is powered on.

### **Speed Control curves example**

In figure 3 it is shown a set of performance curves at different speed settings limited by the fan max working limit curve (see Safe Operating Area)

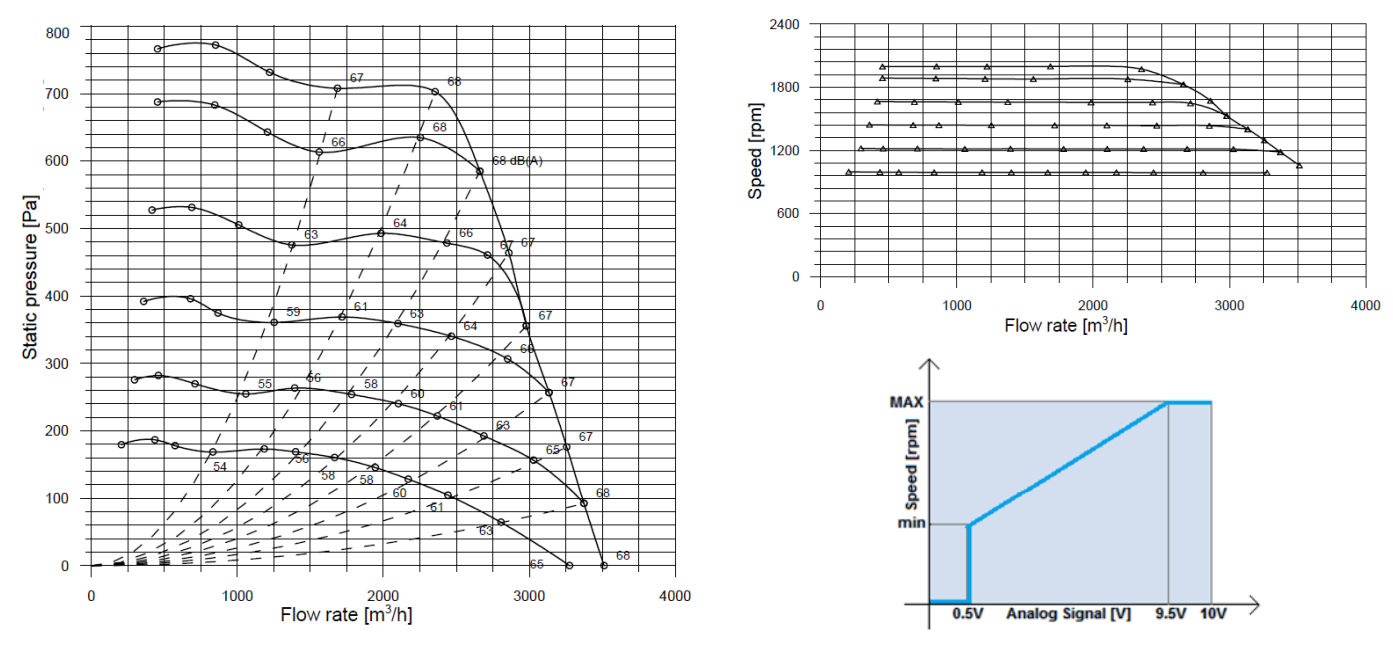

**Fig.3 – Speed control curves and voltage law** 

### **Constant Airflow**

Through this mode a Constant Airflow is maintained without any external pressure transducer. This is obtained through a dedicated algorithm loaded into the microcontroller of the driver.

### **Analog Constant Airflow**

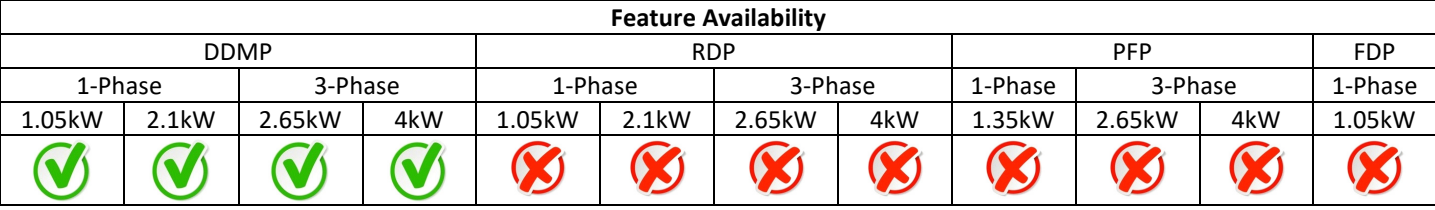

### **(INPUT TYPE = 4)**

Through this setting the constant airflow is proportional to the analog voltage input.

Each fan has default lower and higher limit for the constant airflow curves that can be increased by modifying the

### *Holding Register 42* and the *Holding Register 43*.

The choice of reducing the Constant Airflow Range is depending on the user application and it is especially useful when the application must guarantee a defined minimum constant airflow.

The selectable airflows are restricted to a defined range for each fan size.

The lower limit avoids big deviations from the constant airflow while the high limits are determined by the Safe Operating Area.

### **Modbus Temporary Constant Airflow**

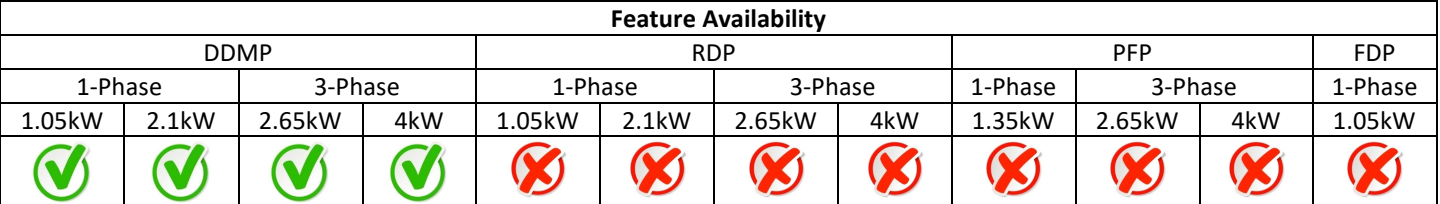

### **(INPUT TYPE = 5)**

Through this setting the fan runs at the constant airflow defined by modifying the *Holding Register 66*.

The setting is maintained meanwhile the fan is powered on and it is lost when the fan is powered off.

### **Modbus Fixed Constant Airflow**

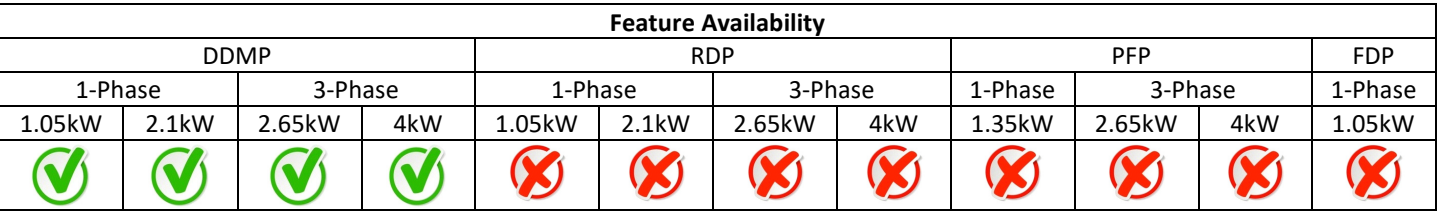

### **(INPUT TYPE = 6)**

Through this setting the fan runs at the constant airflow defined by modifying the *Holding Register 39*.

The setting is permanent and fan starts at the defined constant airflow each time it is powered on.

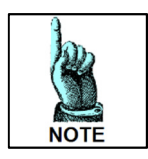

*The driver microcontroller elaborates only speed and current data to obtain the constant performance, but it cannot recognize airflow and static pressure values. Therefore, these values are not available in the driver Input Registers. The max resolution from on constant airflow to another is +/-50m3/h. The max precision guaranteed is SET AIRFLOW +/- 100 m3/h In the instability areas typical of some fan sizes the constant airflow precision can't be guaranteed. It's anyway suggested to work outside these areas.*

### **Constant Airflow curves example**

In figure 4 are shown 6 constant airflow curves randomly chosen and the relationship between the voltage signal and the corresponding airflow.

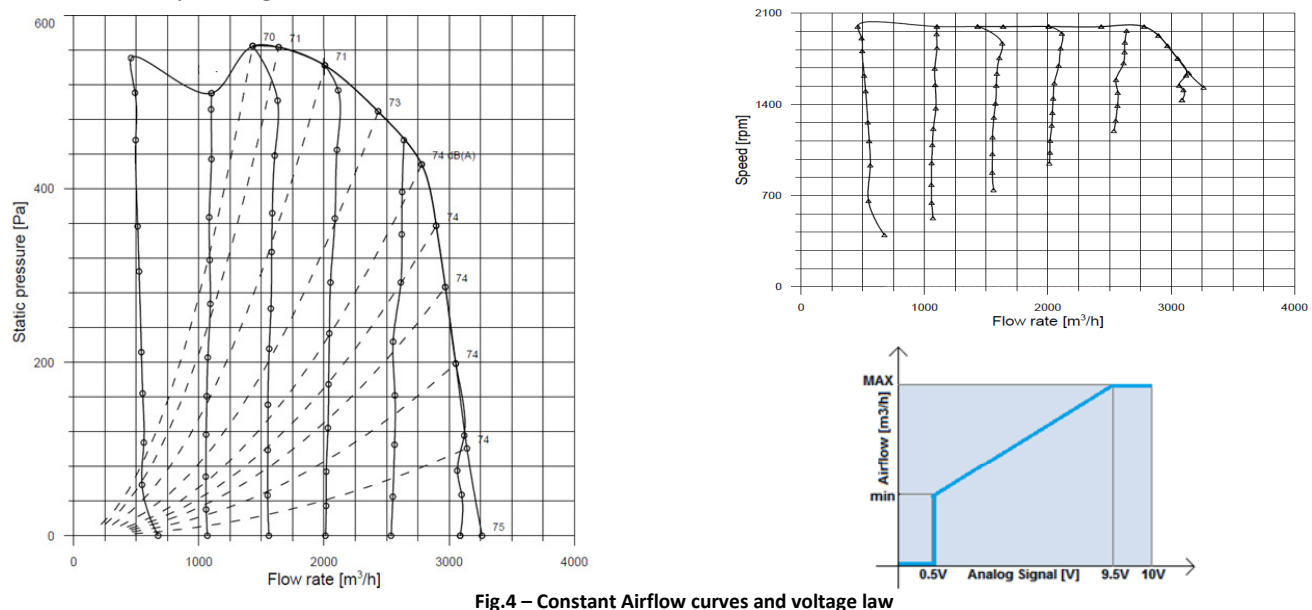

### **Asynchronous Emulation**

Through this mode there is the possibility to emulate the behavior of an asynchronous induction motor with a slip and a power limitation dependent on the load and speed (therefore there could be some differences from each size). The control is expressed in percentage instead of a defined measure unit. The lower is the slip the higher is the performance and vice versa.

### **Analog Asynchronous Emulation**

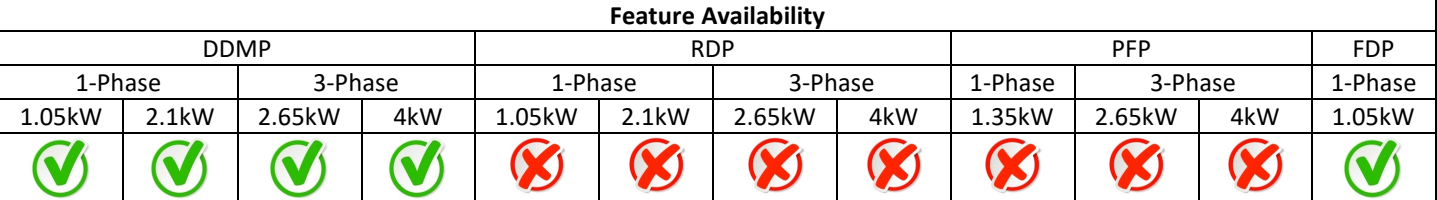

### **(INPUT TYPE = 7)**

Through this setting the slip is proportional to the analog voltage.

### **Modbus Temporary Asynchronous Emulation**

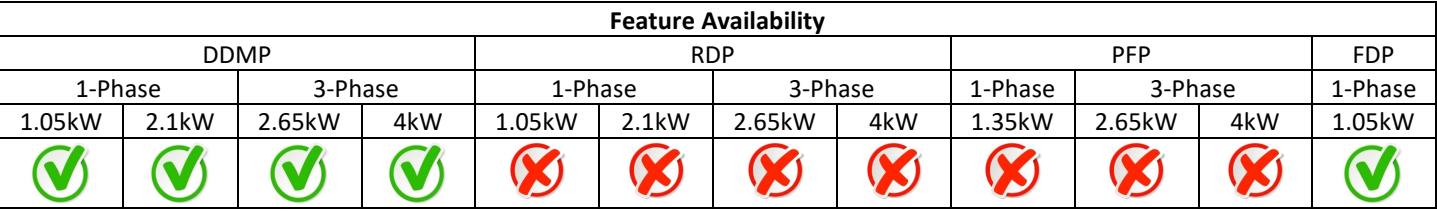

### **(INPUT TYPE = 8)**

Through this setting the fan emulates an ACIM motor and the slip is defined by modifying the *Holding Register 66*. The setting is maintained meanwhile the fan is powered on and it is lost when the fan is powered off.

### **Modbus Fixed Asynchronous Emulation**

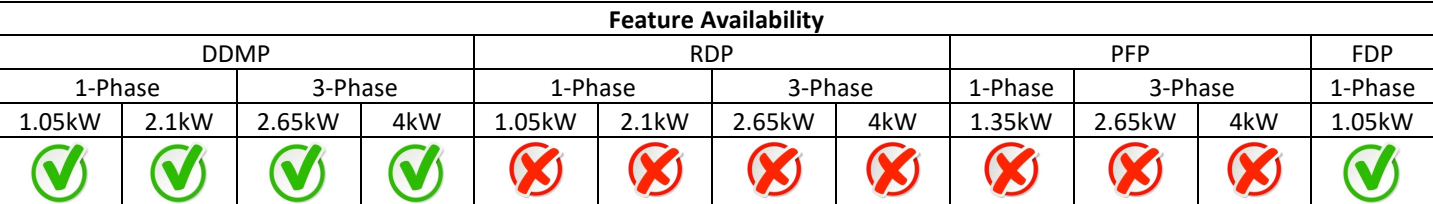

### **(INPUT TYPE = 9)**

Through this setting the fan emulates an ACIM motor and the slip is defined by modifying the *Holding Register 30*. The setting is permanent and fan starts at the defined constant slip each time it is powered on.

### **Asynchronous Emulation curves example**

In figure 5 are shown 5 curves with the following slip percentage: 100%, 80%, 60%, 40% and 20%

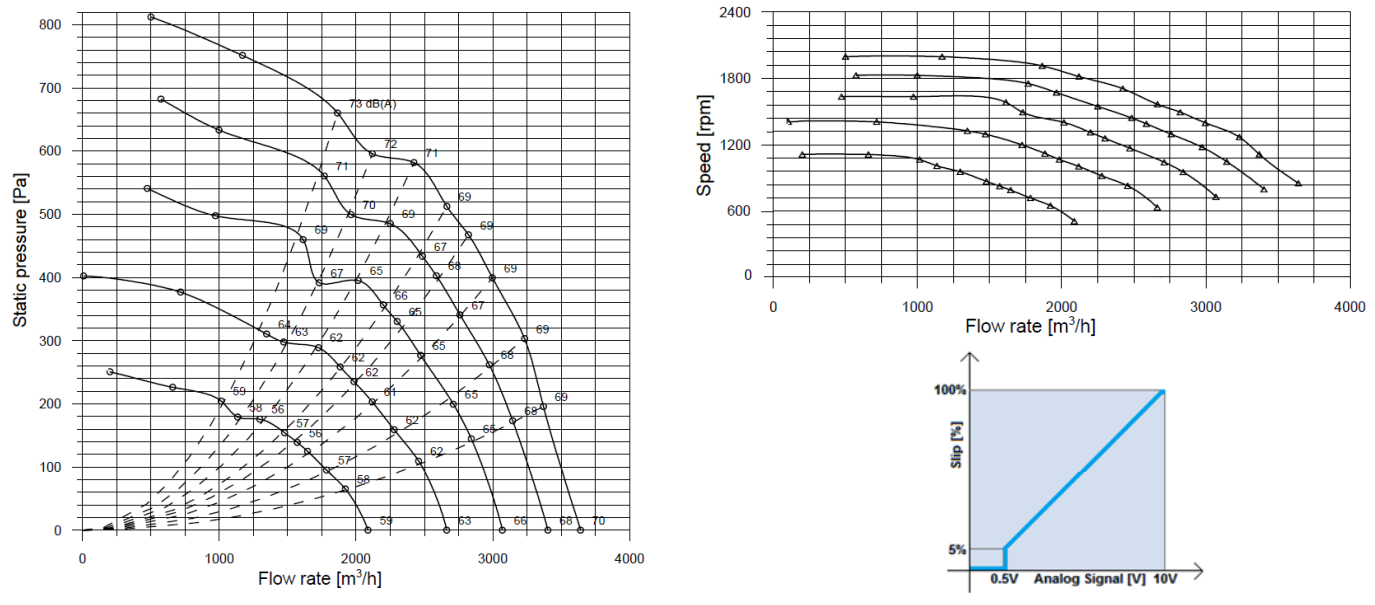

**Fig.5 – Asynchronous Emulation curves and voltage law** 

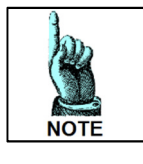

*The slip has not a physical meaning and must be intended as a 100% full performance and 0% fan stop.* 

### **PID Closed Control Loop**

Through this setting the fan can work in a PID closed control loop where the measured process variable is connected to the TRANSDUCER INPUT that can be monitored through the *Input Register 31*.

and it must be in the range of [0,10V].

The PID mode can be therefore used with temperature probes, pressure transducer, CO/CO<sub>2</sub> detectors, etc. The parameters to set are:

 $\rightarrow$  *K*<sub>*p*</sub> = Proportional Gain = Proportional Gain *Holding Register 51*  $\rightarrow$  *K<sub>I</sub>* = Integral Gain **Holding Register 52**  $\rightarrow$  *K*<sub>*D</sub>* = Derivative Gain</sub> = Derivative Gain *Holding Register 53 Time* =  $T_{p1D}$  *Holding Register 54* 

Here below the simplified PID code:

$$
Error = (R_{eference} - M_{\text{easure}}); \quad P_{\text{roportional}} = K_P \cdot Error;
$$
\n
$$
I_{\text{ntegral}} + = K_I \cdot Error \cdot T_{\text{PID}};
$$
\n
$$
D_{\text{erivative}} = \frac{K_D (Error_n - Error_{n-1})}{T_{\text{PID}}};
$$
\n
$$
Error_{n-1} = Error_n;
$$
\n
$$
R_{\text{esult}} = P_{\text{roportional}} + I_{\text{ntegral}} + D_{\text{erivative}};
$$

### **Analog ref. PID Closed Control Loop**

In this mode the PID reference is given by the analog signal present at the ANALOG INPUT that can be monitored through the *Input Register 29*.

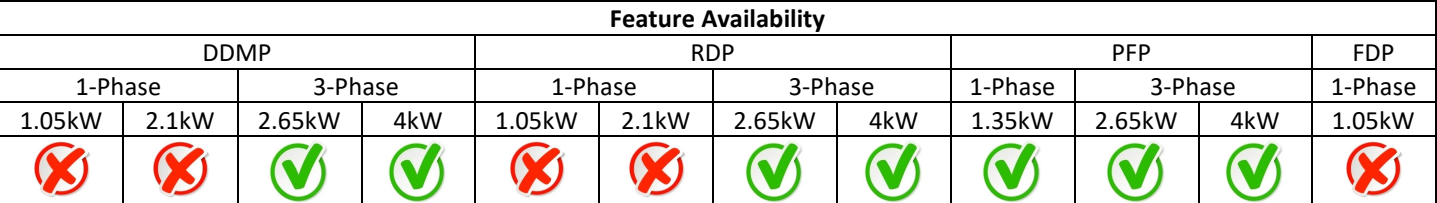

### **(INPUT TYPE = 10)**

### **Modbus Temporary ref. PID Closed Control Loop**

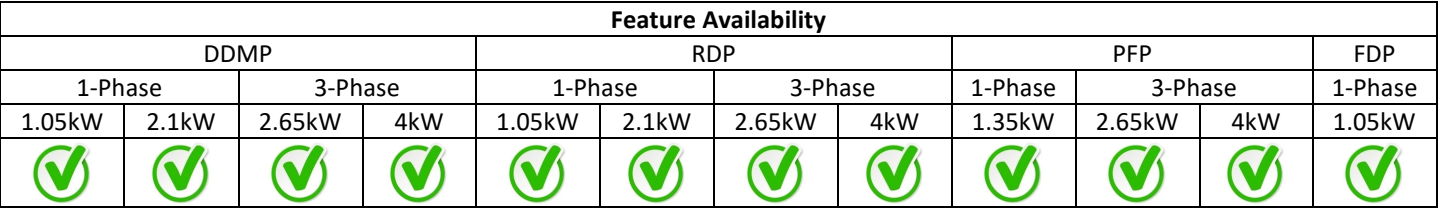

### **(INPUT TYPE = 11)**

In this mode the PID reference is defined by modifying the *Holding Register 66*.

The value of the reference is expressed in steps of 0.1Volt (therefore the register ranges from 0 to 100) The PID error is calculated in the following way:

 $Error = (Modbus_{REG_{G}} - ANALOG_{Input})$ 

### **Modbus Fixed ref. PID Closed Control Loop**

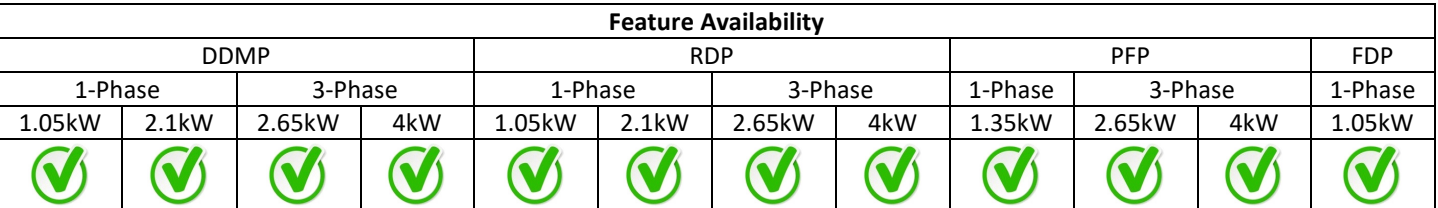

### **(INPUT TYPE = 12)**

Through this mode the PID reference is defined by modifying the *Holding Register 50*.

The value of the reference is expressed in units of 0.1Volt (therefore the register ranges from 0 to 100)

The PID error is calculated in the following way:

 $Error = (Modbus_{REG_{50}} - ANALOG_{Input})$ 

### **Modbus Positive/Negative feedback**

Depending on the application it could be necessary to invert the feedback behavior (Fig.24).

Through the *Holding Register 31* it is possible to multiply by **-1** the PID error.

When the register is set to 0  $\rightarrow$   $Error = (R_{\text{eference}} - M_{\text{easure}});$ When the register is set to 1  $\rightarrow$  *Error* =  $(M_{\text{easure}} - R_{\text{eference}})$ ;

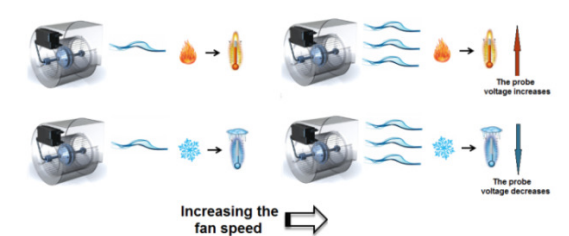

**Fig. 6 – Example of positive/negative feedback coefficient** 

### **Changing the Operation Mode**

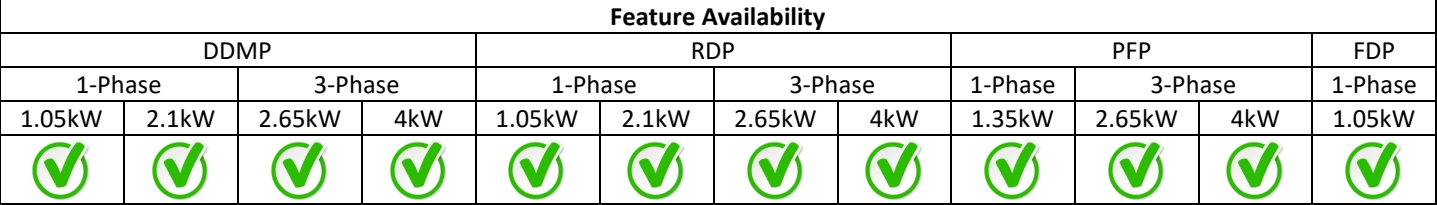

Here in Table 19 are shown the actions passing from one Operation Mode to another one.

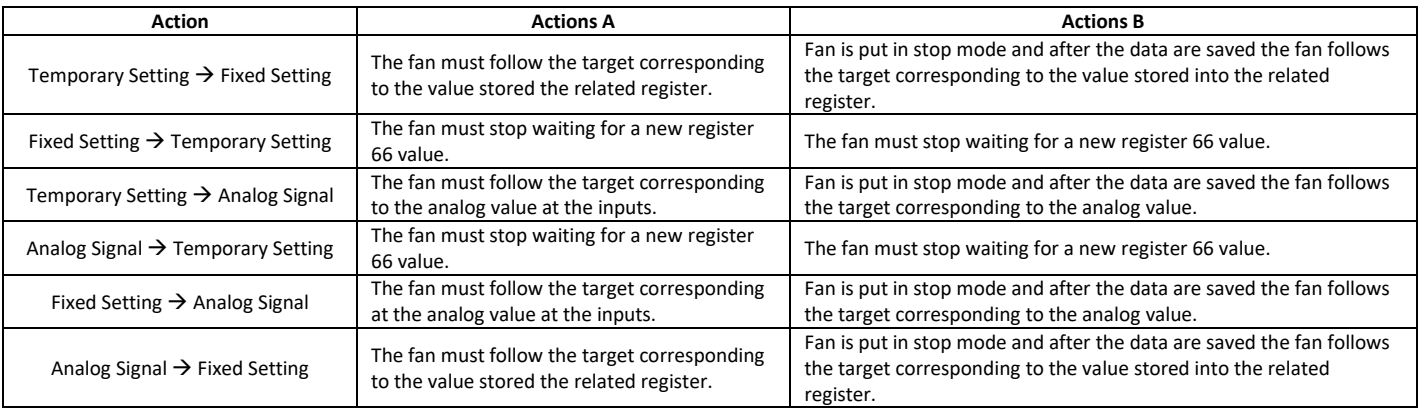

**Table 19** 

# **OTHER FEATURES**

In these paragraphs are shown all **Features** of the EC fans

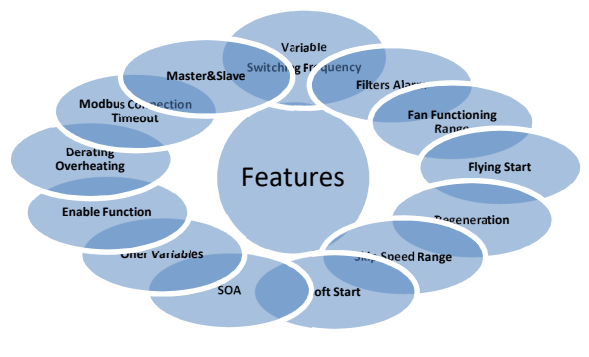

# **Filters Alarm**

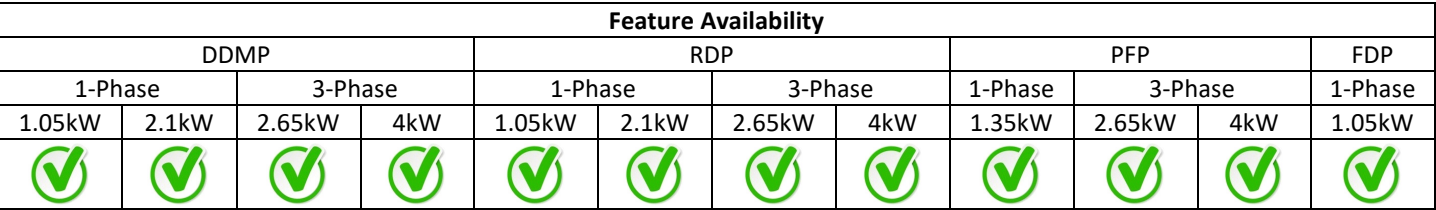

This feature is useful when the speed of the fan is not directly set by the user as fans set in Constant Airflow Asynchronous Emulation or PID mode.

The alarm is active when a speed threshold is overtaken (5V or 10V depending on the fan model).

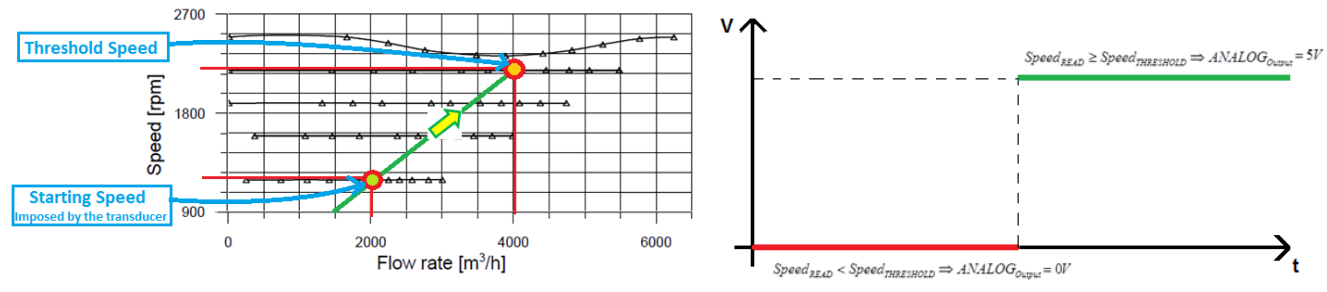

**Fig. 7 – Speed threshold overtaken when an external transducer drives the fan** 

To activate this feature the *Holding Register 46* must be set at value 2 and then the required Speed Threshold value must be set into the *Holding Register 55*. The digital output of the driver changes its status see fig 7.

### **Out of Functioning Range alarm**

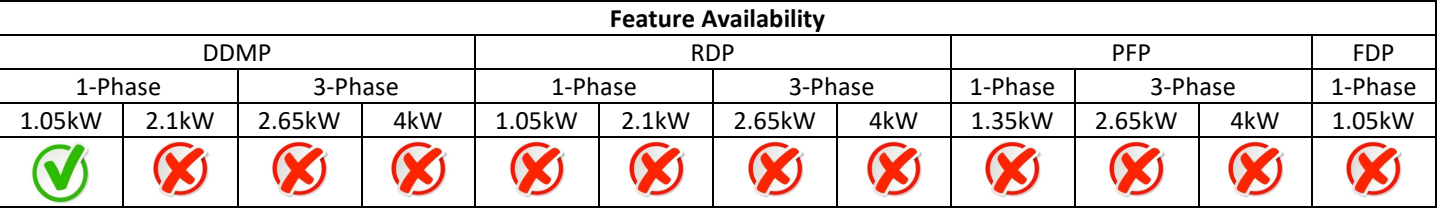

The digital output of the driver is high when the speed threshold low limit is overtaken and it returns low when the speed threshold high limit is overtaken.

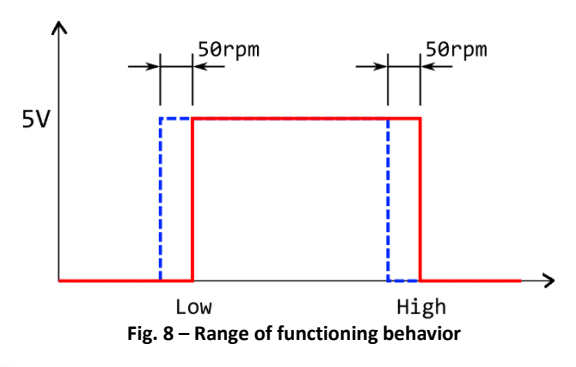

To activate this feature the *Holding Register 46* must be set at value 3 and the Speed Threshold Low value must be set into the *Holding Register 16*.

While the Speed Threshold High value must be set into the *Holding Register 55*. The digital output of the driver changes its status following the behavior of fig 8 (a hysteresis of 50rpm is present to avoid several output change of status).

# **Flying Start**

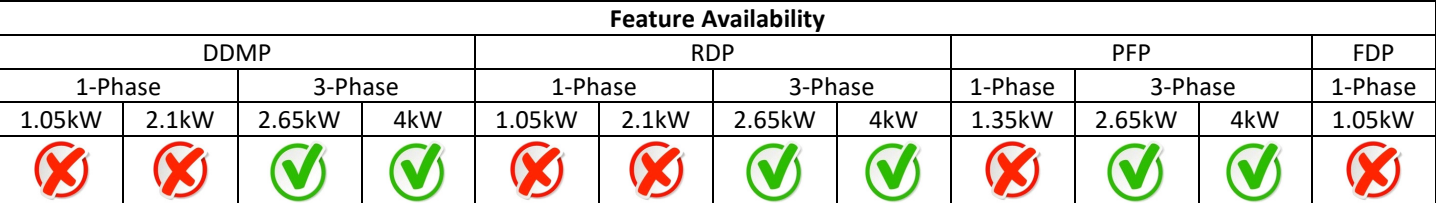

The algorithm can catch the position of the rotor after changing the target speed to 0 and to a new value in short time. If too long time passed and the fan runs at very low speed it is not possible to catch the speed and the fan brake and restarts.

### **Regeneration**

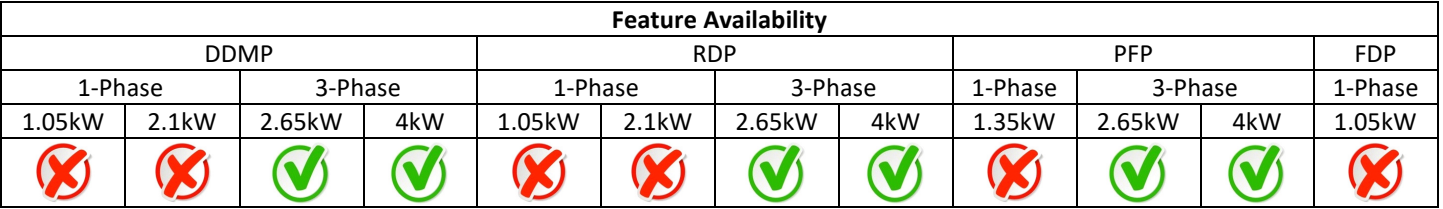

The algorithm can catch the position of the rotor after powering OFF and then ON the fan. If too long time passed and the fan runs at very low speed it is not possible to catch the speed and the fan brake and restarts.

### **Skip Speed Range**

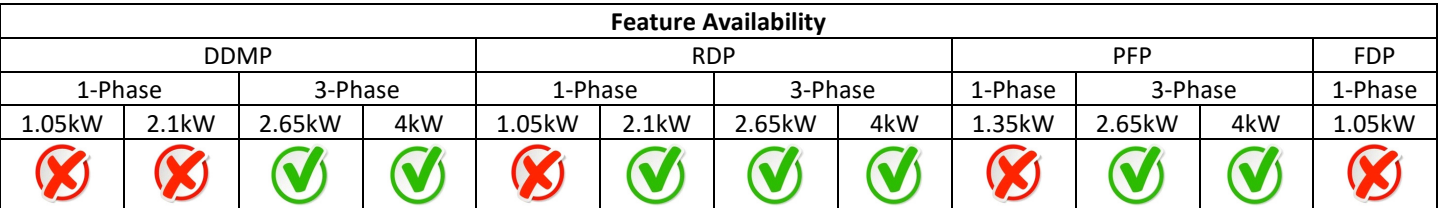

This feature allows to skip the resonance frequencies of the fan. To activate this feature the *Holding Register 32* must be set at the desired Avoid Range Start and the *Holding* 

*Register 33* the desired Avoid Range End.

$$
Speed_{SET} \leq \frac{AR_{Start} - AR_{End}}{2} \Rightarrow Speed_{target} = AR_{Start}
$$
\n
$$
Speed_{SET} > \frac{AR_{Start} - AR_{End}}{2} \Rightarrow Speed_{target} = AR_{End}
$$

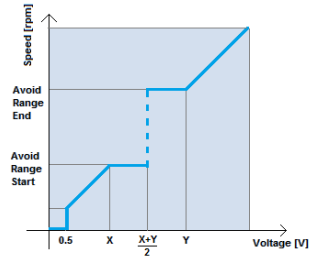

**Fig. 9 – Skip Speed Range behavior** 

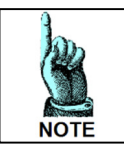

*This function should be avoided when used in close control loops application or unstable conditions of the fan could occur.* 

# **Soft Start**

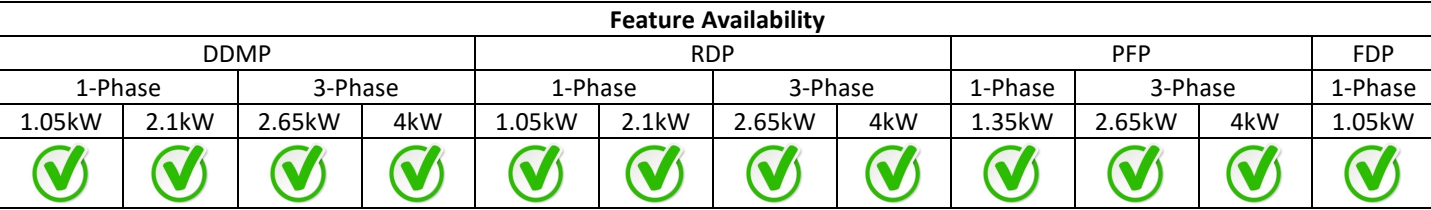

In the following paragraph the starting phase of a fan is shown.

- The first phase when the fan receives a command to start running is the ALIGNMENT. During this phase the driver aligns the rotor.
- The second phase is the dragging phase, where the fan gradually increases its speed to the minimum in open loop. In this phase the current and speed values present in the Input Register can't be taken in consideration.
- The last phase is the closed loop where the sensorless control is active and from the minimum speed to the target speed the fan accelerates with different ramps basing on the fan size and the wheel inertia. The acceleration and deceleration values are different and to avoid overvoltage alarm or loss of synchronism alarm, the deceleration is always lower.

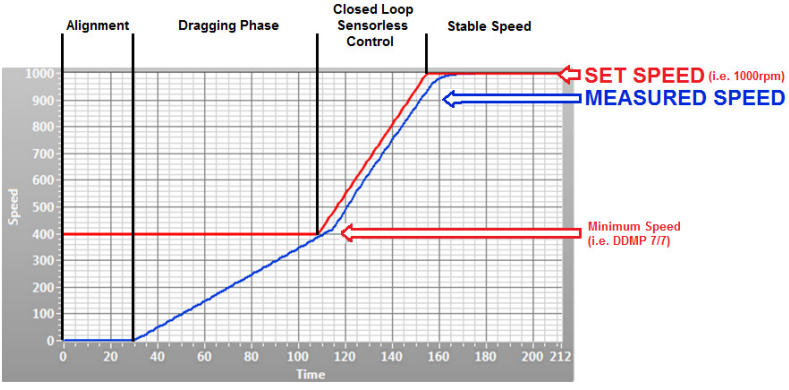

**Fig. 10 – Starting phase of an EC fan** 

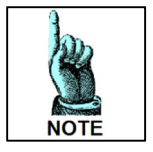

*During the ALIGNMENT and DRAGGING phases a Loss of Synchronism alarm could occur if there is a condition of wrong rotor starting position or wrong position estimation during the open loop phase.* 

*This is not a blocking alarm; therefore the fan stops and auto-restarts after few seconds* 

### **SOA Limitations**

### **Speed Limitation**

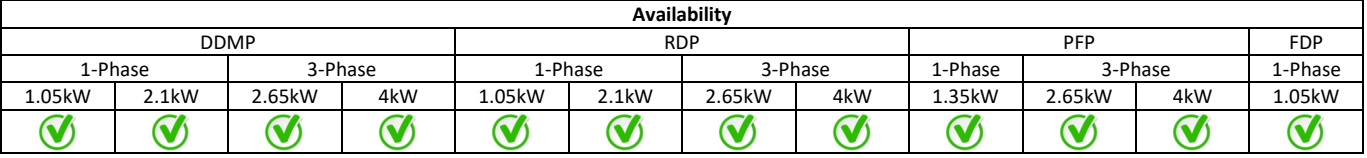

The speed limits can be adjusted for the signal rescaling, but also to limit the noise in the final application. The *Input Register 2* indicates the Speed Reference (minimum speed during alignment and dragging and the Set Speed in Closed Control Loop). The *Input Register 3* indicates the Measured Speed.

### **Power Limitation**

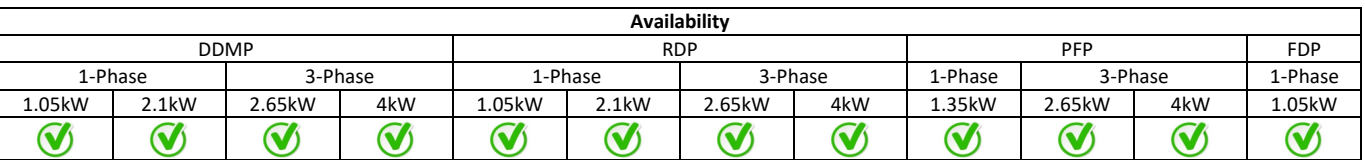

The driver is set by factory default to the max achievable power out to the motor depending on the model. During the functioning it is possible to monitor the power absorption by reading the *Input Register 31*. If for some application it is necessary to keep the absorption of the fan below a defined power value, it is possible to reduce the max power out by modifying the *Holding Register 36*.

### **Output Current Limitation**

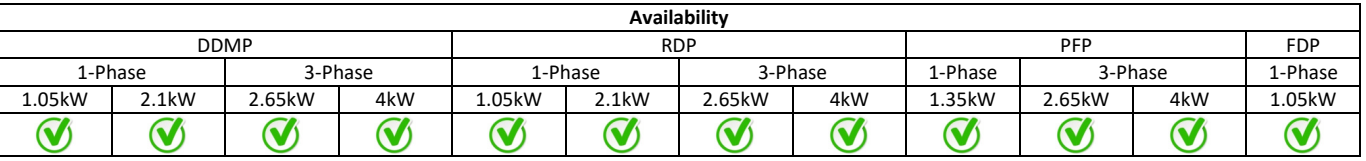

The drivers are set by factory default to the max peak motor current out that changes depending on the motor windings characteristics.

During the functioning it is possible to read the peak motor current to the motor by reading the *Input Register 12*.

It is possible to reduce the motor current by modifying the *Holding Register 7*. It is suggested to keep the motor current above 3500mA.

### **Input Current Limitation**

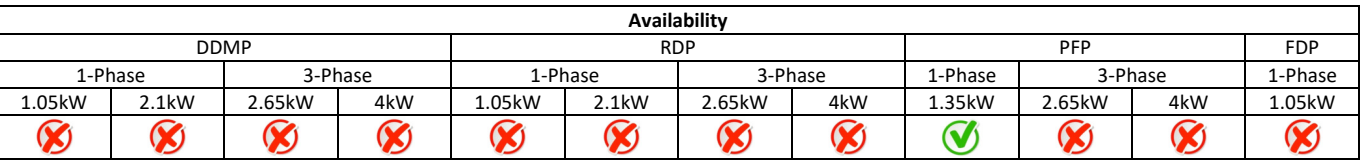

Only the PFP single Phase has a input current limit of 5.9A. At 230V the driver can supply a power output of 1350W. Decreasing the input voltage, a derating occurs both for input and output current:  $P_{In} = V_{PowerSupply} \cdot I_{InputCurrent}$  and  $P_{Out} = P_{In} \cdot \eta_{fan}$ 

During the functioning it is possible to monitor the input current by reading the *Input Register 32*.

### **Other Variables**

There are other variables that can be monitored for a safe use of the fan.

### **Bus Voltage**

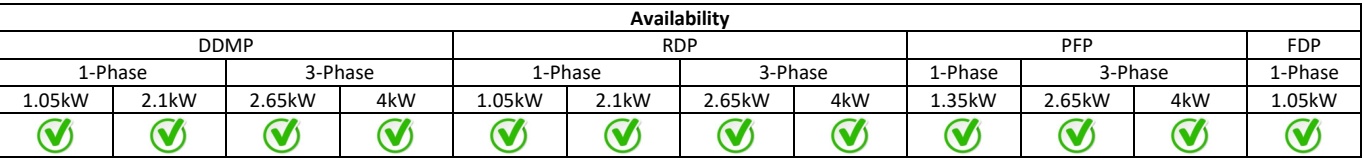

The BUS voltage is the DC voltage on the bus capacitors. The driver is continuously monitoring this voltage and will stop the motor in the event of under-voltage or over-voltage.

The value can be monitored through the *Input Register 9*.

### **Motor Voltage**

The motor voltage is the peak value of the phase voltage module. To know the rms line to line value, it must be multiplied by √3/2.

The value can be monitored through the *Input Register 13*.

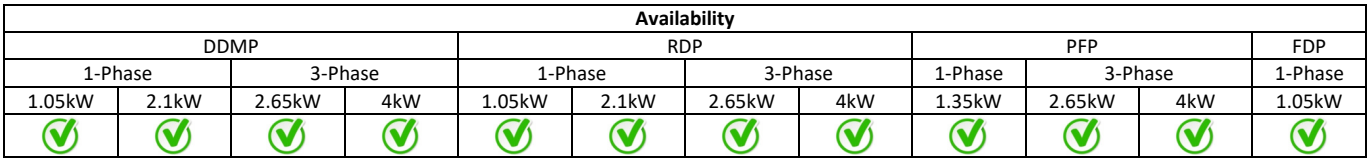

### **Enable Function**

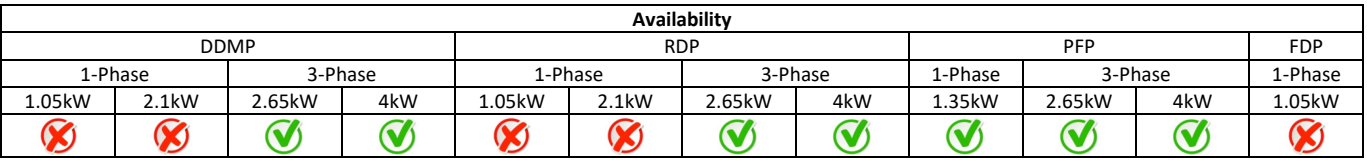

A safety enable function is available and it is active for the Operating Modes in Table 20.

The value can be monitored through the *Input Register 28*.

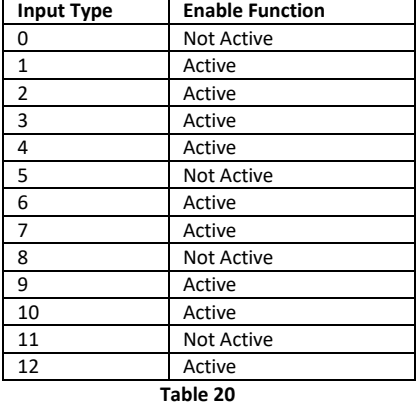

### **Derating and Overheating protections**

### **Driver overheating: DERATING**

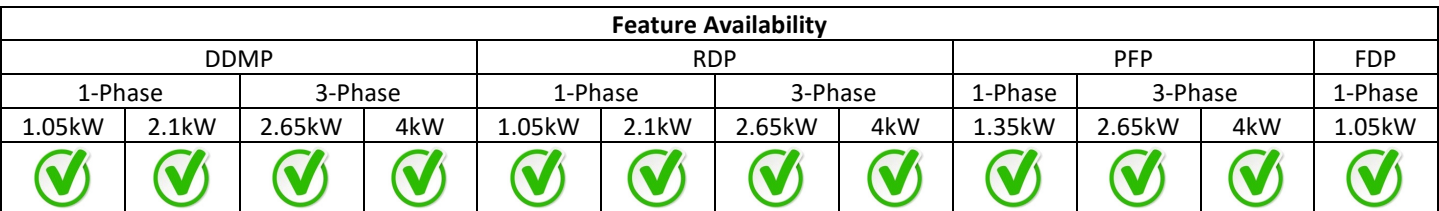

When the temperature of the driver components overtakes a defined temperature threshold, the performance is automatically reduced to decrease the heating. It is possible to check in real time the temperature by reading the

### *Input Register 15*.

If it is not possible to reach a steady thermal equilibrium, the driver shuts down. The protection acts limiting the current to the motor. In this condition the driver goes in alarm (see the Alarm Handling chapter) Once the temperature on the driver decreases under 75°C the alarm is automatically reset.

### **Motor overheating: THERMAL PROTECTOR**

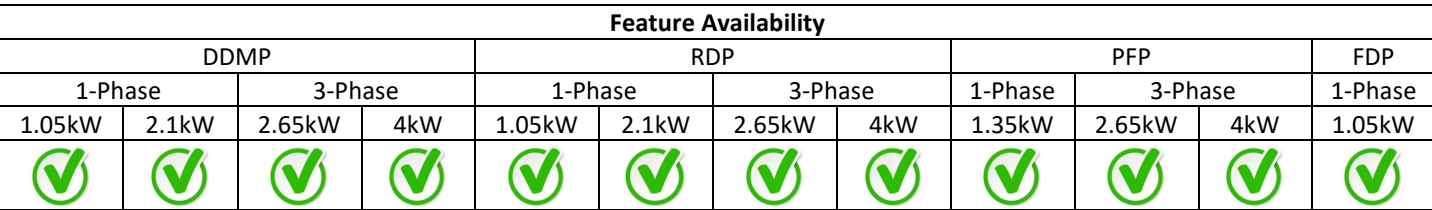

The motor is protected through one or more Thermal Protector.

If the motor temperature is too high the thermal protector opens one phase and the driver recognizes the error and it stops the fan (see the Alarm Handling chapter).

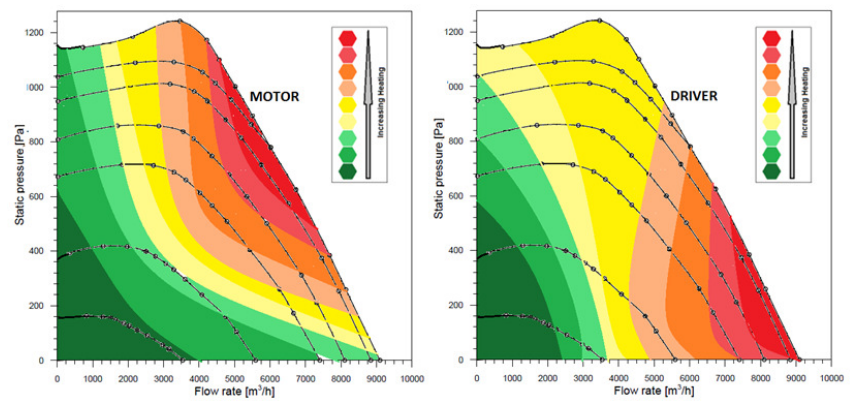

**Fig. 11 – Example of an RDP motor and driver overheating** 

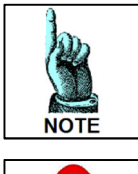

*The Motor Winding temperature and the driver derating are dependent on the fan size and on the fan working point.* 

*Therefore, it is possible that the fan could work at 50°C without a performance limitation* 

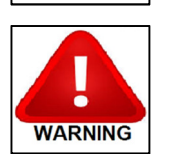

*The Driver and motor areas are rated for operating in a temperature range between -20°C and +40°C. The derating is tested and guaranteed from +40°C to +50°C.* 

*Higher temperatures could damage the motor winding or the performance could be strongly reduced.*

### **Master&Slave Mode**

The Master&Slave connection is necessary when two fans in parallel can influence each other, this occurs for example in Constant Airflow mode.

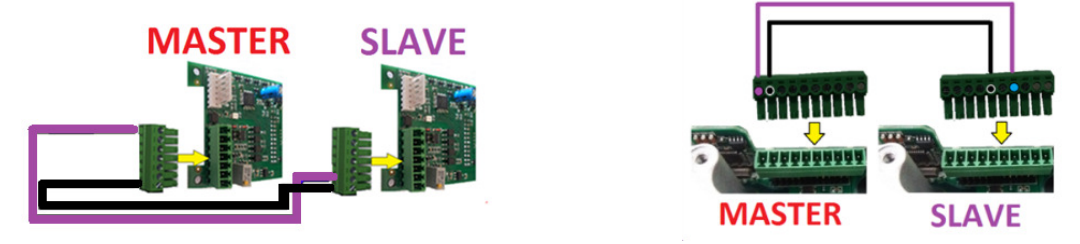

**Fig. 12 – MASTER/SLAVE connection 0-10V** 

### **Master and Slave 0-5V PWM out**

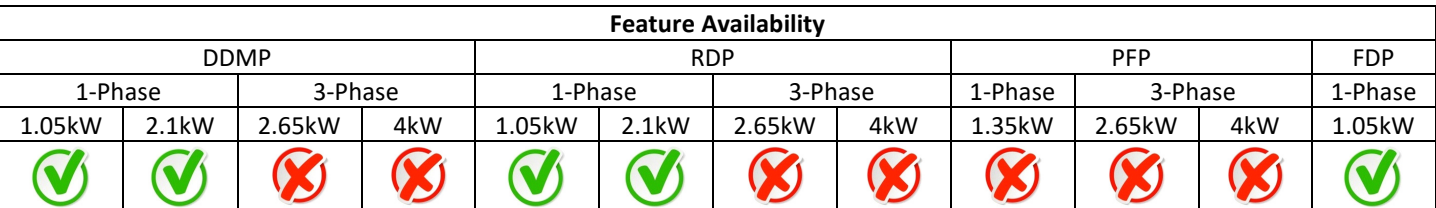

The driver has a digital output ranging from 0 to 5V and a special configuration is necessary for a Master&Slave connection. It is possible to drive two fans in a master and slave configuration by setting the MASTER in one preferred mode and the SLAVE in Master&Slave mode only.

The SLAVE operating mode must be changed **(INPUT TYPE = 3)**.

The MASTER must have the *Holding Register 46* set at 0 = TACHO.

### **Master and Slave 0-10V PWM out**

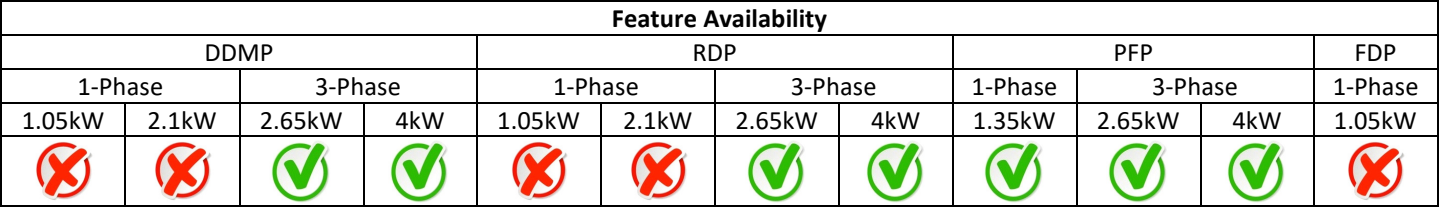

In this case through the digital output is possible to drive two fans in a master and slave configuration. The master can have any possible configuration, while the slave must be configured in Analog Speed Control

The MASTER must have the *Holding Register 46* set at 0 = TACHO.

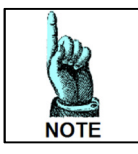

*In this mode if the slave is set in Master&Slave mode, it runs at double speed of the master.* 

# **Variable Switching Frequency**

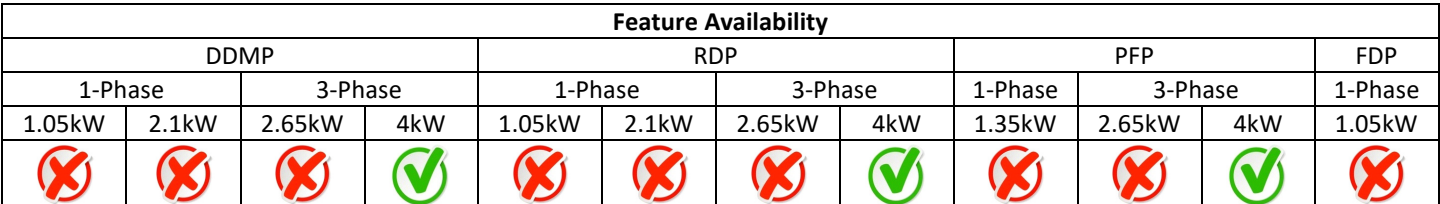

This feature is used to increase the efficiency and to decrease the heating of the fan. At slow fan speed the driver switching frequency is set at its maximum value 14k, while at high speed, the switching frequency is reduced to 8kHz. In this situation the noise generated by the lower switching frequency is covered by the higher fan noise.

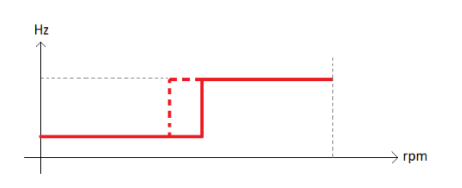

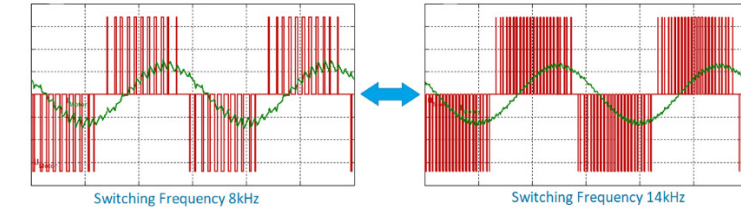

**Fig. 13 – Variable Switching Frequency** 

# **COMMUNICATION**

### **Protocol interface:**

MODBUS RTU (RS485 or Bluetooth)

### **Baud rate**

The baud rate can be set through the *Holding Register 47* and the possible speeds are**:** 

*RS-485 CABLE*: 9.6kbps and 19.2kbps (higher speeds are not allowed due to the board Opto-Insulators) *RS-232 OFFLINE CABLE***:** 9.6kbps, 19.2kbps, 38.4kbps and 57.6kbps.

### **Parity and Stop bits**

The parity and the stop bits can be chosen by modifying the *Holding Register 48* and the possible choices are:

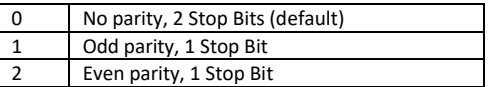

#### **Supported Function:**

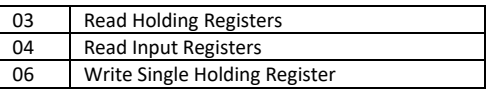

#### **Modbus Communication Timeout**

With this feature it is possible to stop the fan when the communication is lost, after a period of time set in the

*Holding Register 56*. The register can be set to:

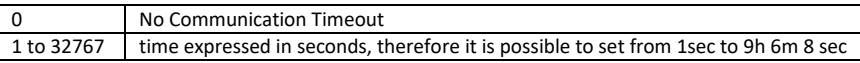

When the timeout occurs, the driver goes in alarm condition and the communication must be restored and the alarm must be cleared. The alarm is indicated in the Input register 17 with the value of 255 (0xFF).

#### **Modbus Address**

The slave device address can be changed from value 1 to 247 by modifying the *Holding Register 45*.

The default address from factory configuration is 1.

### **Broadcast Address**

The Broadcast address is 0.

#### **RS-485 Default Communication Parameters**

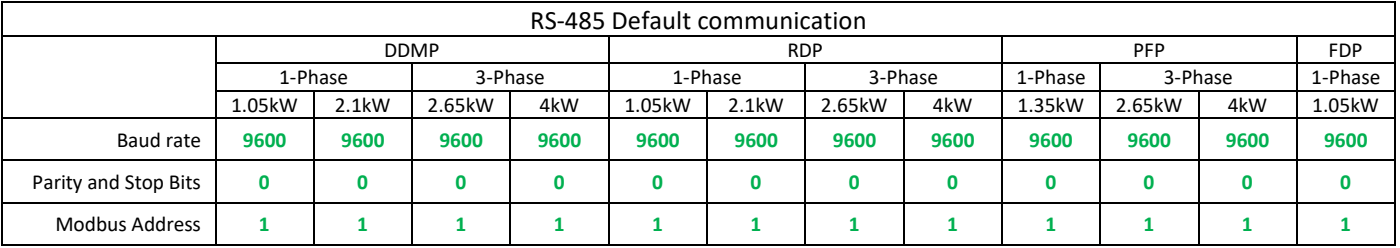

### **RS-232 (OFFLINE) Default Communication Parameters**

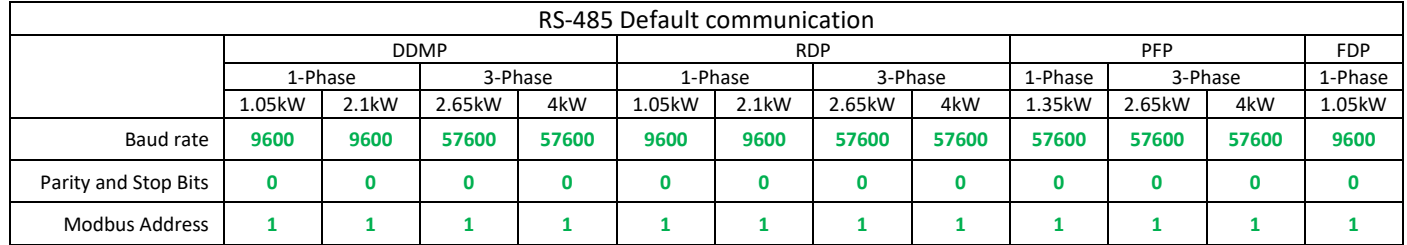

**Table 22** 

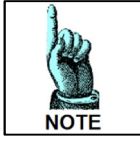

*The value of the Holding Registers is NOT coerced if trying to set a not allowed value.* 

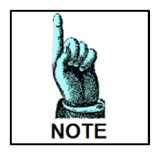

*Changing the Baud rate has an immediate effect, while the other communication parameters*  require the complete fan power off and consequently power on (wait until the complete *discharge of the capacitors and the led turning off, otherwise the changes are not written into the EEPROM)* 

### **Temporary Holding Register**

The *Holding Register 66* is a special register used in each operating mode for setting the speed, the airflow , the

slip and the PID reference.

It is not a physical register and it can be written, but it is not possible to read its value.

The setting remains active meanwhile the fan is powered on.

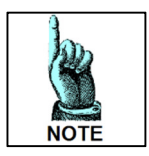

*If the fan is powered off but there is a residual charge, the microcontroller of the driver is still functioning. Therefore, if it is powered on in this situation the value set through the register 66 is still active.* 

### **Fixed Holding Register**

The drivers Holding Registers permanently stored into the EEPROM are 64, but only 26 registers are modifiable by the end user (see Table 23).

The most important *Holding Register 34* is the **Input Type** related to the selection of the Operating Mode.

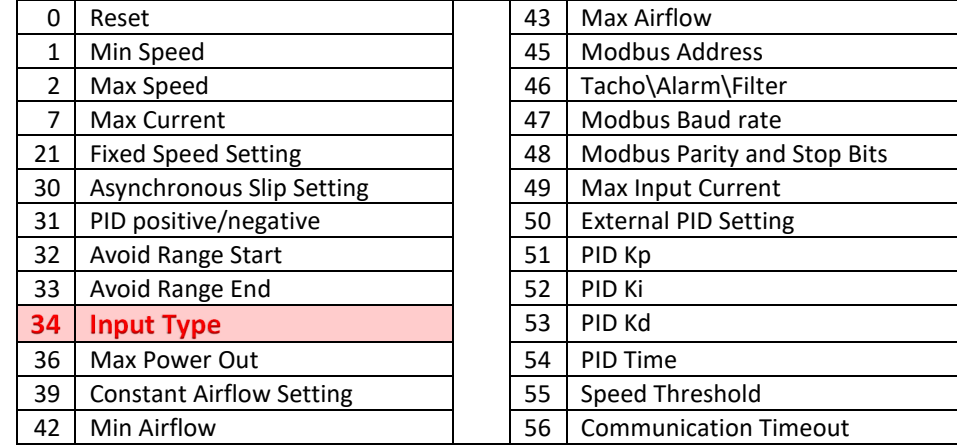

33

# **Holding Registers Description**

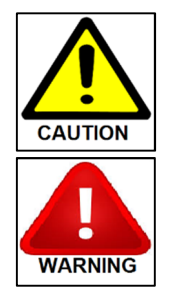

*The Holding Register must be set with the fan stop. Changing the parameters during functioning may cause unexpected behavior.* 

*Don't set the values outside the indicated limits, the driver could stop working without any alarm indication, it could be reset or could work in an undefined condition.* 

### *Holding Register 0:* RESET [Adim]

This register can be used to reset the fan by writing the value 1 on it. This register automatically return to value 0 after the reset. The driver will reset any error condition and it will try to restart.

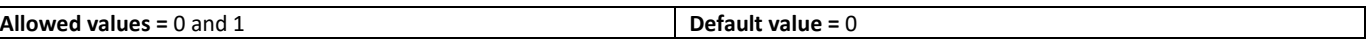

### *Holding Register 1:* **Min Speed [RPM]**

This register is used to set the minimum speed of the fan.

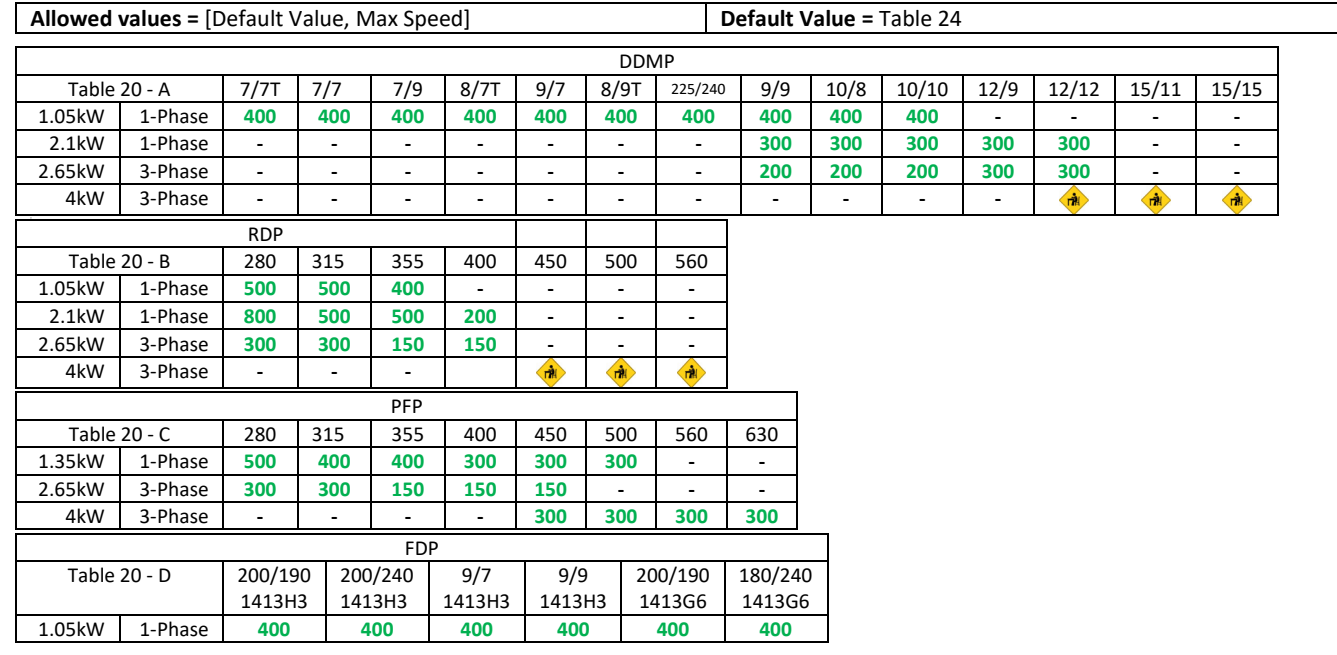

#### *Holding Register 2:* **Max Speed [RPM]**

This register can be used to set the max speed of the fan.

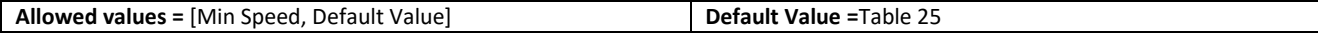

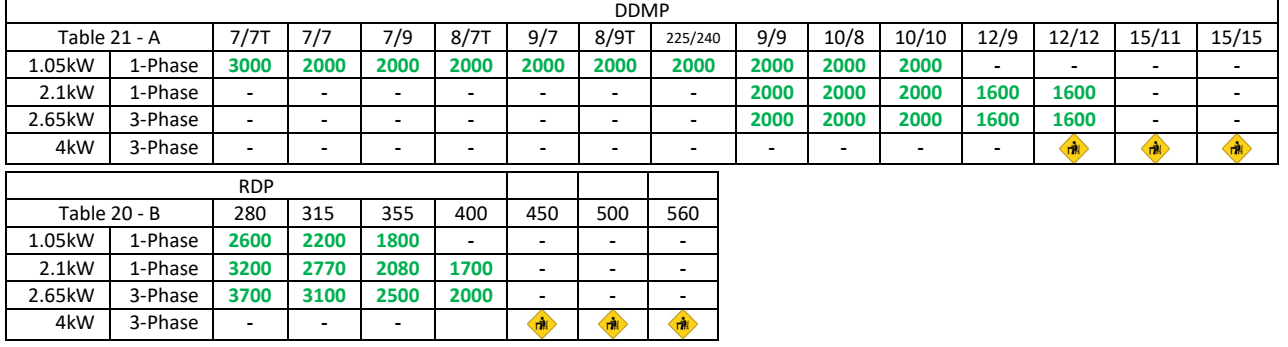

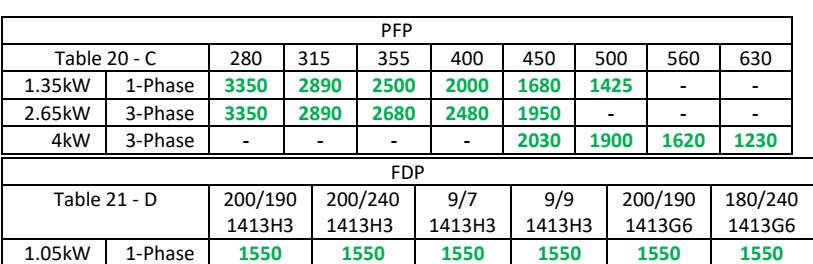

#### *Holding Register 7:* **Max Current [mA]**

### This register can be used to reduce the max motor current.

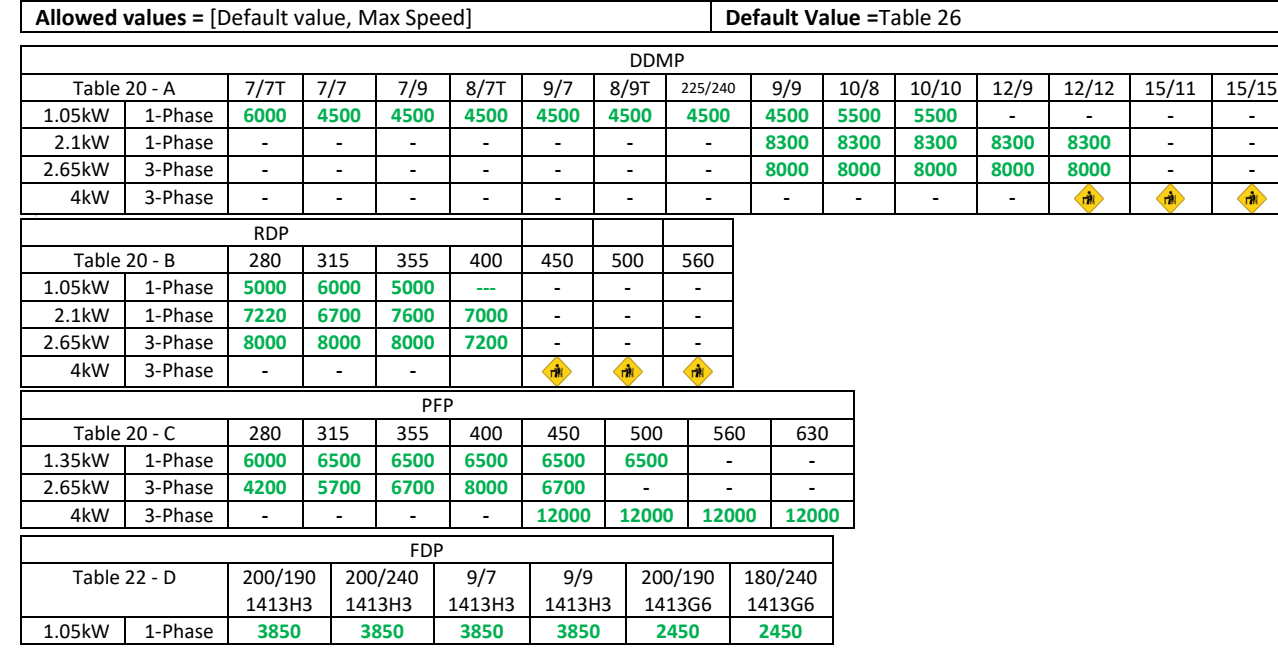

### *Holding Register 16:* **Speed Threshold Low [RPM]**

This register can be used to set the speed threshold low (see the Functioning Indication feature)

The register is active when the register 46 is set to the value 3.

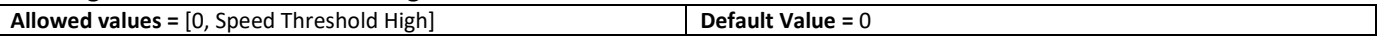

### *Holding Register 21:* **Fixed Speed setting [RPM]**

This register can be used to set the speed in *Fixed Speed Control Mode*

The register is active when the Input Type Holding Register 34 is set to the value 2.

# **Allowed values =** [Min Speed, Max Speed] **Default Value =** 0

*Holding Register 30:* **Asynchronous Slip. [%]**

This register can be used to set the slip of an emulated ACIM motor.

The register is active when the Input Type Holding Register is set to the value 9.

**Allowed values =** [0, 100] **Default Value =** 0

*Holding Register 31:* **PID Positive/Negative [Adim]**

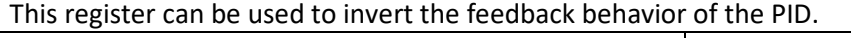

**Allowed values =** 0 and 1 **Default Value =** 0

### *Holding Register 32:* **Avoid Range Start [RPM]**

This register combined with the Avoid Range End can be used to skip some resonance frequencies of the fan.

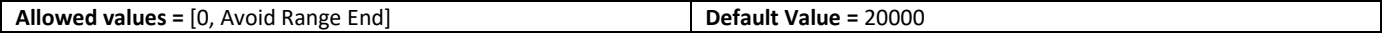

### *Holding Register 33:* **Avoid Range End [RPM]**

This register combined with the Avoid Range Start can be used to skip some resonance frequencies of the fan.

**Allowed values =** [Avoid Range Start, 20000] **Default Value =** 20000

#### *Holding Register 34:* **Input Type [Adim]**

This register defines all the possible operating modes:

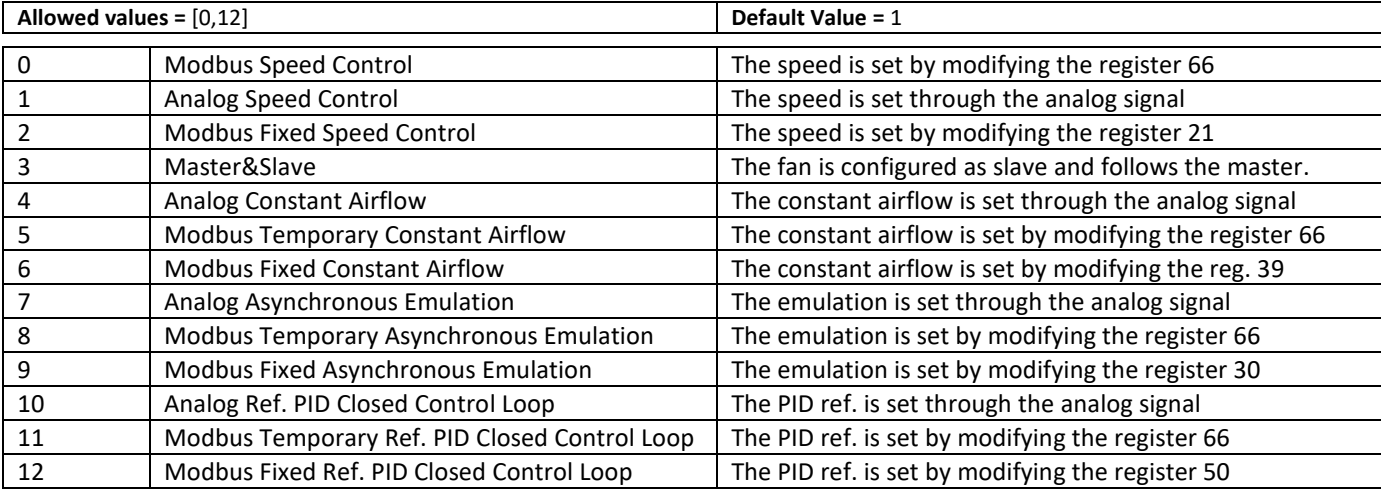

**Table 27** 

#### *Holding Register 36:* **Maximum Power [W]**

This register can be set to reduce the power out to the motor.

**Allowed values =** [10, Default Value] **Default Value =** Table 28

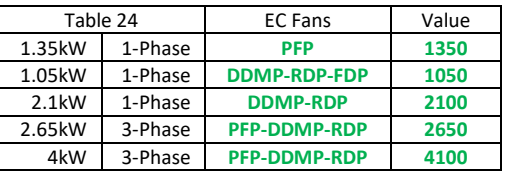

*Holding Register 39:* **Constant Airflow [m3/h]** 

This register can be used to set the constant airflow value.

The register is active when the Input Type Holding Register is set to the value 6.

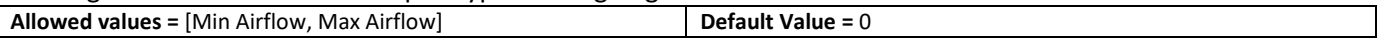

### *Holding Register 42:* **Min Airflow [m3/h]**

This register can be used to set the min constant airflow.

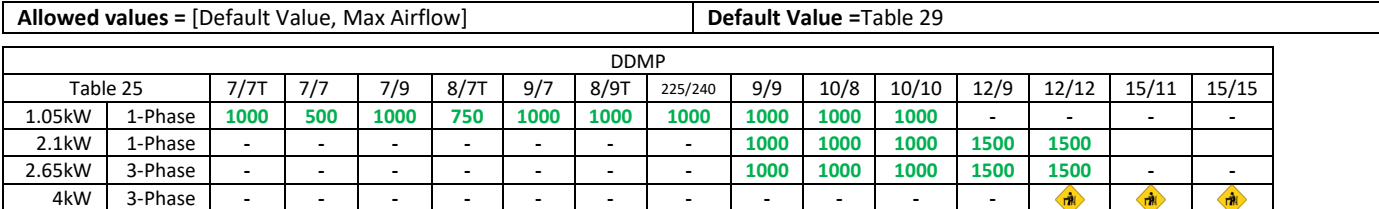

#### *Holding Register 43:* **Max Airflow [m3/h]**

This register can be used to set the min constant airflow.

**Allowed values =** [Min Airflow, Default Value] **Default Value =**Table 30 DDMP Table 26 7/7T 7/7 7/9 8/7T 9/7 8/9T 225/240 9/9 10/8 10/10 12/9 12/12 15/11 15/15 1.05kW 1-Phase **1950 3000 3500 2750 3000 3250 3250 3250 3750 4000 - - - -** 2.1kW 1-Phase **- - - - - - - 5000 4500 5000 4500 5000 - -** 2.65kW 3-Phase **- - - - - - - 5000 4500 5000 5000 5000 - -**

4kW 3-Phase **- - - - - - - - - - -**

A

 $\left( \frac{1}{10} \right)$ 

### *Holding Register 45:* **Modbus Address [Adim]**

This register can be used to change the Modbus address of a driver.

**Allowed values =** [1, 247] **Default Value =**1

#### *Holding Register 46:* **Tachometric/ Alarm/Threshold [Adim]**

#### This register can be used to set the digital output function.

**Allowed values =** [Table 31] **Default Value =**0

 $\mathcal{L}_{\mathcal{A}}$ 

The possible settings are:

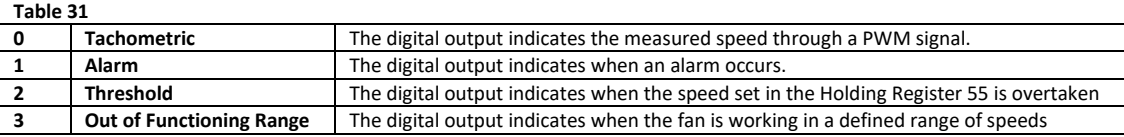

#### *Holding Register 47:* **Modbus Speed [** <sup>1</sup> 10<sup>−</sup> **kbps]**

#### This register can be used to set the Modbus speed.

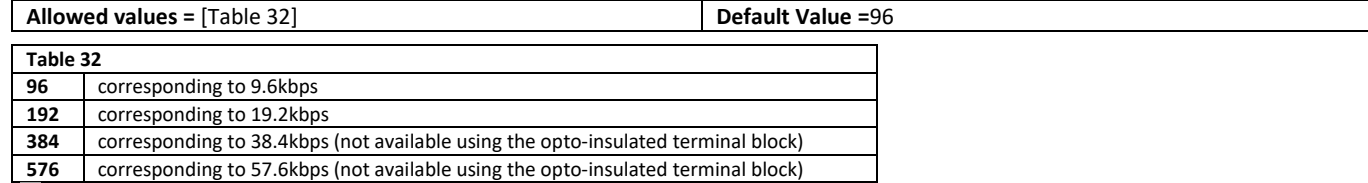

#### *Holding Register 48:* **Modbus Stop Bits [Adim] (Default = 0)**

#### This register can be used to set the parity and the stop bits.

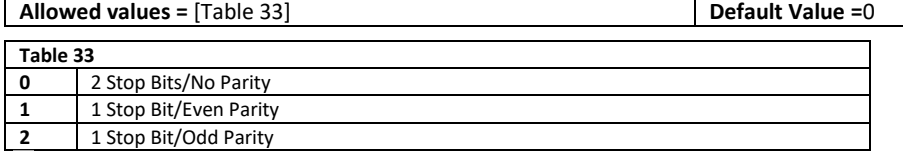

#### *Holding Register 50:* **External Set [** <sup>1</sup> 10<sup>−</sup> **V]**

This register can be used to set the reference of the PID control.

**Allowed values =** [0, 100] **Default Value =**0

The register is active when the Input Type Holding Register is set to the value 12.

#### *Holding Register 51:* **Kp [Adim]**

This register can be used to set the Proportional Gain of the PID control.

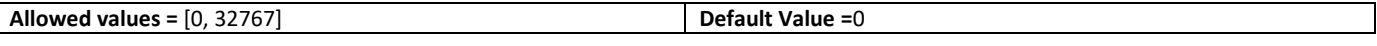

*Holding Register 52:* **Ki [Adim]** 

This register can be used to set the Integral Gain of the PID control.

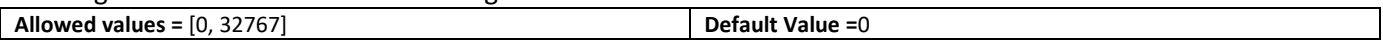

*Holding Register 53:* **Kd [Adim]** 

#### This register can be used to set the Derivative Gain of the PID control.

**Allowed values =** [0, 32767] **Default Value =**0

#### *Holding Register 54:* **Period [ms]**

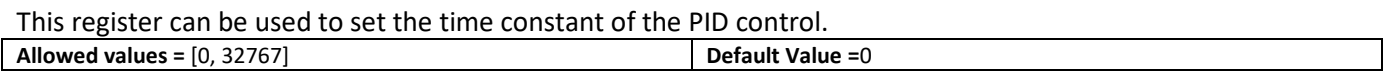

#### *Holding Register 55:* **Speed Threshold (or Speed Threshold HIGH) [RPM]**

This register can be used to set the speed threshold, when the measured speed in the Input Register 3 overtakes the threshold value.

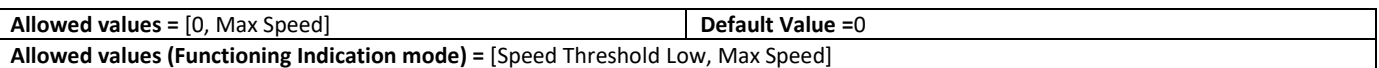

#### Speed Threshold =0 means that it is **DEACTIVATED**

*Holding Register 56:* **Communication Timeout [s]** 

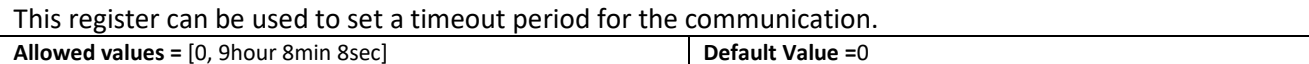

At the end of the period set into the register the fan stops and there is an Alarm indication. To restart a reset command must be sent. Communication Timeout =0 means that it is **DEACTIVATED** 

### **Input Register Description**

The Modbus Input Registers are in total 33, but only 14 are useful for the end user.

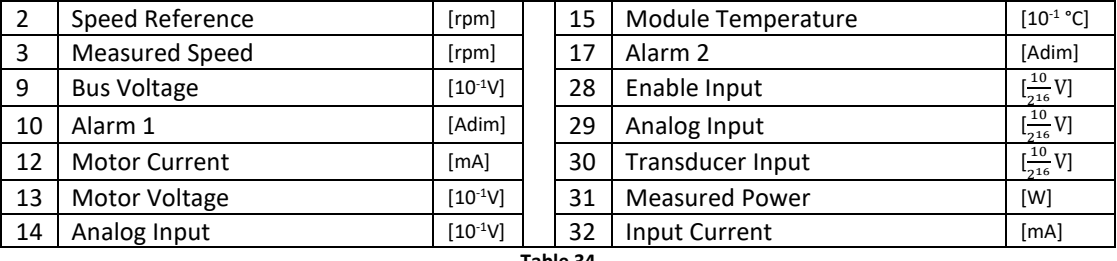

**Table 34**

#### *Input Register 2:* **Speed Reference [rpm]**

This register indicates the speed reference during the functioning. During the starting phase it is equal to the Min Speed and then gradually increases to the target speed depending on the selected mode.

### *Input Register 3:* **Measured Speed [rpm]**

This register indicates the speed during the functioning.

*Input Register 9:* **Bus Voltage [** <sup>1</sup> 10<sup>−</sup> **V]**

This register indicates the rectified voltage after the PFC stage.

### *Input Register 10:* **Alarm 1 [Adim]**

This register must be combined with the Alarm2 register (see the alarm lookup table)

### *Input Register 12:* **Motor Current [mA]**

This register indicates the peak value of the line current module. To know the rms value, it must be divided by  $\sqrt{2}$ .

*Input Register 13:* **Motor Voltage [** <sup>1</sup> 10<sup>−</sup> **V]** 

This register indicates the peak value of the phase voltage module. To know the rms line to line value, it has to be multiplied by √3/2.

### *Input Register 14:* **Analog Input [** <sup>1</sup> 10<sup>−</sup> **V]**

This register indicates the analog voltage value present at the input.

*Input Register 15:* **Module Temperature [** <sup>1</sup> 10<sup>−</sup> **°C]** 

This register indicates the temperature of the power module of the driver. When the value exceeds 75°C the driver enters in a derating process where the performances are automatically decreased until a thermal equilibrium below 75°C is reached.

If this equilibrium is not reached, the fan stops and an alarm condition is activated. As soon as the heating decreases and the power module temperature is below 75°C, the alarm is automatically reset. *Input Register 17:* **Alarm 2 [Adim]**  This register must be combined with the Alarm1 register

*Input Register 28:* **Enable Input [Adim]**

This input indicates the ENABLE state.

The value must be multiplied by  $\frac{167}{2^{16}}$  $\frac{10V}{\sigma^{16}}$  to have the corresponding voltage value

*Input Register 29:* **Analog Input [Adim]**

This input indicates the Reference Value.

The value must be multiplied by  $\frac{167}{2^{16}}$  $\frac{10V}{\sigma^{16}}$  to have the corresponding voltage value

### *Input Register 30:* **Transducer Input [Adim]**

This input indicates the Transducer Value.

The value must be multiplied by  $\frac{167}{2^{16}}$  $\frac{10V}{\sigma^{16}}$  to have the corresponding voltage value

*Input Register 31:* Measured Power [W]

This register indicates the absorbed power.

*Input Register 32:* Input Current [mA]

This input indicates the input absorbed current.

# **Fan info and Modbus Registers**

There are three Modbus registers showing information about the fan (see Table 35 and 36).

The *Holding Register 44* indicates the fan model.

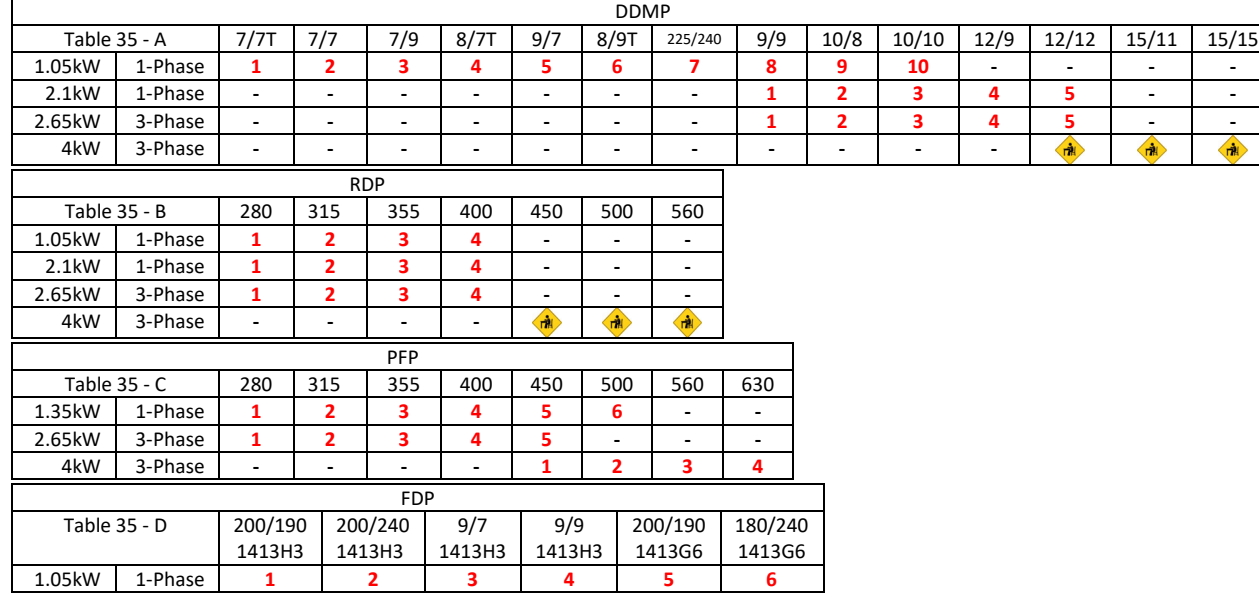

The *Input Register 0* indicates the driver firmware version and the *Input Register 1* indicates the driver model.

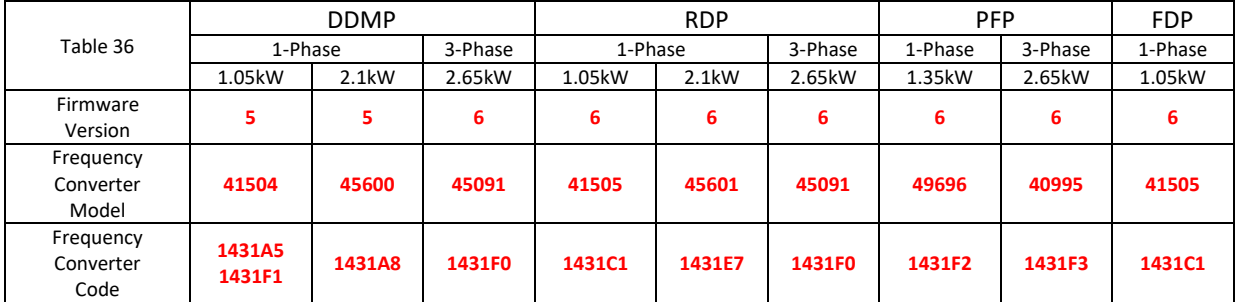

# **ALARM HANDLING**

When a malfunctioning occurs, the driver has two possible behaviors depending on the cause of the alarm:

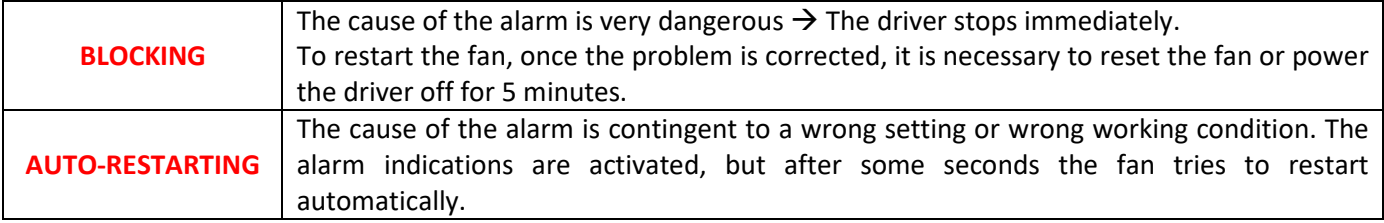

### **Monitoring:**

The alarms can be monitored through three different ways:

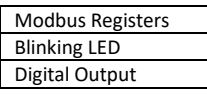

### **Modbus Registers - Alarm description:**

In Table 37 the alarms and the values stored in the related Modbus *Input Register 10* and *Input Register 17* are indicated.

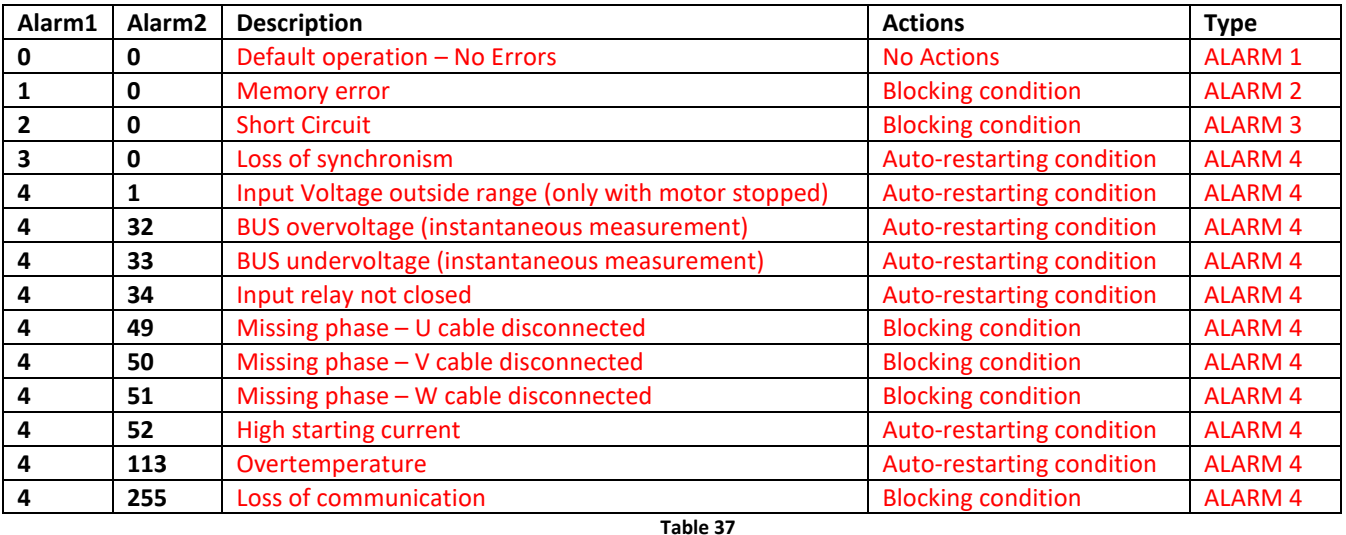

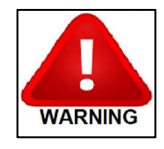

*The Driver is NOT protected against a very high-power supply voltage. A very low power supply voltage during the motor running could damage Driver* 

### **Blinking Led - Alarm description:**

In figure 14 the blinking LED is shown (i.e. board of the 1kW driver).

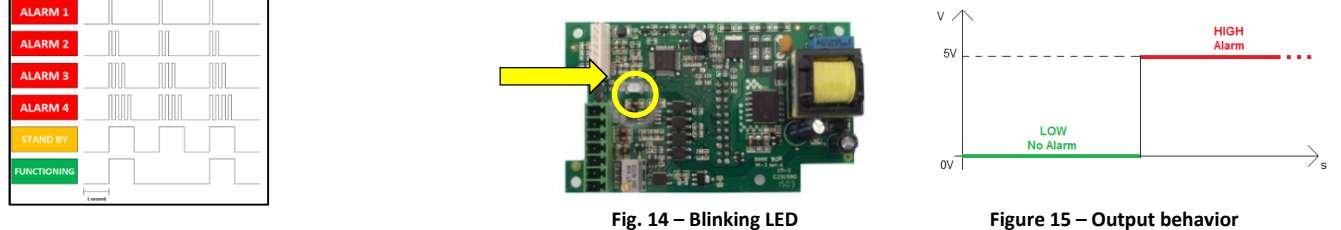

### **Digital Output**

The driver output can be configured as Alarm output by modifying the *Holding Register 46* to value 1. During the normal functioning the value is 0V and when an alarm occurs the output value is 5V (or 10V depending on the fan model) see fig. 15 .

### **Alarm Reset**

The alarms are automatically reset following the action of the Table 38:

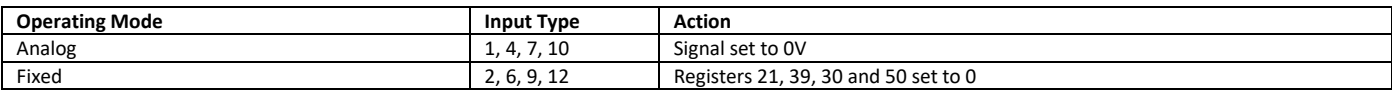

For the Temporary Modbus mode, it is necessary to reset the fan by setting the Holding Register 0 to value=1 instead of setting to 0 the Register 66

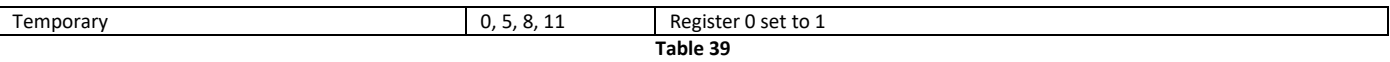

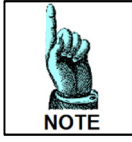

*The Holding Register 0 is a general reset and works also in the Analog mode and Fixed mode* 

### **AVAILABLE SOFTWARE**

A freeware software is available on Nicotra||Gebhardt site (http://www.nicotra-gebhardt.com) for monitoring the fans. Please refer to the related manual for more details.

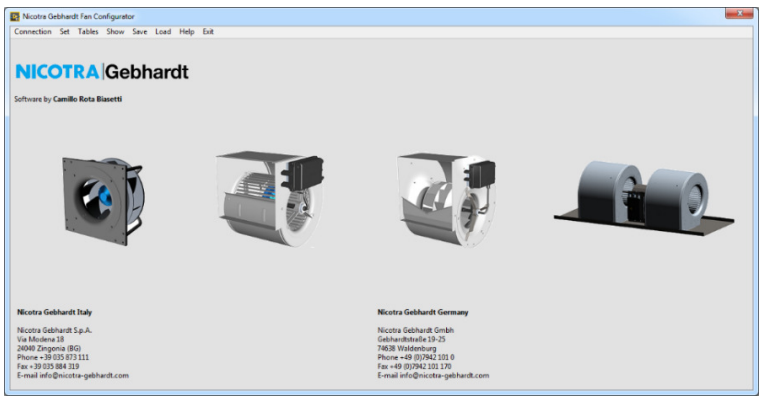

**Fig. 16 – Available software** 

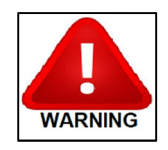

*The software can be used for configuring the fan and monitoring the performance.* 

*The performance is estimated through an algorithm and therefore subjected to variable tolerance depending on the working point, airflow stability and the constant algorithm resolution itself.* 

# **ANNEX**

# **Analog Signal Considerations**

### **Voltage and Speed**

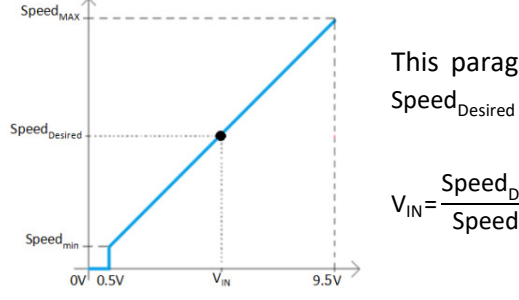

This paragraph shows the way to find the voltage  $V_{\text{IN}}$  required to achieve the Speed<sub>Desired</sub> using the diagram Signal/Speed of figure 17

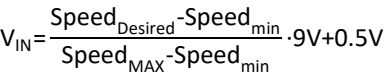

 **Fig. 17 – Speed/Signal relationship** 

### **Voltage signal rescaling**

Each fan performance is defined and limited by its own Safe Operating Area.

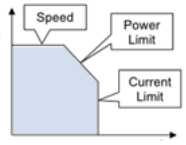

The Speed is limited by the fan impeller The Power is limited by the fan driver. The Current is limited by the fan motor.

#### **Fig. 18 - SOA**

The motor current, the absorbed power and the driver temperature represent the process, while the speed represents the set-point of the system. Therefore, the driver control loops reduce the speed whenever a process variable exceeds its own limit.

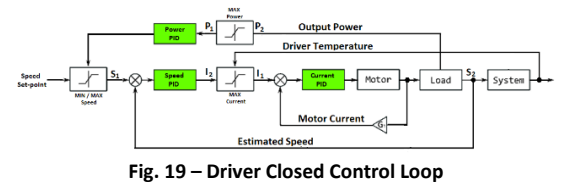

In figure 20 the performance of a DDMP 7/7 Tight has been extended (red curves) supposing to have no limitation of power, current and heating.

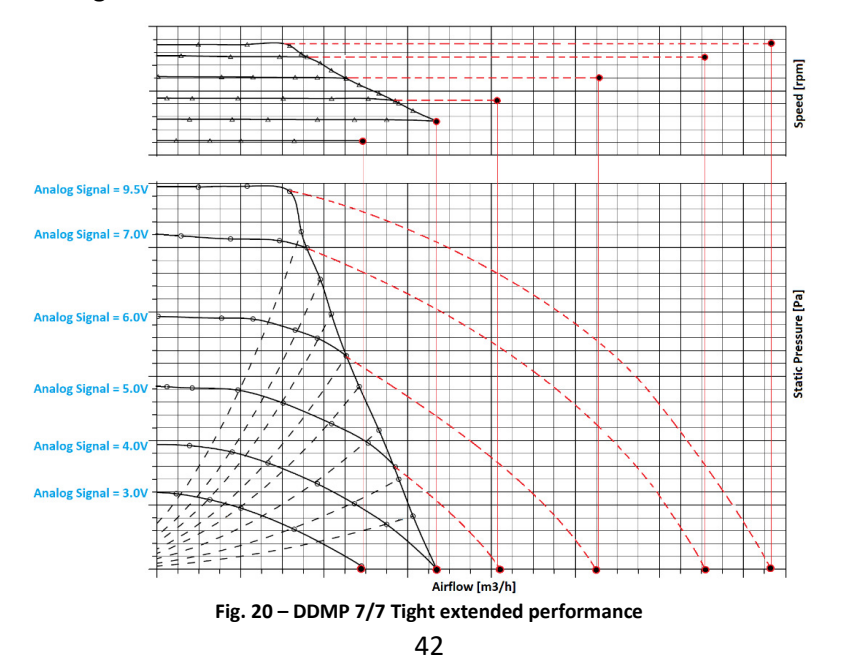

Each fan is configured by default at its own max possible values (Fan Speed, Motor Current and Absorbed Power).

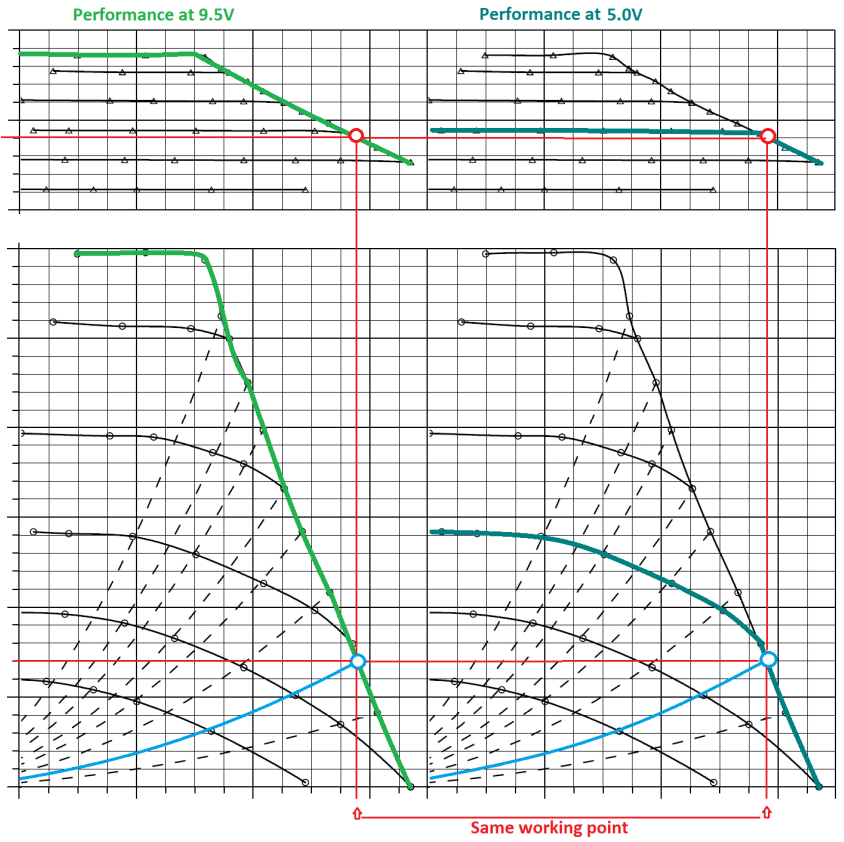

For example, the max speed of the DDMP 7/7 Tight is 3000rpm represented by the performance at 9.5V of figure 19 (light green).

While dark green line represents the performance at 5V that corresponds to a speed of 1700rpm

The blue parabola represents a working point where the fan is in a current limitation.

Therefore, the fan performance is the same in both cases of 9.5V and 5V

For this reason, reducing the voltage signal from 9.5V to 5V at that working point doesn't change the fan speed.

This situation occurs also when the fan is configured in Modbus mode, even if the max speed is set, the real fan speed will be 1700 rpm.

 **Fig. 21 – DDMP 7/7 Tight curves at 9.5V and 4V** 

This situation could cause discomfort when a potentiometer is used, the loss of signal dynamics is translated into no fan reaction when the potentiometer is rotated.

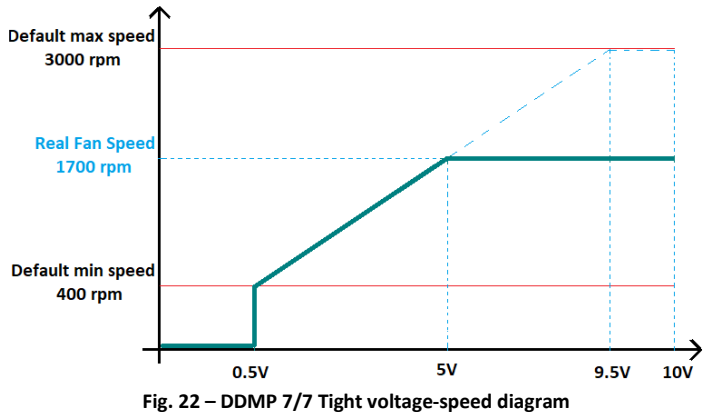

To avoid this problem is enough to rescale the max speed of the fan. The procedure is simple and requires the Modbus connection:

- Install the fan inside the unit at the same condition of the final application.
- Start the fan at its max speed.
- Read the real speed from the Input Registers n°3.
- Set the max fan speed by changing Holding Register n°2 at the previously read value.

### The situation after rescaling the speed is shown in figure 23

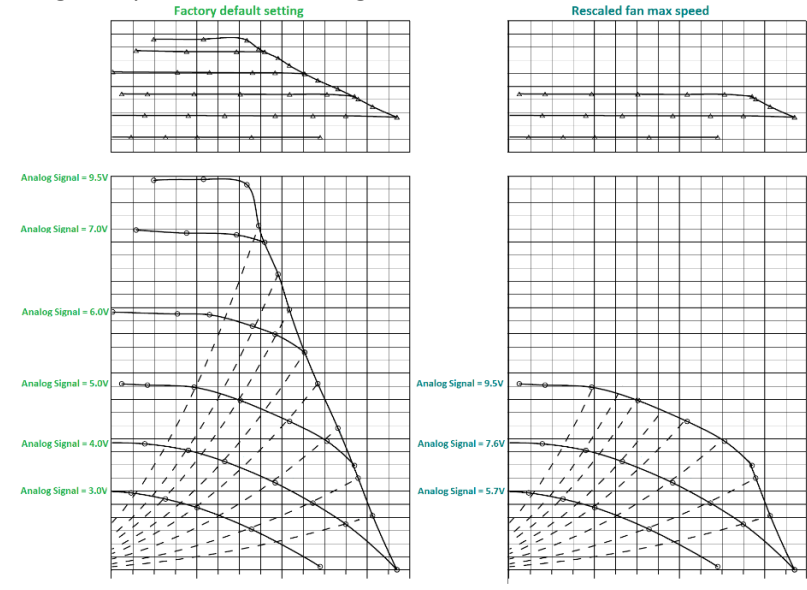

**Fig. 23 – DDMP 7/7 Tight curves after the signal rescaling**

The rescaling obviously affects the behavior in case of change of the fan load (for example due to the dirt of the filters) and at the same voltage of 9.5V the default case has a lower loss of airflow compared to the rescaled one.

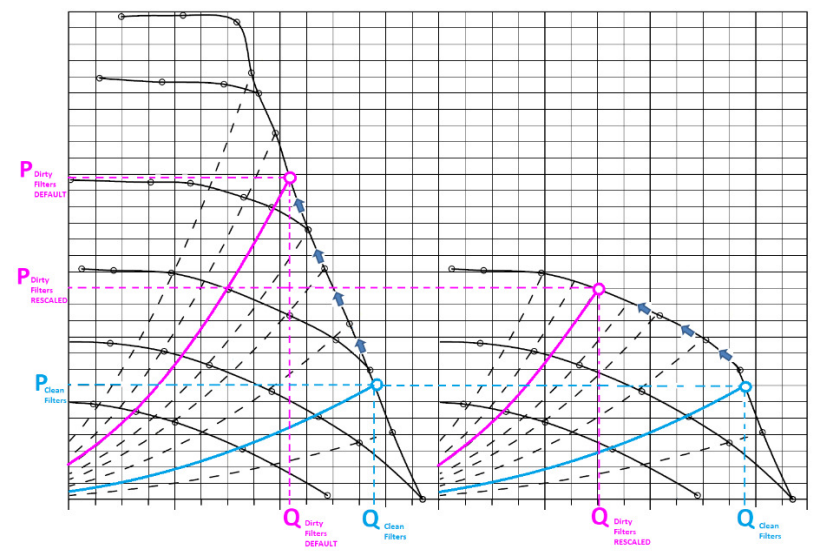

**Fig. 24 – DDMP 7/7 Tight – change of fan losses**

### **Potentiometer setting**

 $R_{pot}$ = $R_x$ + $R_y$  is the potentiometer resistance. The input resistance of the driver is  $R_L$  and the voltage power supply  $V_+=10V$ 

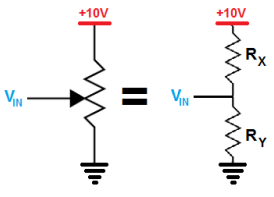

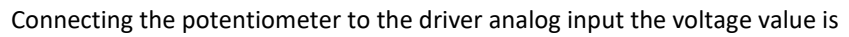

$$
\sum_{i=1}^{n} R_{Y} \left( \sum_{i=1}^{n} R_{L} \right) \left| V_{IN} = \frac{V_{+}}{R_{X} + \frac{R_{Y}R_{L}}{R_{Y} + R_{L}}} - \frac{R_{Y}R_{L}}{R_{Y} + R_{L}} = \frac{V_{+}R_{Y}R_{L}}{R_{X}R_{Y} + R_{X}R_{L} + R_{Y}R_{L}} = \frac{V_{+}R_{Y}R_{L}}{(R_{pot} - R_{Y})R_{Y} + R_{pot}R_{L}} = \frac{V_{+}R_{Y}R_{L}}{R_{pot}R_{L} + R_{pot}R_{Y} - R_{Y}^{2}}
$$

RY  $\frac{R_{Y}}{R_{Pot}}$  = $\alpha$  represents the position of a linear potentiometer and the previous formula  $\alpha^2V_{IN}R_{pot} + (10R_L-V_{IN}R_{pot})\alpha-V_{IN}R_L = 0$ 

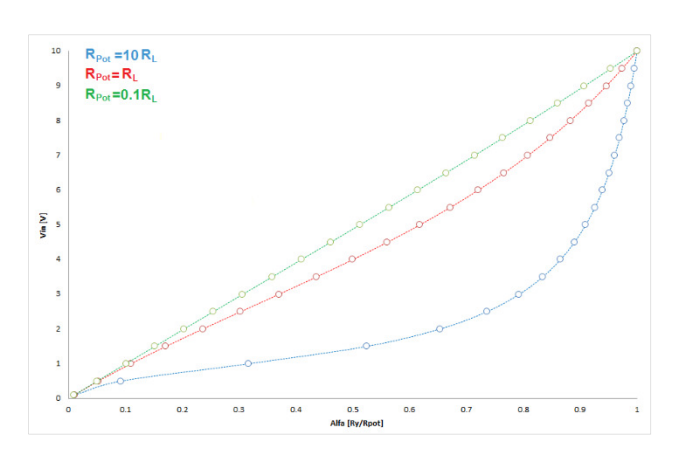

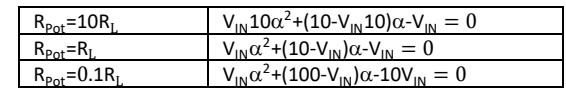

**Fig. 25 - Voltage in function of the potentiometer position**

Observing the case  $R_{pot}$ =10 $R_L$  at 90% of the potentiometer position the analog voltage value is still below 5V and therefore a very high sensibility to regulate the analog voltage value in the remaining 10% is required.

This consideration must be done especially when N fans are connected in parallel where  $R_{L_{parallel}} = \frac{R_{L}}{N}$  $\boldsymbol{N}$ 

Therefore, the choice of the potentiometer value is very important basing on the input resistance of the driver

used. Unfortunately,

another limitation when choosing the potentiometer value comes from the max current supplied by the +10V power supply of the drivers.

In this case the max available current is 5mA, above this value there is a significant voltage drop, therefore the minimum potentiometer value can be  $R_{\text{Pot}} = 2k\Omega$ 

### **Sensorless Constant Pressure**

In this paragraph there is an approximate explanation about why the Sensorless Constant Pressure is not applicable unless several compromises are accepted.

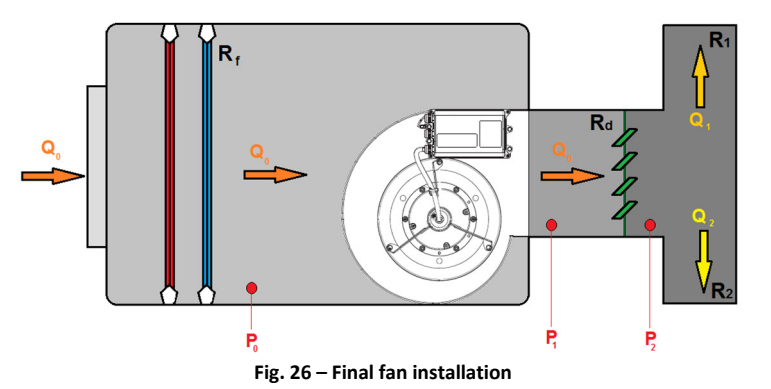

All the airflow systems are assumed to be coherent with the approximate formula  $P = kQ^2$ For this analysis we consider a simple analogy with electrical components:

Let's assume that the sum of the Airflows in a node of the system is equal to 0 and that the sum of the Pressures in a closed network is equal to 0.

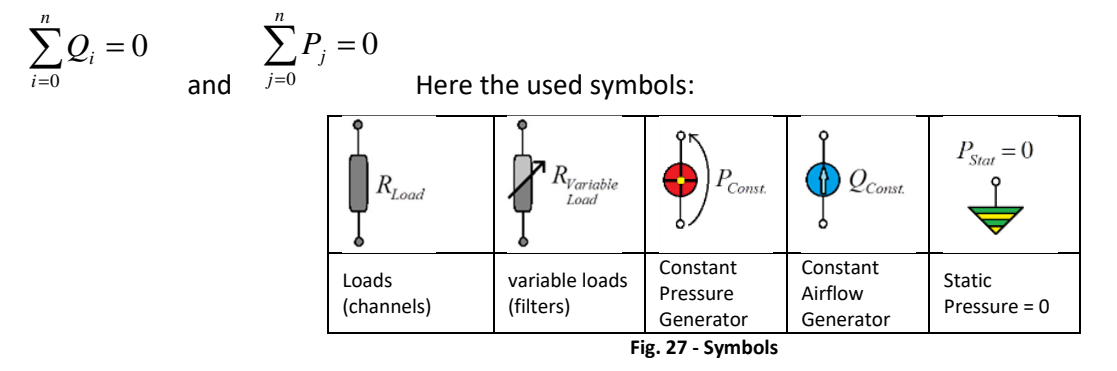

Considering the model of figure 26 the corresponding schematic when the fan is working in constant airflow mode is shown in figure 28.

The fan can keep the airflow constant  $\mathcal{Q}_{\tiny{const}}$  =  $\mathcal{Q}_{\rm{0}}$  along the net independently from loads conditions

Using the law at the nodes:

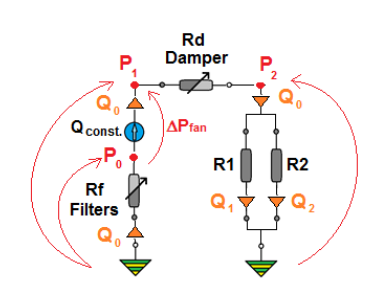

$$
Q_0 = Q_1 + Q_2 = \sqrt{\frac{P_2}{R_1}} + \sqrt{\frac{P_2}{R_2}}
$$

The  $R_1$  and  $R_2$  are not variable loads so also  $Q_1$  and  $Q_2$  are constant. Proceeding with the square of the equation:

1

.

$$
Q_0^2 = \frac{P_2}{R_1} + \frac{P_2}{R_2} + 2P_2 \sqrt{\frac{1}{R_1 R_2}} = P_2 \left(\frac{1}{R_1} + \frac{1}{R_2} + 2\sqrt{\frac{1}{R_1 R_2}}\right)
$$

**Fig. 28 – Schematic of fig. 26** 

$$
P_2 = \frac{1}{\left(\frac{1}{R_1} + \frac{1}{R_2} + 2\sqrt{\frac{1}{R_1 R_2}}\right)} Q_0^2
$$
  
 
$$
R_{eq_{-1}} = \frac{R_1 \cdot R_2}{R_1 + R_2 + 2\sqrt{R_1 R_2}}
$$
  
 
$$
R_{eq_{-1}} Q_0^2
$$
  
 
$$
R_{eq_{-1}} Q_0^2
$$
  
 
$$
R_{eq_{-1}} Q_0^2
$$
  
 
$$
R_{eq_{-2}} Q_0^2
$$

Using the law at the networks

*n*

2 0 2 0 2 0 2  $P_1 = P_2 + R_d \cdot Q_0^2 = R_{eq_{-1}}Q_0^2 + R_d \cdot Q_0^2 = (R_{eq_{-1}} + R_d \cdot) \cdot Q_0^2$  defining  $R_{eq_{-2}} = R_{eq_{-1}} + R_d$  then  $P_1 = R_{eq_{-2}} \cdot Q_0^2$ 

Assuming:

$$
R_{eq_{-SERIES}} = \sum_{i=0}^{R} R_i
$$
\n
$$
\Delta P_{Fan} = P_1 - P_0 = R_{eq_{-2}} \cdot Q_0^2 + R_f Q_0^2 = R_{eq_{-3}} Q_0^2
$$
\nWhere

\n
$$
R_{eq_{-3}} = R_{eq_{-2}} + R_f
$$

The fan works keeping  $\mathcal{Q}_0$  =  $const$  and changing its  $\Delta P_{\mathit{Fan}}$ 

Considering now the same model but with the fan working in constant pressure mode shown in figure 29

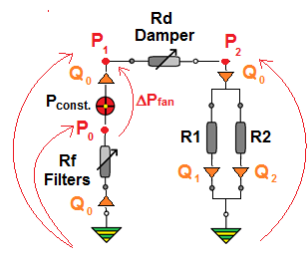

The fan can be programmed in the lab to keep the 
$$
\Delta P_{\text{fan}} = const
$$

Generally, the fan in Nicotra | Gebhardt laboratory is tested free inlet ducted outlet. but without knowing the final application for the constant pressure it should be tested at free inlet and free outlet.

**Fig. 29 – Constant Pressure** 

### **Considerations:**

The pressure in all the points of the installation must be calculated from the ∆*PFan* knowing all the loads values of the final installation.

$$
P_1 = (R_d + R_{eq_{-1}}) \cdot Q_0^2
$$
 so  $R_d$  changes and therefore  $P_1$  can't be kept constant

A solution should be to create a customized sensorless constant pressure unit  $\Delta P_{\tiny unit} = const$  (see fig. 30)

(This would also imply that each customer should have to send each unit model to Nicotra||Gebhardt laboratory for measurements)

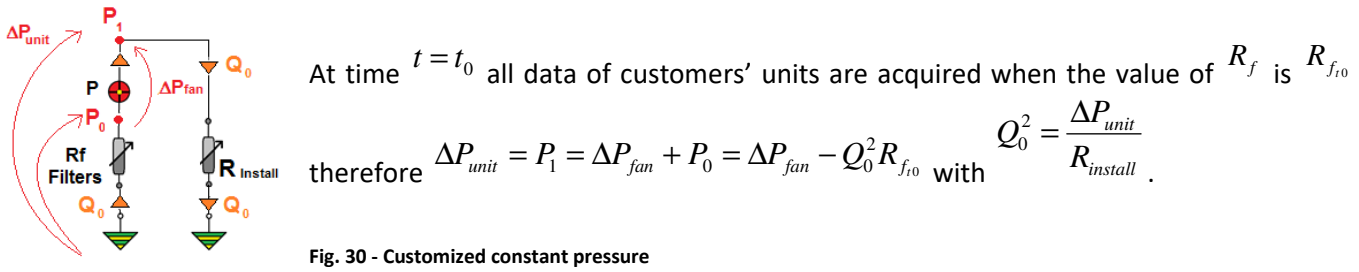

*X*  $\frac{f_{an_X}}{2} = R_X + R_f$ *Q P*  $= R_{X}$  + ∆

For a specific load condition  $R_{\textit{install}} = R_{\textit{X}}$  the fan algorithm works on the value  $\left\|Q^2_{0_{\textit{X}}}\right\| = \Lambda_{\textit{X}} + \Lambda_{f_{\textit{f}}_0}$ 

At time  $t = t_1$  the status of the filters are changed into  $R_{f_{t1}}$  and in the same load condition  $R_X$ , the fan is not able *Rf* to discriminate this change so  $P_{1x_{i0}} - P_{1x_{i1}} = \Delta P_{fan_x} - Q_{0_x}^2 R_{f_{i0}} - \Delta P_{fan_x} + Q_{0_x}^2 R_{f_{i1}} = Q_{0_x}^2 (R_{f_{i1}} - R_{f_{i0}})$ 0 2  $\mathbf{0}$ 2  $P_{1x_{t0}} - P_{1x_{t1}} = \Delta P_{\text{fan}_X} - Q_{0_X}^2 R_{f_{t0}} - \Delta P_{\text{fan}_X} + Q_{0_X}^2 R_{f_{t1}} = Q_{0_X}^2 (R_{f_{t1}} - R_{f_{t1}})$ This means that the pressure  $P_1$  gradually decreases depending on the status of the filters

### **Conclusion:**

The sensorless constant pressure can't be guaranteed and therefore not implemented into the Nicotra||Gebhardt products.

### **Sensorless Constant Airflow**

The fan working in Constant Airflow mode is ideally a generator able to maintain the same airflow independently from the applied load (Fig. 31).

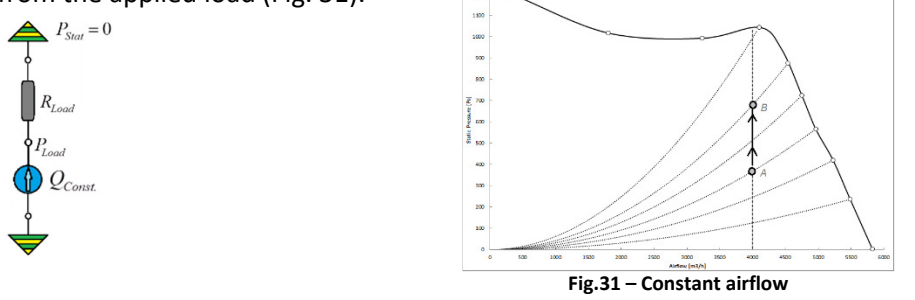

*PLoad* changes depending on *RLoad* and in figure 31 is shown the ideal behavior from a working point A to B. The step response in a real system when *RLoad* is suddenly increased first and then suddenly decreased to the starting value is shown in figure 32. The Sensorless Constant Airflow Algorithm of the fan works in terms of Speed (SX) and Power (WX).

#### STEP UP

1) At the beginning the duty point  $A \rightarrow (S_A, W_A)$  corresponds to the defined airflow value  $Q_{const}$ 

2) From *A* to *A'* the control had no enough time to react therefore the speed is the same

3) In *A'* the absorbed power is lower therefore  $A' \rightarrow (S_A, W_A)$  corresponding to a different value of *Q* 

4) The control increases the speed up to duty point  $B \rightarrow (S_B, W_B)$  corresponding again to  $Q_{const}$  value

#### STEP DOWN

1) At the beginning the duty point  $B \rightarrow (S_B, W_B)$  corresponds to the defined airflow value  $Q_{const}$ 

- 2) From *B* to *B'* the control had no enough time to react therefore the speed is the same
- 3) In *B'* the absorbed power is **higher** therefore  $B' \rightarrow (S_B, W_B)$  corresponding to a different value of *Q*
- 4) The control increases the speed up to duty point  $A \rightarrow (S_A, W_A)$  corresponding again to  $Q_{const}$  value

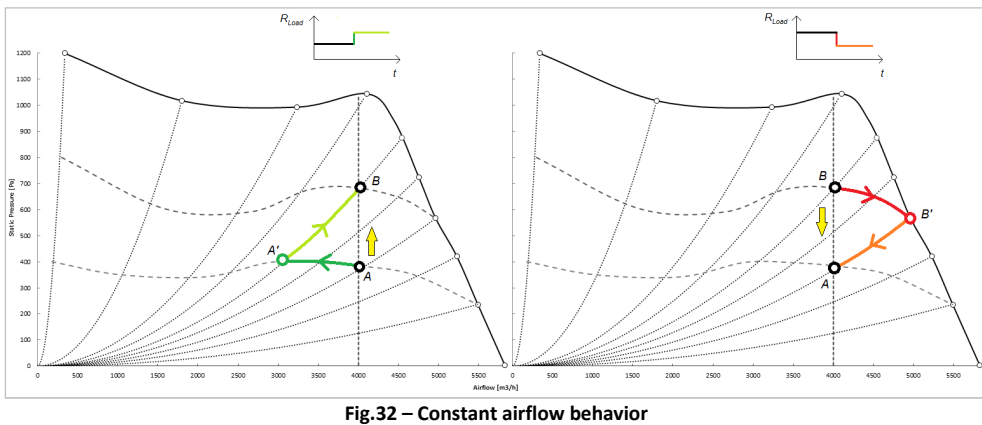

### **Master&Slave considerations**

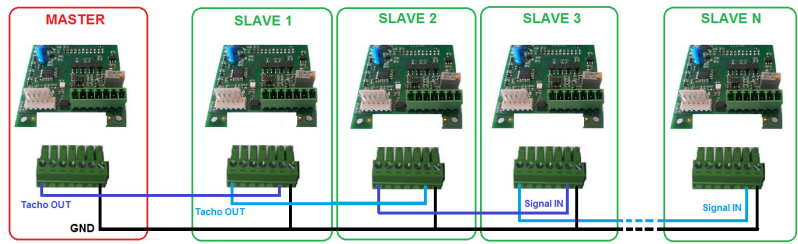

**Fig.33 – Multiple Master&Slave connection**

When two fans (**A** and **B**) are put in parallel configured in constant airflow mode and both blowing in the same plenum, they influence each other.

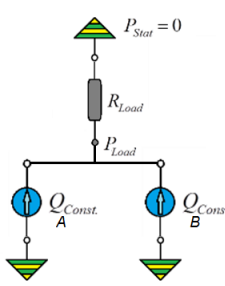

If the fan **a** is perturbed for any reason (ex. by obstructing the inlet cone) it behaves like the step-up case from **1a** to **2a**, but meanwhile the **b** fan reacts as the step-down case but (Fig.35) from **1b** to **2b.**

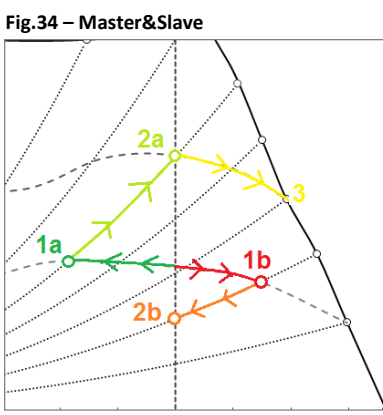

When the obstruction is removed from point **3** the **a** fan would return to the starting point, but the two fans now interfere each other. The Master&Slave mode avoid this deep instability because the Master works in closed control loop while the Slave works in open loop driven by the master.

**Fig.35 - Master&Slave fans behavior** 

### **Characteristic of two forward curved fans in parallel at same speed**

Two fans in parallel running at the same speed and blowing in the same plenum, work at the same pressure.

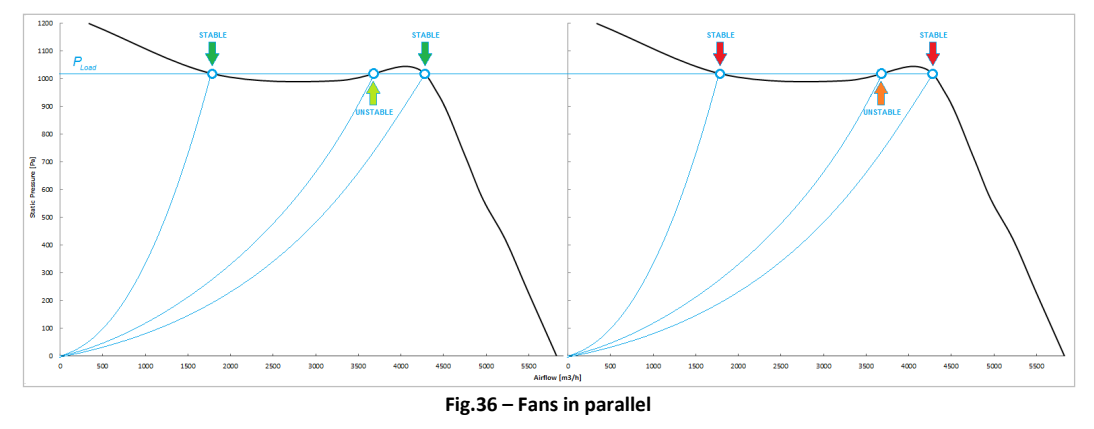

Looking to the characteristic curve of a forward curved fan at the same pressure there are three possible airflow points for each fan: two stable points and the unstable inflection area.

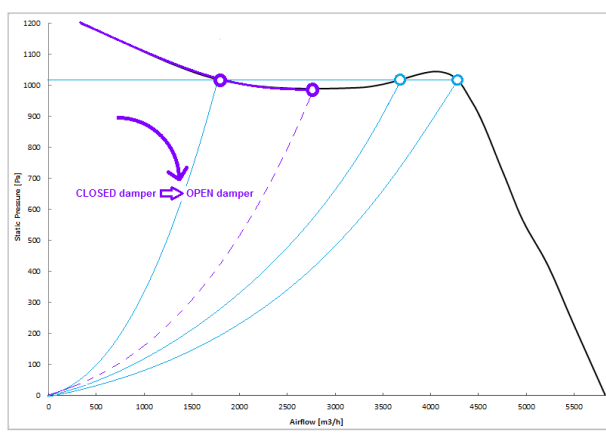

Starting from a totally closed plenum damper to totally open, the two fans have the same load curve until the minimum pressure point and after that a perturbation could force the two fans to have two possible different states.

**Fig.37 – Damper Totally Closed Totally Open** 

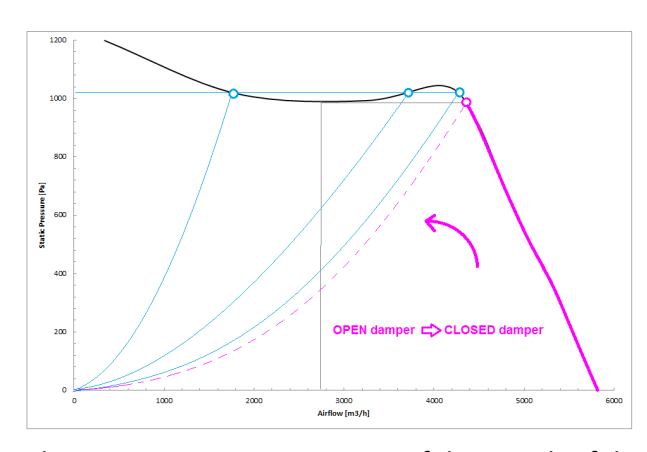

The same happens from totally open to totally closed plenum damper, but in this case the two fans have the same load curve until the point corresponding to the minimum pressure once again.

**Fig.38− Damper Totally Open → Totally Closed** 

The previous assumption is true if the speeds of the two fans are the same.

If for some reasons the Slave is slower than the Master there is a unbalance condition forcing the system to a definite state as shown in figure 39

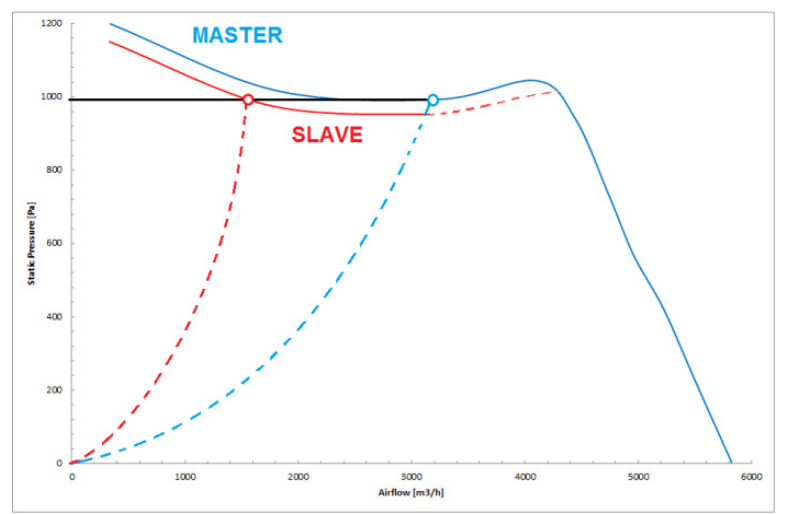

 **Fig. 39 – Master and Slave with different speeds**

The same happens when the slave runs at higher speed, even if in this case the slave point is forced on the right

### **PID tuning procedure**

Some fast rules to set the PID parameters are described in this paragraph. (Closed loop Ziegler-Nichols method)

- 1) Set the parameter  $Time = T_{PID}$  as a trade-off between:
	- a. Fast speed of response (which is favored by a small value of  $T_{PID}$ )
	- b. Stability and robustness (which is favored by a large value of  $T_{pm}$ )

The time must be higher than the delay of the fan  $T_{PID} > \tau_{fan}$  and higher than the delay of the transducer

connected to the fan  $T_{PID} > \tau_{transducer}$ .

The deceleration/acceleration ramp of the PFP can be read in the fig. 46 and considering an average value of 200 rpm/s the  $T_{\text{PID}}$  can be chosen starting from 5ms.

- 2) Rescale the max speed register basing on the limitation occurring in the final application or eventually verify the max voltage signal out from the transducer at the max fan speed.
- 3) In open loop set the fan speed at the desired performance and read the transducer voltage value (Fig.40)

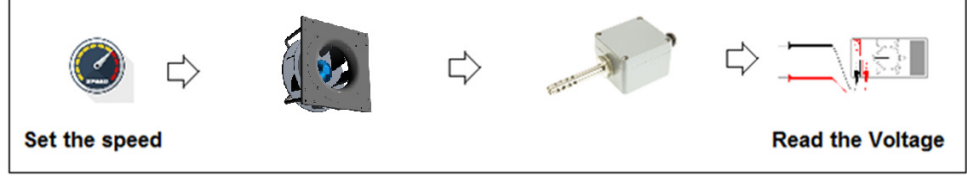

**Fig. 40 – Find the PID Reference** 

4) Increase the  $K_p = K_{\text{osc}}$  gain until the system starts oscillating. In fig.41 the red line is the reference and the blue line is the transducer voltage value.

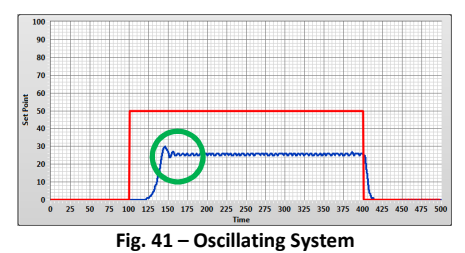

5) Measure the oscillation *Nosc* occurring in *XSeconds* as shown in fig 42 (X can be chosen at random).

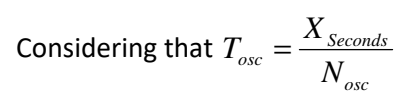

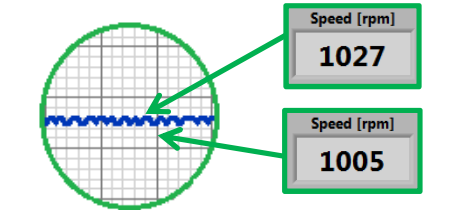

 **Fig. 42 – Measure of the oscillations** 

6) Find the  $K_{p}$ ,  $K_{I}$  and  $K_{D}$  using the table of fig 43 and considering that *I*  $E_I = \frac{K_P}{K_I}$  $T_{I} = \frac{K_{P}}{K}$  and *P*  $\frac{D}{D} = \frac{K_D}{K_p}$  $T_p = \frac{K_p}{K}$ 

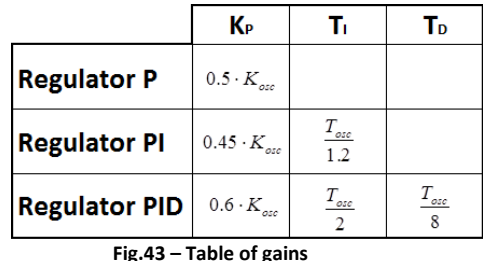

**Fig.43 – Table of gains** 

### **Replacement of a forward curved fan equipped by an ACIM motor with a DDMP fan**

In this paragraph is described how to configure a DDMP fan to have the same performance of an old fan equipped by an ACIM motor that must be replaced.

Here the steps to follow:

1) Check the performance curve of the fan to be replaced  $\rightarrow$  it must be a portion of the max performance curve of the chosen DDMP as shown in figure 44.

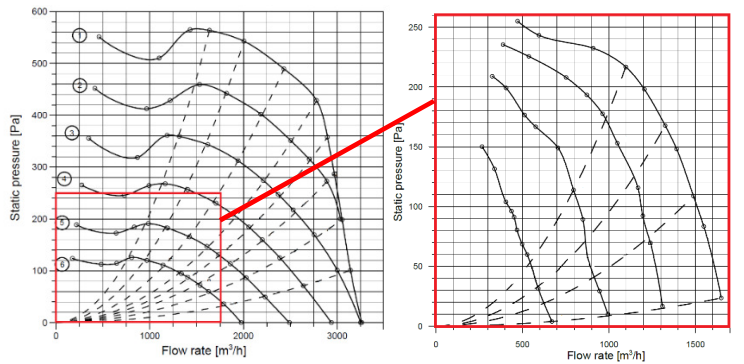

**Fig.44 – Performance of the fan to be replaced size 7/7 and performance curve of the DDMP 7/7** 

- 2) Chose two load curves from the AC fan performance curve:
	- a. Towards free outlet  $\rightarrow$  i.e.:1700m3/h @ 50Pa
	- b. Close to the inflection  $\rightarrow$  i.e.:1100m3/h @ 220Pa
- 3) Using the NG software, it is possible to configure the DDMP fan and check its performance and:
	- a. Put the fan in a free outlet condition
	- b. Configure the operating mode as Modbus Speed Control
	- c. Set the speed to achieve approximately the performance of the AC fan at free outlet

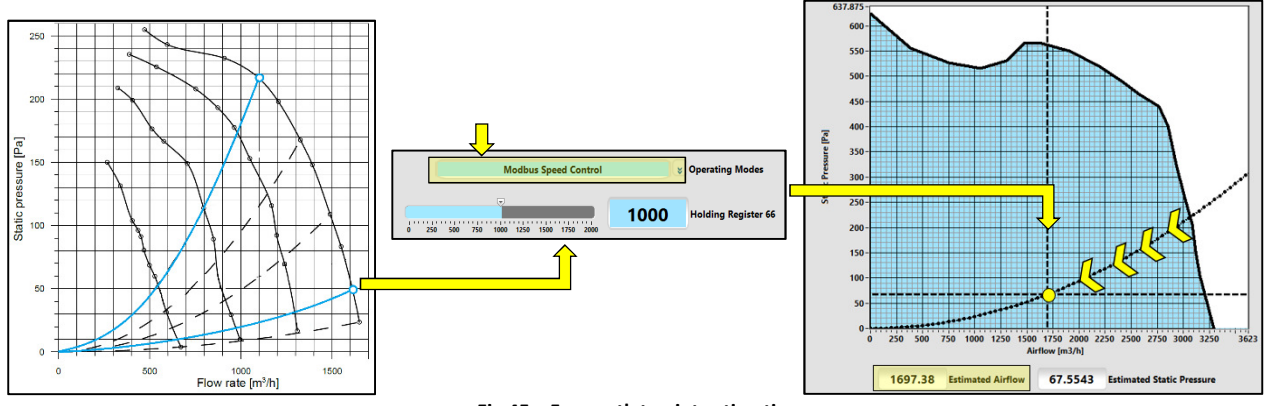

**Fig.45 – Free outlet point estimation**

4) Read the motor Current value and set the equivalent Holding Register. This will be the max current limit of the DDMP.

|                                     |                                   |           |                                                | <b>Input Registers</b>       | Value       |
|-------------------------------------|-----------------------------------|-----------|------------------------------------------------|------------------------------|-------------|
|                                     |                                   |           |                                                | <b>Firmware Version</b>      | 6           |
|                                     |                                   |           |                                                | <b>Driver Model</b>          | 41504       |
|                                     |                                   |           |                                                | <b>Speed Reference [rpm]</b> | 1000        |
| 400                                 | Min Speed                         | 1305      | Max Current                                    | <b>Measured Speed [rpm]</b>  | 1000        |
| 2000                                | <b>Max Speed</b>                  | 1050      | Max Power                                      | <b>Bus Voltage [V]</b>       | 378.60      |
| $\circ$                             | <b>Fixed Speed</b>                | 20000     | Avoid Range Start                              | Alarm <sub>1</sub>           | $\bullet$   |
| 0                                   | <b>Asynchronous Slip</b>          | 20000     | Avoid Range End                                | <b>Motor Current [mA]</b>    | 1305        |
| 500                                 | Min Aiflow                        | $\Omega$  | Speed Threshold H                              | <b>Motor Voltage [V]</b>     | 93.30       |
| 3000                                | Max Airflow                       | $\Omega$  | <b>Communication Timeout</b>                   | <b>Analog Input [V]</b>      | 0.00        |
| $\circ$                             | <b>Constant Airflow</b>           | Ŧ         | Modbus Address                                 | Module Temp. [°C]            | 33.50       |
| $\overline{0}$<br>$\sim$<br>$\circ$ | PID +/- Coeff.                    | ٥<br>9500 | $\vee$ Tachn/Alarm/Filter                      | Alarm <sub>2</sub>           | $\mathbf 0$ |
| ¢                                   | <b>PID External Set</b><br>Kp Ext | ٥         | $\vee$ Modbus Speed<br>Modbus Stop Bits/Parity | <b>Enable [V]</b>            | 10.00       |
| ø                                   | Ki Ext                            | 0         | Reset                                          | <b>Reference Value [V]</b>   | 0.01        |
| $\circ$                             | Kd Ext                            |           |                                                | <b>Transducer Value [V]</b>  | 0.00        |
| $\circ$                             | <b>PID Time</b>                   |           |                                                | <b>Measured Power [W]</b>    | 181         |
|                                     |                                   |           |                                                | <b>Input Current [mA]</b>    | O           |

**Fig.46 – Set the max motor current value** 

5) Close the DDMP fan outlet until the load curve is close to the point after the inflection and increase the speed until the AC fan equivalent working point is reached.

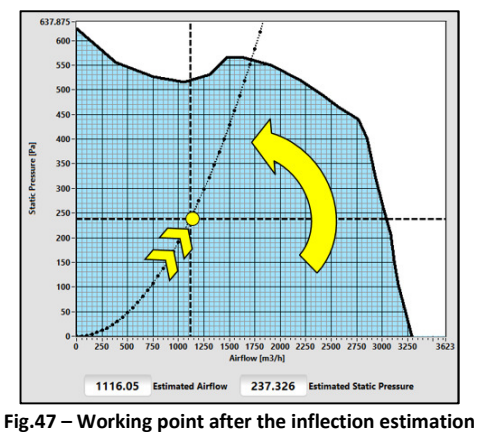

6) Set the max speed value inside the related Holding Register

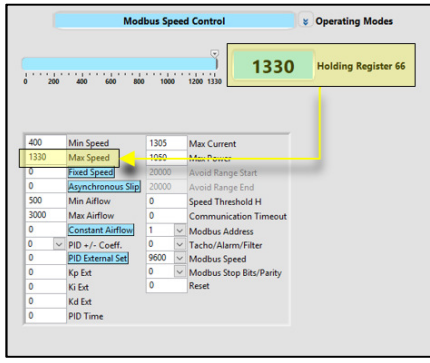

**Fig.48 – Set the max fan speed value** 

7) Configure the fan operating mode in one of the three possible Asynchronous emulation modes

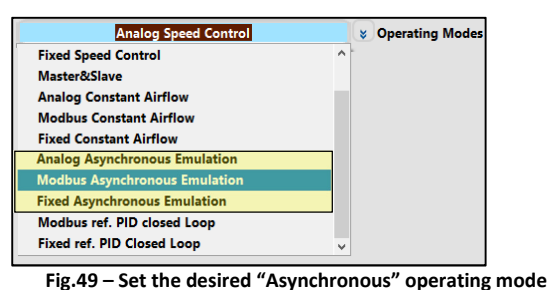

8) Verify that the final performance is correct by closing and opening the DDMP fan outlet

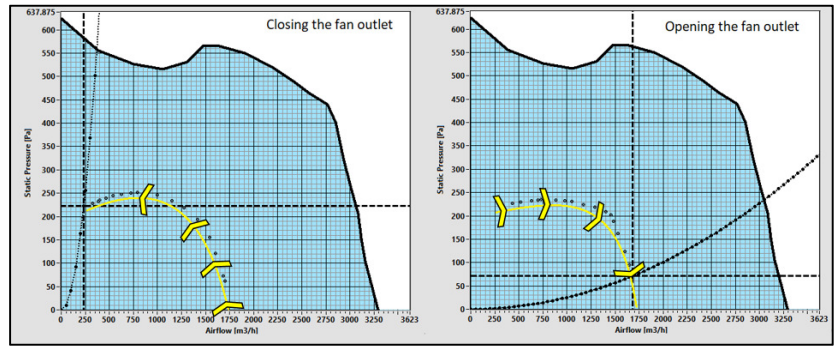

**Fig.50 – Performance verification** 

**NOTES** 

#### Nicotra Gebhardt worldwide

#### **SPAIN**

Ctra. Alcalá-Villar del Olmo, Km. 2,830 28810 Villalbilla-Madrid<br>Phone +34 918-846110 Phone +34 918-859450 Fax E-mail info@nicotra.es

c/.Coso, 67-75, esc. 1.a,1.oB 50001 Zaragoza<br>Phone +34 976-290550 Eav +34 976-298127 E-mail gebhardt@teleline.es

#### **BELGIUM**

 $\begin{array}{lll} \text{BECUUM} \\ \text{Hagghensgoed, 13 - 00/01} \\ 9270 \text{ Laarne} \\ \text{Phone} & +32 \text{ (0)}9 \text{-}336 \text{-}00 \text{-}01 \\ \text{Fax} & +32 \text{ (0)}9 \text{-}336 \text{-}00 \text{-}05 \\ \text{Fax} & & \text{Fayel} \end{array}$ E-mail info.nicotra@nicotra.be

#### **FRANCE**

Leader's Park Bat A1<br>3 chemin des Cytises 69340 Francheville<br>Phone +33 (0)4 72 79 01 20<br>Fax +33 (0)4 72 79 01 21  $F$ -mail g.cauche@nicotra-gebhardt.com

#### **SWEDEN**

**Box 237** Kraketorpsgatan 30<br>43123 Mölndal 0046 31-874540 Phone 0046 31-878590 Fax F-mail info.se@nicotra-gebhardt.com

#### **GREAT BRITAIN**

Unit D, Rail Mill Way<br>Parkgate Business Park Rotherham<br>South Yorkshire S62 6JQ Phone +044 01709-780760 Fax +044 01709-780762 E-mail sales@nicotra.co.uk

#### **UNITED STATES**

PO BOX 900921 Sandy, Utah 84090<br>Phone 001(801) 733-0248 Phone Fax 001(801) 315-9400<br>Mobile 001(801) 682 0898 E-mail mike.sehgal@gebhardtfans.com<br>http://www.gebhardtfans.com/

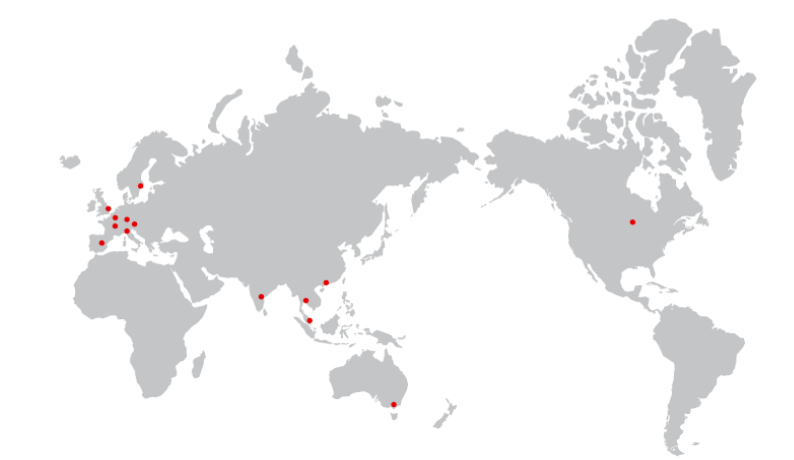

**MALAYSIA**<br>Lot 1799, Jalan Balakong Lot 1799, Jalah Balakong<br>Taman Perindustrian Bukit Belimbing<br>43300 Seri Kembangan Selangor<br>Phone +603 8961-2588  $+6038961 - 8337$ Fax E-mail info\_malaysia@nicotra-gebhardt.com

#### **THAILAND**

6/29 Soi Suksawadi 2. Moo 4. Suksawadi Road. Kwang Jomthong, Khet Jomthong,<br>Bangkok 10150 Barignon 10150<br>Phone +662 476-1823-6<br>Fax +662 476-1827  $Fax$ E-mail sales@nicotra.co.th

#### **SINGAPORE**

SINGAPORE<br>No. 15 West Coast Highway<br># 04-08 Pasir Panjang Building Singapore 117861  $(065) 6265 - 1522$ Phone  $Fix$ (065) 6266-2400<br>(065) 6265-2400<br>info@gebhardt-singapore.com  $E$ -mail

#### **AUSTRALIA** 65 Yale Drive

Epping, VIC 3076<br>Phone +61 3 9017 5333<br>Fax +61 3 8401 3969 E-mail info@nicotra.com.au

#### **INDIA**

Plot no 28F & 29, Sector-31, Kasna, Greater Noida-201 308 U.P (India)<br>Phone +91 120 4783400 +91 22 65702056 (Mumbai)<br>+91 80 25727830 (Bangalore) Phone Phone E-mail info@nicotraindia.com

#### **CHINA**

 $E$ -mail

88 Tai'An Road, XinQiao, ShiJi, Panyu Guangzhou 511450 PR CHINA Phone +86 (0)20-39960570 +86 (0) 20-39960569 Fax

sales@nicotra-china.com

#### Nicotra Gebhardt Germany

Nicotra Gebhardt GmbH Gebhardtstraße 19-25 74638 Waldenburg Phone +49 (0)7942 101 0 Fax +49 (0)7942 101 170 E-mail info@nicotra-gebhardt.com

#### Nicotra Gebhardt Italy

Nicotra Gebhardt S.p.A Via Modena, 18 24040 Zingonia (BG) Phone +39 035 873 111 Fax +39 035 884 319 E-mail info@nicotra-gebhardt.com

# nicotra-gebhardt.com